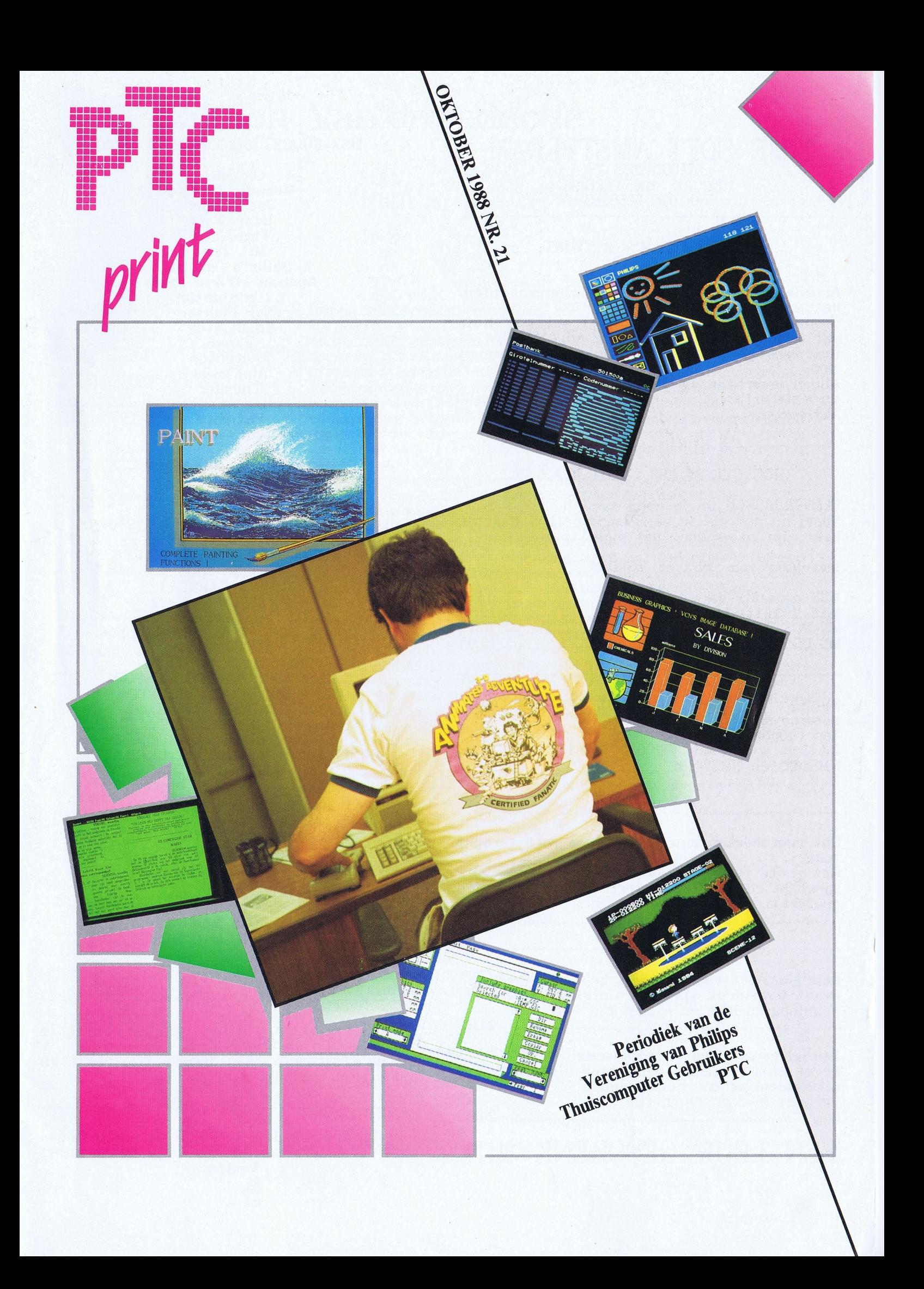

# TIME SOFT AMSTERDAM

1092 AX AMSTERDAM tel: 020-6659393

#### ALWEER EEN MSX-2 STUNT

T.N.T.

Arcade aktie met zeer fraaie schermbeelden,

natuurlijk in hoge resolutie.<br>Gemaakt door Infogrames, het softwarehuis<br>dat met Kinderen van de Wind en L'Affaire al<br>liet zien hoe MSX-2 schermen er uit kunnen zien.

Alleen leverbaar op MSX-2 diskette.

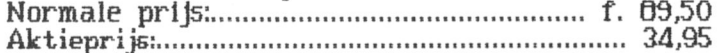

#### NOC STEEDS EEN GROTE KLAPPER

KLAVERJASSEN op de computer. Speel nu ook als er geen medespelers beschikbaar zijn en verhoog het eigen spel-niveau.

leverbaar voor MSX en MS-DOS.

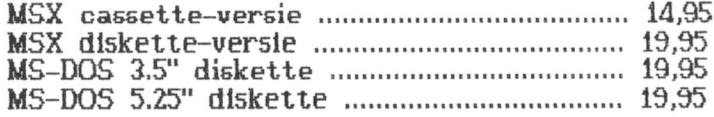

Behalve software, verkoopt Time Soft ook acessoires, zoals inktlinten.

Een voorbeeld:<br>Inktlint voor Philis VW0030, NMS1421, NMS1431, NMS1435 en NMS1436:

Ook voor boeken kunt u bij Time Soft terecht zoals: Het grote peeks, pokes en truuks boek, met

speeltips en maps voor meer dan 30 MSX programma's:

Reinigings-set voor printer, keyboard en muis. Bevat hoge-druk spray, reinigings vloeistof, reinigingsdoekjes en -staafjes. 

Reinigings-set voor beeldschermen. Bevat anti-statische reinigings vioeistof, reinigingsdoekjes en -hulpmiddelen.<br>Verpakt in 5.25" flip'n file box. 

EEN LEUK GESCHENK !!!!!

#### MSX BUDGET SOFTWARE OP DISK

Oh Shit! Meaning of Life<br>Jet Bomber Star Wars Mr. Jaws Sailor's Delight Apeman strikes again Exterminator Star Fighter<br>Polar Star Zanac Protector Alpharoid Thexder Police Academy Patience enz. enz. enz. enz.

14,95 per diskette

#### MS-DOS BUDGET SOFTWARE 5.25" DISK

CALENDARS & STATIONARY **GREETING CARDS** SIGNS & BANNERS STARTERPACK 1 + 2 VALUE CALC SPREADSHEET VALUE WORD TEKSTVERWERKING<br>ALTER EGO<br>CHECKMATE SCHAKEN<br>CHESS WORLD CLASS SCHAKEN GATA DUIKBOOT SIMULATOR<br>ICON GRAPHIC ADVENTURE JEWELS OF DARKNESS ADVENTURES<br>SILICON DREAMS ADVENTURES ORBITOR SPACE SHUTTLE SIMULATOR WALL STREET S.D.I. MUSHROOM MANIA SPACE ATTACK VOODOO ISLAND TRACER SANCTION<br>HACKER II SHANGHAI (MAH-JONG)<br>BORROWED TIME **MIST SOKE BAN** enz. enz. enz. enz

19,95 per diskette

Time Soft levert ook een grote collectie Public Domain en Shareware. Ook de programma's van diverse tijdschriften<br>zijn bij ons verkrijgbaar.

Bestellingen beneden f. 100,00 en verzendingen onder rembours, worden verhoogd met verzendkosten.

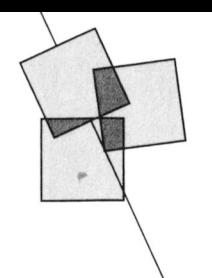

# Colofon Van de redactie

PTC PRINT is het periodiek van de Vereniging van Philips<br>Thuiscomputergebruikers PTC. Het blad wordt gratis toe-<br>gezonden aan de leden van de vereniging. De contributie<br>bedraagt  $f$  39,60 per jaar.

E.D. Tekst + Beeld, Eindhoven

KOPIJ<br>PTC PRINT wordt voor een belangrijk deel gevuld met<br>bijdragen van de leden. Korte en lange bijdragen op elk<br>niveau zijn van harte welkom. Eventuele bewerking van kopij vindt in overleg met de auteur plaats.

Kopij bij voorkeur op diskette (als ASCII-file met alleen een<br>return/line feed aan het einde van de paragraaf en zonder<br>afbreken of uitvullen) aanleveren, samen met een afdruk op papier. Kopij op papier gaarne in getypte of geprinte<br>vorm aanleveren.

#### Copyright

Het overnemen van artikelen uit PTC PRINT voor commer-<br>ciële doeleinden is niet toegestaan. Voor niet-<br>commerciële doeleinden is het overnemen van artikelen<br>alleen toegestaan met schriftelijke toestemming van de redactie en met bronvermelding.

De redactie gaat er vanuit dat het auteursrecht van inge-De redactie gaat er vanuit dat het auteursrecht van inge-<br>zonden bijdragen berust bij de inzender, omdat het<br>onmogelijk is dit te controleren. De aansprakelijkheid<br>voor de auteursrechten op ingezonden bijdragen ligt dus

Sluitingsdata kopij 1988 Inlede Sheets 3.4 oktober 14 oktober 14 oktober 14 oktober 14 oktober 14 oktober 14 oktober 15 oktober 15 oktober 15 oktober 15 oktober 16 oktober 16 oktober 16 oktober 16 oktober 16 oktober 16 okt  $Nr.22, \tilde{2}1 \text{ nov}$  14 okt<br>
Nr.23, 15 dec 9 nov

Geldig tot 28/11/1988<br>200101/2177

PTC PRINT nr.21, oktober 1988 [*Laat er qeen misverstand over bestaan: ik houd niet van computerspelletjes. Toen het* idee geopperd werd in PTC Print een spelletjesrubriek vol tips en adviezen voor de ware fanaten te beginnen, had ik zo mijn twijfels. Maar, zo werd mij verzekerd, zo'n rubriek vult zichzelf want spelletjesfanaten reageren meteen op de laatste nieuwtjes PTC PRINT verschiint minimaal 6x per jaar. <sup>2</sup> en tips, dus de continuiteït is zo-wie-zo verzekerd. Voor dat argument ben ik gevoelig. Gedrukte oplage: 20.000 Mijn stelregel is altijd: geen vervolgverhalen in PTC Print als je bij voorbaat al weet 1\;1l111111l1lin§1 li(ll11111Il\1'l\_mp 11111 1'11 111111 V11111111 111111 111111 111111V1111111/ 11111111. D11511111g111111111 1111111 V11111 1111 spelletjesrubriek. En dat heb ik geweten! De computerspelenkoorts is aanstekelijk. Als ie je eenmaal gaat verdiepen in het ongelooflijke aanbod van dit soort software val je rc database Is2000: 040-837125<br>IS2000-adres: POST PTC+<br>IS2000-adres: POST PTC+ Tre unominate<br>IS2000-adres: POST PTC#<br>IS2000-adres: POST PTC#<br>PTC Help-desk: 06 - 899 111 0 even leek het er op dat ik overstag ging voor de charmes van Larry, de verleiding van  $L'$ Affaire in Europa niet kon weerstaan en me volledig wilde overgeven aan netatie-adres Eucacide PTC PRINT, Postbus 67, 5600 AB Eindhoven. Tele-<br>
Redactie PTC PRINT, Postbus 67, 5600 AB Eindhoven. Tele-<br>
UMPINION of the property of the property of the control of the control of the control of the control of th vanwege dat gezellige riedeltje dat je overal vergezelt). Ten koste van mijn nachtrust Hootareacteur<br>Lizet van Os punten begint al snel ongezonde vormen aan te nemen. Toen Cor van Baalen, die als Redactieleden<br>Hans Coolen Vim van den Eijnde<br>Frans Held<br>Trans Held <sup>1</sup> \' . .. 11111111111111-1\ V1111 <sup>1111</sup> 5111111111/1151111/11. C1111111111111 <sup>1111</sup> <sup>1111</sup> 111111. <sup>111</sup> <sup>111111</sup> <sup>11</sup> V('I'X£'1\'('I'1'1I 111111111 <sup>1111111111111</sup> Movertenties hot many states and triplens de fotosessie ook op andere momenten van de dag een enorm fanatisme voor De advertentie-tarieven worden op aanvraag toegezon-<br>den gevoel dat hij niet de enige is. De laatste aflevering is voorlopig nog niet in zicht.  $\frac{1}{2}$  between the set of  $\frac{1}{2}$  is the set of  $\frac{1}{2}$  is the set of  $\frac{1}{2}$  is the set of  $\frac{1}{2}$  is the set of  $\frac{1}{2}$  is the set of  $\frac{1}{2}$  is the set of  $\frac{1}{2}$  is the set of  $\frac{1}{2}$  is the set of

Drukwerk en verzending and the United States of Dh ja, nog even dit: het toegangsnummer voor IS2000 is met ingang van dit nummer<br>Mundocom BV, Eindhoven dat dat in Van PTC Print wéér veranderd. In de vorige PTC Print heeft van PTC Print wéér veranderd. In de vorige PTC Print heeft u kunnen lezen dat dat in Kopij<br>Anet vervolg iedere keer gebeurt als PTC Print uitkomt. Gezien de vele noodkreten van<br>Ieden die ineens de toegang geblokkeerd zagen is dat een gantal van u kennelijk leden die ineens de toegang geblokkeerd zagen is dat een aantal van u kennelijk ontgaan. De nieuwe toegangsnummers staan in het Colofon hiernaast.

1

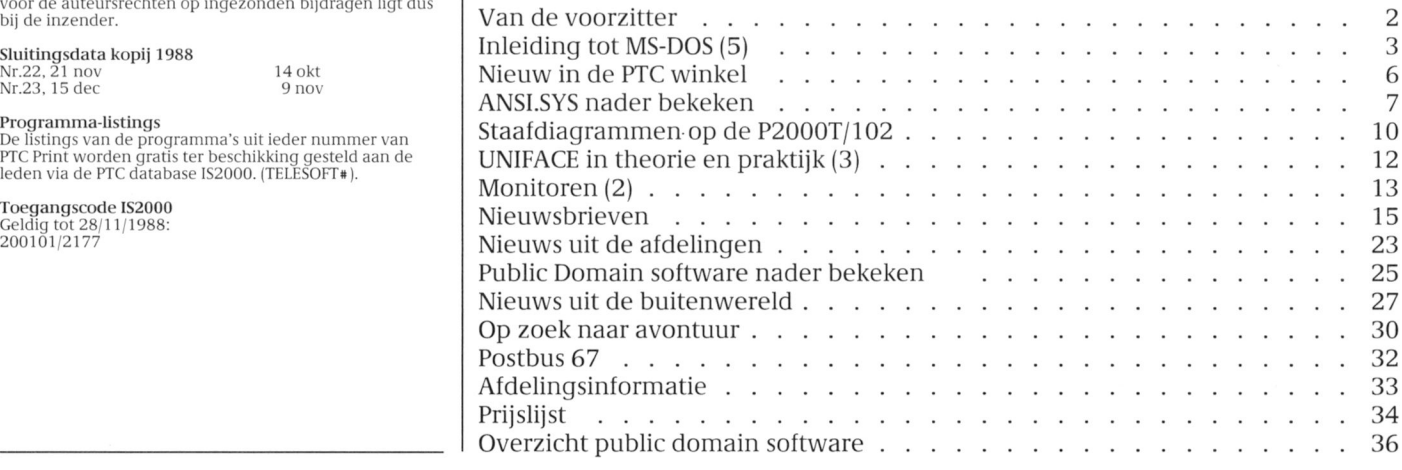

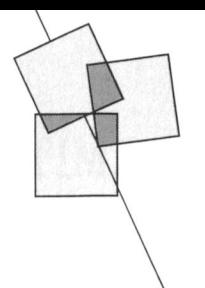

# Van de voorzitter

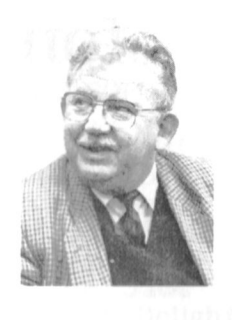

In het begin van het autotijdperk bestond het rijbewijs nog niet. De gebroeders Wright hadden geen vliegbrevet en Schotanus à Steringa Idzerda had niet te maken met een mediawet. (Schotanus à Steringa Idzerda was de eerste fabrikant in Nederland van radiotoestellen en vanuit zijn huis in den Haag verzorgde hij radiouitzendingen).

Er bestond in die dagen geen wegenbelasting en er was geen omroepbijdrage. Er was overigens wel een rijwielplaatje.

In de begindagen van de computer had niemand een computer, dus was bescherming van software geen probleem. Later kwamen er op kantoren en in bedrijven grote computers en begonnen amateurs thuis met hele kleine computertjes programma'tjes te maken. Niemand maakte bezwaar tegen het copiëren van deze programma's.

Met de T Ford, de DC3 en de omroepverenigingen kwam de "regelgeving" opzetten. (Wat een woord!). Maar nu er in de huiskamers computers komen, waarop de tekstbewerkingspakketten van kantoor ook gedraaid kunnen

worden, begint de illegale copiëring van software vormen aan te nemen, die niet meer getolereerd kunnen worden, vindt men.

Het copiëren van gramofoonplaten en videobanden gebeurde al lang zonder dat er veel tegen te doen was, maar nu het over computerprogramma's gaat komt er een wet. Waarom? Ik denk, dat de "auteursverliezen" door illegaal copiëren van software veel kleiner zijn dan door het copiëren van videobanden. Waarom komt software (en videoprogramma's) nu pas in de auteurswet? Tussen het copiëren van videobanden en computersoftware is toch wel wat verschil.

Een gecopiëerde videoband is aanmerkelijk slechter dan het origineel, tenzij het copiëren met professionele apparatuur gebeurt. Als de copie nog een keer gecopiëerd wordt is het beeld niet meer om aan te zien (wat voor een aantal TV programma's trouwens ook al geldt voor het niet-gecopiëerde beeld). Een gecopiëerd computerprogramma, echter, is even goed als het origineel en van copie op copie is er geen kwaliteitsverlies. Is het bij videobanden zo, dat de afstammelingen van één origineel langzamerhand uitsterven, de nakomelingschap van computerprogramma's blijft gezond en copiëert exponentieel verder. Bovendien heb je voor het copiëren van een videoband twee videorecorders nodig, voor het copiëren van een computerprogramma is één computer voldoende. Of het nu zo verstandig is om de software bescherming onder de auteurswet te brengen, daarover verschillen de deskundigen van mening. Het moet wel heel moeilijk zijn om te bewijzen, dat delen van een programma verwerkt zijn in een ander programma. We kunnen daar nog veel boeiende en leerzame rechtszaken over verwachten, waarbij het ene hof het andere tegenspreekt. In ieder geval leert de historie ons, dat de thuiscomputer een erkende maatschappelijk verworvenheid aan het worden is, net als de personenauto, de luchtvaart en het omroepbestel. De thuiscomputer is echter pas echt volwassen als je eerst een computerbrevet moet halen en jaarlijks com-

D.J. Kroon

# PTC op<br>Zuidnederlandse **Beurs**

Van 21 tot en met 30 oktober wordt de Zuidnederlandse Beurs gehouden in de Evenementenhallen te Eindhoven achter het PSV stadion. De Zuidnederlandse Beurs is een huishoudbeurs waar dit jaar extra aandacht aan de rol van de computer in het huishouden wordt besteed. En daar wil de PTC een steentje aan bijdragen. Mocht u de beurs bezoeken, kom dan eens langs bij de PTC stand. Een goede gelegenheid om eens kennis met elkaar te maken.

De beurs is op weekdagen en zaterdagen geopend van 13.00 tot 22.30 uur, en op zondagen van 11.00 tot 18.00 uur. De toegangsprijs is  $f$  7,50 voor volwassenen en  $f$  5, = voor kinderen, voor groepen geldt een gereduceerd tarief.

Lizet van Os

# Een nieuwe afdeling?

puterbelasting moet betalen.

Arnoud Jan van Tuin zoekt medecomputergebruikers die wonen in de Neder Betuwe of in het gebied tussen Den Bosch en Utrecht die samen met hem een nieuwe PTC afdeling willen oprichten in die regio. Arnoud Jan woont zelf in Deil, te ver weg van de plaats waar de dichtsbijzijnde afdeling zetelt vindt hij. Maar aangezien hij wel graag actief wil deelnemen aan het PTC-leven lijkt het oprichten van een nieuwe afdeling hem de oplossing. Wie reageert?

Arnoud Jan van Tuin, Rijnesteinstraat 10, 4158 DB Deil, 03457-1625.

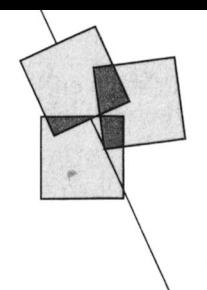

# Inleiding tot MS-DOS (5)

#### Hans Coolen

vorm van files die alle een naam dragen. genoemd. Deze zijn niet met elkaar van de voor een PC unieke file eeu een de weg op kan vinden. Deeld opdracht geven een file naar de AUTOEXFCB/lTknnnen beide Worden scliijf weg te schrijven, wordt de gekoppeld. Dit houdt in dat na het **Lees/schrijfkop** aandrijfmotor van de schijfeenheid inlezen van de systeem-programmatuur let principe van registratie is ver- gestart, gaat het systeem na of en (booting) het applicatie-programma gelijkbaar met dat van een casset- waar er nog ruimte op de schijf is, (booting) het applicatie-programma delijkbaar met dat van een casset- waar er nog ruimte op de schijf is, automatisch wordt ingelezen en ten derecorder. Er wordt gebruik gemaakt wordt de magneetkop op de juiste automatisch wordt ingelezen en ten terecorder. Er wordt gebruik gemaakt wordt de magneetkop op de juiste uitvoer genomen. In de vorige aflevering van een magneetkop (head), ook wel plaats boven de schijf gebracht en: hebben we besproken hoe zo'n schijf lees/schrijfkop genoemd, waarmee enz.<br>Wordt aangemaakt. Voorts kunnen met zowel informatie op de schijf kan wor- Dit l AUTOEXEC.BAT allerlei zaken worden den geregistreerd als teruggehaald. van een afzonderlijk IC (de zogenoem-<br>voorbereid, zoals het uitlezen van de Men noemt dit het schrijven (write) en de controller), die met zijn omringe real time clock (het klok-IC). Hierover lezen (read) van data. Bij toepassing de elektronica in feite weer een commeer in de volgende aflevering. Omdat van dubbelzijdige schijven, dat wil puter op zich is. we hen die een hard disk bezitten of er zeggen schijven waarvan beide zijden een willen aanschaffen daarbij willen kunnen worden gebruikt, dienen we Schrijfbeveiliging betrekken, gaan we deze keer eerst wat te beschikken over een schijfeenheid Uw PC zal nooit de neiging vertonen dieper in op de verschillende soorten met twee magneetkoppen, één voor de informatie op de hem toevertrouw-<br>schijven. de source de bovenzijde en één voor de onder- de schijf spontaan te wissen. Als u een

Onder deze verzamelnaam zijn de omgedraaid. daclit een leesopdraelit te liebben magnetische schijven (disks) gegroe- disk drives voor dubbelzijdige schijven seconde later te ontdekken dat het een peerd. Schijven behoren tot de catego- toegepast. Schrijfcommando was. Om de gebruirie externe magnetische geheugens en van der sterne versteen dergelijke misstappen te van dergelijke misstappen<br>Zijn bedoeld om er grote hoeveel-**Schijf versus cassette** van de beschermen, kunnen veel schijven zijn bedoeld om er grote hoeveel-**Schijf versus cassette** beschermen, kunnen veel schijven heden informatie (systeem-, applica- Het voordeel van een schijfeenheid mechanisch tegen 'overschrijven' wor-<br>tie-programmatuur en bestanden) op ten opzichte van een data- den beschermd. De schijf is dan 'write te bewaren. Vrijwel alle personal com-cassetterecorder is de snelle toegan-protected'. Uitgezonderd 'vandalisme<br>puters zijn voorzien van een of twee kelijkheid. De magneetkop van een kan niets de informatie dan nog verputers zijn voorzien van een of twee kelijkheid. De magneetkop van een kan niets de informatie dan nog ver-<br>schijfeenheden (disk drives). Ze zijn schijfeenheid is beweegbaar en kan minken. nieestal in de systeemeenlieid onder- onniiddellijk naar een bepaald spoor gebracht. We kunnen er schijven (track) van de schijf worden gediri- Seriële data insteken en weer uitnemen. Er zijn geerd, alwaar onmiddellijk data kun- We hebben al eens opgemerkt dat in echter ook schijven die onverbrekelijk nen worden geschreven of gelezen. Bij het inwendige van de computer bij deel uitinaken van een computer- een eassettereeorder val eerst de qe- voortdurinq bytes van oorsprong naar systeem, zoals een ingebouwde hard wenste passage van de magneetband bestemming worden gekopiëerd. Dit disk. moeten worden opgezocht, dit afge- qeschiedt via de databus, een 'bundel'

De wijze waarop informatie op een den. Want een schijf wordt vóór zijn ren, welke de status (nul of één) van schijf is gerangschikt, kan enigermate ingebruikneming altijd voorzien van evenzoveel bits kan bevatten. Het za schijf is gerangschikt, kan enigermate ingebruikneming altijd voorzien van evenzoveel bits kan bevatten. Het zal<br>1 worden vergeleken met die van een merktekens' waarmee de posities van duidelijk zijn dat de magneetkop van worden vergeleken met die van een 'merktekens' waarmee de posities van duidelijk zijn dat de magneetkop van grammofoonplaat. Bij de laatste wordt sporen en sectoren nauwkeurig zijn de schijfeenheid niet in staat is om éé gebruik gemaakt van een geleidelijk vastgelegd. Dit proces heet format- byte in één keer op de schijf te zetten.

Systeem-programmatuur, naar het midden lopende spiraal. Een teren. In de vorige aflevering hebben applicatie-programmatuur en bestanden schijf daarentegen kent een aantal we besproken hoe een schijf kan wor-<br>worden op een schijf geregistreerd in de concentrische cirkels, sporen of tracks den geformatteerd. concentrische cirkels, sporen of tracks den geformatteerd. Omdat niet alle files in het geheugen van verbonden. Elk spoor (gesloten cirkel) Aansturing van de schijf de computer passen, worden slechts die is weer verdeeld in sectoren. Sporen Over de aansturing van ee is weer verdeeld in sectoren. Sporen Over de aansturing van een schijf hoefiles welke het systeem onmiddelijk en sectoren zijn niet zichtbaar. Het is ven we ons geen zorgen te maken. De nodig heeft ingelezen. Dat geldt voor een ordening van de magnetische laag gehele schijvenhuishouding wordt zowel de systeem- als de van the vaarmee de gehele oppervlakte van immers door de computer voor ons applicatie-programmatuur. Door middel de schijf is bedekt, opdat de computer verzorgd. Als we het systeem bijvoor de schijf is bedekt, opdat de computer verzorgd. Als we het systeem bijvoor-

van een magneetkop (head), ook wel plaats boven de schijf gebracht enz. zowel informatie op de schijf kan wor-<br>Dit hele proces staat onder besturing Men noemt dit het schrijven (write) en de controller), die met zijn omringenzijde van de schijf. Een schijf kan niet, leesopdracht geeft, zal er nimmer iets<br>zoals een grammofoonplaat, worden worden weggeschreven. Tenzij u Begrip 'schijf'  $Z$  zoals een grammofoonplaat, worden Onder deze verzamelnaam zijn de  $Z$  omgedraaid.

ten opzichte van een data- den beschermd. De schijf is dan 'write schijfeenheid is beweegbaar en kan zien van het feit dat het voor de com- van 8 (XT-computers) of 16 (AT-Sporen en sectoren metallik' is er de weg op te vin- computers) draden dan wel printspo-

de bovenzijde en één voor de onder- de schijf spontaan te wissen. Als u een In de NMS 9100 worden uitsluitend ingevoerd, om een fractie van een

sporen en sectoren nauwkeurig zijn de schijfeenheid niet in staat is om één

Het omgekeerde geldt bij het lezen van de schijf. Van elk byte wordt daarom bit na bit geregistreerd. Ter realisatie hiervan zijn speciale circuits ontwikkeld. Zo'n schakeling wordt 'qevoed' vanuit de databus die alle bits (van één byte) tegelijk aanbiedt. Het circuit levert dan bit voor bit weer af. Deze bits kunnen dan via een enkelvoudige draadverbinding naar de magneetkop worden geleid. De op de databus aanwezige parallel-informatie wordt daarbij omgezet in seriële informatie. Bij het lezen van de schijf gebeurt het omgekeerde. De seriële data worden dan weer omgezet in parallel-informatie. Bit voor bit wordt opqehaald totdat één byte compleet is. Het wordt dan weer in zijn geheel op de databus gezet. Hierna is het volgende byte aan de beurt enz.

Het begrip seriëel en parallel komen we ook tegen bij data-communicatie. Zodra grotere afstanden moeten worden overbrugd wegen de meerkosten van enkele chips om parallelle data in seriële data om te zetten niet meer op tegen de besparing aan draad (één in plaats van acht of zestien lijnen). In andere gevallen kan alleen maar seriëel worden gecommuniceerd, zoals bij gebruik van het telefoonnet of bij radioverbindingen.

#### Baudrate

Zodra er sprake is van seriële datatransmissie, kan het van belang zijn te weten hoe snel de informatie van oorsprong naar bestemming wordt overgebracht. Voor seriële data geldt als maatstaf het aantal bits (nullen of enen) dat per seconde wordt overgeseind. Zo veel mogelijk dan maar, zult u opmerken. Doch er zijn belemmerende factoren. Het ontvangende apparaat moet in staat zijn het werkaanbod behoorlijk te verwerken. Een schijfeenheid kent dienaangaande grenzen. En als we via het telefoonnet communiceren, hebben we rekening te houden met de bandbreedte van de telefoonlijn. Doch bovenal dienen we ons te houden aan het protocol van het andere toestel of randapparaat. Dat kan een gedefiniëerde baudrate betekenen, want zo wordt het protocolair voorgeschreven aantal bits per seconde genoemd. Het heeft te maken met 'afspraken' tussen 'zender' en 'ontvanger' inzake de tijd waarover de na elkaar te transporteren bits zijn 'uitgesmeerd'.

#### Data transfer rate

Bij een schijfeenheid is de data transfer rate voor ons interessanter dan de baudrate. Want als data ter registratie met een bepaalde baudrate naar de schijfeenheid zijn verzonden, moeten ze ook nog eens op de schijf worden gezet. Van werkelijk belang is daarom de tijd die het systeem nodig heeft om de opgedragen klus in zijn geheel af te werken. Zo heeft een in de NMS 9100 gemonteerde 3,50" schijfeenheid een data transfer rate van 250 Kbits/ seconde. Het betekent dat we dit aantal kilobits per seconde uit het geheugen aan de schijfeenheid kwijt kunnen of omgekeerd. Bij de hard disk komen we op een transfer rate van maar liefst 5 Mbits/seconde. Met een hard disk kan dus veel sneller worden gewerkt dan met een 'gewone' schijf. Dit brengt ons op de verschillende gangbare soorten schijven.

#### 5,25" Schijf

De vanouds bekende 5,25" (vijf en een kwart inch) schijf kennen we onder de naam mini floppy disk (er bestaat nog een maatje groter). Onze zuiderburen spreken wel van flodderschijf. Hij is verpakt in een slappe kartonnen hoes (vandaar de naamgeving) en kan op acht manieren in de schijfeenheid worden gestoken. Slechts een ervan is de juiste. Door middel van een sticker kan de schijf tegen overschrijven worden beveiligd. Mits goed behandeld, is dit type schijf zeer betrouwbaar. Er is zeer veel software op dit formaat in omloop.

#### 3,50" Schijf

De 3,50" schijf is de opvolger van de 5,25" schijf en bekend onder de aanduidingen micro flexible disk en micro diskette. Het flexibele geldt slechts voor de kale schijf, want hij is immers omgeven door een stevige hoes van kunststof. Het is een echte 'gooi en smijtschijf' (tot op zekere hoogte). Een 'ingebouwd' schuifje kan met de hand naar believen in de stand 'write enable' of 'write protected' worden gezet. Het ziet er naar uit dat de meeste computerfabrikanten binnen afzienbare tijd zullen zijn omgeschakeld van het 5,25" naar het 3,50" formaat.

Het aanbod van software houdt hiermee gelijke tred en levert nu al geen enkel probleem meer op.

#### Hard disk

De aanduiding hard disk stamt uit de tijd dat voor de opslag van grote hoeveelheden gegevens gebruik moest worden gemaakt van volumineuze harde schijven ('langspeelplaten'). Hoewel dergelijke schijven nog steeds industriëel worden toegepast, is men er de afgelopen jaren in geslaagd door gebruikmaking van 'gewone' schijven een opslagcapaciteit te realiseren die aan een hard disk doet denken. De hieraan ten grondslag liggende grote schrijfdichtheid heeft men mede kunnen realiseren door de schijf (of méér dan een schijf) onder te brengen in een stofvrije en hermetisch van de buitenwereld afgesloten ruimte. Zo is de capaciteit van 20 Mbyte (20.480.000 bytes) van de in uw PC mogelijk aanwezige hard disk gerealiseerd met slechts twee dubbelzijdige 3,50" schijven. Ga niet sleutelen om te kijken of het waar is, want als u ze gevonden heeft bent u toe aan een nieuwe hard disk. De toegepaste schijven zijn overigens alleen qua diameter gelijk aan de 3,50" schijf. Voor het overige is de magnetische laag aangebracht op een metalen plaat, zodat in dit opzicht de naam hard disk toch alleszins gerechtvaardigd is.

#### Informatiedichtheid

Hoe groter de informatiedichtheid, hoe meer data een schijf kan bevatten. Een veel gehanteerde maatstaf voor de informatiedichtheid van een schijf is het aantal sporen per inch (TPI tracks per inch), dit is het maximum aantal naast elkaar te postioneren sporen per inch. Dit houdt niet in dat de desbetreffende schijfeenheid die mogelijke informatiedichtheid ook altijd gebruikt. Hoewel een 5,25" schijf inmiddels al veel meer dan 40 sporen kan bevatten, is men deze informatiedichtheid blijven hanteren om de zo noodzakelijke uitwisselbaarheid tussen MS-DOS compatibele programmatuur te garanderen. Eerst bij de introductie van van de geavanceerde 3,50" schijf heeft men weer ingehaakt op de huidige technologische stand van zaken en is men overgegaan op 'double density', hetgeen voor dit type schijf 80 TPI betekent. Dat het etiket van een 3,50" schijf niettemin 135 TPI vermeldt, wil alleen maar zeggen dat er nog meer op zou hebben gekund. Eerst bij de komst van de ATcompatibele MS-DOS machines heeft men besloten ook voor de 5,25" schijven 80 TPI te gaan gebruiken.

#### Capaciteit

Onder de opslagcapaciteit van een schijf verstaat men het aantal Kbytes  $(1$  Kiliobyte = 1024 bytes) dat onder een gegeven operating system kan worden opgeslagen. Bij dubbelzijdige schijven is het de som van boven- en onderzijde. Voor de XT-compatibele PC's geldt:

- 3,50" Schijf: 720 Kbyte
- 5,25" Schijf: 360 Kbyte

Voor de AT-compatibele machines geldt:

 $-3,50$ " Schijf: 1,2 Mbyte - 5,25" Schijf: 1,44 Mbyte

#### Parameters van schijven voor XTcomputers

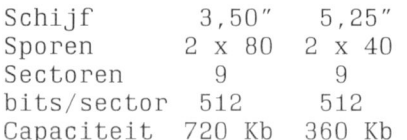

#### **Parameters AT-computers**

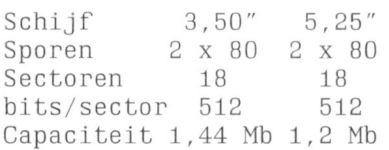

#### Parameters hard disk (20 Mb-versie)

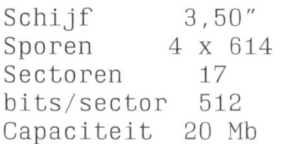

U ziet dat de informatiedichtheid van een hard disk maar liefst 625 sporen (bij 804 TPI) mogelijk maakt, dit op de vier zijden van twee schijven. Er wordt dus met vier magneetkoppen gewerkt. Men spreekt in dit verband ook wel van 615 cylinders. Bovendien is de rotatiesnelheid van de hard disk vele malen hoger dan die van een 'gewone' schijf (3600 versus 300 toeren per minuut).

De toegangstijd is uiterst kort en bedraagt bedraagt slechts 68 msec. Dit is mogelijk geworden door:

- Een permanente aandrijving (de aandrijfmotor van een 'gewone' schijfeenheid wordt steeds uitgeschakeld).
- De hoge rotatiesnelheid.
- De grote informatiedichtheid en het gebruik van vier koppen (er hoeft minder 'weg' door de mechaniek te worden afgelegd).

#### Welke schijven

Afhankelijk van het formaat van de in uw PC aanwezige schijfeenheid of -eenheden komen de volgende schijven in aanmerking:

- 3,50" Schijven, double sided, 135  $TPI$  (= double densisty).
- 5,25" Schijven, double sided,  $48 (=$ normal) voor XT-machines en 96  $TPI$  (= double density) voor ATmachines.

Hoewel schijven van 96 TPI in beginsel ook in AT-machines kunnen worden gebruikt, wordt er in beide soorten computers met verschillende schrijfkop-stromen gewerkt. We adviseren u dan ook de bij het apparaat aanbevolen type schijven te gebruiken. Op de kwaliteit van de schijven kan niet genoeg nadruk worden gelegd. De inspanningen die u ermee verricht, staan toch al in geen enkele verhouding tot de prijs van deze infomatiedrager.

#### Wel of geen hard disk

Bepaalde uitvoeringen van de NMS 9100 zijn van huis uit voorzien van een hard disk. Dat is op de desbetreffende apparaten aangegeven met de tekst 'Internal hard disk'. Als uw computer niet met deze voorziening is uitgerust, kunt u altijd nog een hard disk laten inbouwen. U moet dan wel een sticker op de systeemeenheid plakken om uw medecomputeraars erop te wijzen dat u een volwaardige PC bezit. Want anders delft u met één disk drive en de niet zichtbare hard disk het onderspit bij uw buurman met twee disk drives. Laat u vooral niet verleiden op grond van deze overweging tot de aankoop van een hard disk te besluiten, laat staan de boel te flessen met een plakkertje. Elke ervaren computergebruiker herkent immers op meters afstand het spinnende geluid van een hard disk.

Het verhaal gaat dat een hard disk de gebruiker verlost van alle zorgen ten aanzien van de opslag van grote hoeveelheden informatie. Dit is ten dele waar.

Laten we de belangrijkste aspecten rond het gebruik van een hard disk eens op een rijtje zetten:

- Bepaalde professionele applicatieprogramma's zijn zo omvangrijk dat ze niet op één schijf passen. Zo beslaat een tekstverwerkingsprogramma als Wordperfect maar liefst vier 3,50" schijven. U kunt er natuurlijk mee werken, maar u zult af en toe van schijf moeten wisselen. Als u dat hinderlijk vindt, verdient de aanschaf van een hard disk aanbeveling. U beschikt dan over voldoende ruimte om het programma in zijn geheel (en nog veel meer omvangrijke programma's) weg te schrijven.
- Een hard disk is snel toegankelijk, dat wil zeggen het schrijf- en leesproces nemen veel minder tijd in beslag dan die bij een 'gewone' schijf. De tijdwinst kan van belang

zijn als u bij voortduring met bestanden manipuleert dan wel, zoals in voorgaand voorbeeld, met omvangrijke programma's werkt. In het laatste geval ontkomt u niet slechts aan het regelmatig verwisselen van schijven, doch ook aan het langere wachten bij het steeds weer inlezen en van files.

- Als een door u in te voeren bestand niet op één schijf past, is het eveneens aantrekkelijk aan een hard disk te denken. Doch dan hebben we het over bijvoorbeeld de administratie van een club met enkele duizenden leden.
- Voor de inbedrijfstelling van een PC met hard disk is geen systeemschijf vereist. De systeem-programmatuur bevindt zich op de hard disk en daar 'kijkt' de computer het eerst naar. Als daarenboven de applicatie-programmatuur (het toepassingsprogramma) door middel van een file AUTOEXEC.BAT (zie vorige aflevering) aan de systeemprogrammatuur is gekoppeld, kan de computer na inschakeling meteen in gebruik worden genomen.

In een zakelijke omgeving kan dit gewenst zijn.

Samengevat komt het erop neer dat een hard disk gewenst is bij gebruik van professionele programma's, zeer veel comfort biedt inzake de wachttijd bij het inlezen en wegschrijven van files en vereist is indien u grote hoeveelheden samenhangende informatie wilt bewerken. Daar staat tegenover dat u met een zekere regelmaat een backup (reservekopie) van de inhoud van uw hard disk zult moeten maken. Hiertoe dient u een aantal schijven te reserveren. Niet dat er nu zo vlug wat fout zal gaan. Dat gebeurt volgens de 'regels' van het noodlot alleen als u geen backup bij de hand heeft.

Tenslotte kan een hard disk niet beveiligd worden tegen overschrijven, zodat het toch nog zinvol kan zijn de met een hard disk bewerkte informatie na beëindiging van de werkzaamheden over te zetten op een schijfje. U geeft anderen daarmee ook geen kans vertrouwelijke informatie te bekijken. Onder een bepaalde code wegschrijven, is hierop wellicht uw antwoord. Bedenk dan dat bijna elke file wel op een of andere wijze te kopiëren valt. U verhoogt in feite slechts de moeilijkheidsgraad voor de potentiële kraker. Wat er niet is, kan nimmer gekopiëerd worden.

(wordt vervolgd)

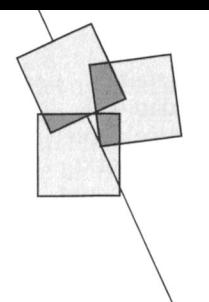

# Nieuw in de PTC winkel

Bij de PTC kunt u terecht voor allerlei hard- en software voor MSX, P2000 en PC. Onze winkelman is dagelijks op speurtocht naar nieuwe interessante artikelen en leuke aanbiedingen. Hier de laatste resultaten.

#### Joystick en Joystick-kaart voor PC

Om dat er zoveel vraag naar was heeft de PTC haar winkelassortiment uitgebreid met een Joystick-kaart voor de PC (NMS 9100, P 3100 en andere IBMcompatibele PC's). De kwaliteitskaart GB-101 past in één van de expansieslots achter in de PC en bevat 2 joystick-aansluitingen die geheel aangestuurd kunnen worden via BASIC.

Aan een kaart zonder joystick heeft u niet veel en daarom levert de PTC er een 'quick shot' joystick (QS-113) bij. Deze joystick kan zonder problemen gebruikt worden in zowel autocentering als free-loating mode.

De combinatie van kaart en joystick is door ons getest met een groot aantal public domain en commerciële software. Het resultaat: uitstekend. Onder de geteste software zijn de public domain disks PCP016 (Kong en Pango), PCP030 (Pinball), PCP026 (Striker) en PCP042 (Draw Plus). Geteste commerciële software: F16 Falcon, Miner 1049ER, Microsoft Flight Simulator, Sierra Helicopter Simulator, de gehele serie SIERRA Graphic Adventures zoals Leisure suite Larry, Space Quest, Police Quest en King Quest.

De Joystick en de kaart worden gezamenlijk verkocht. Voor de prijs hoeft u het niet te laten!

Bestelnummer: PC-G Prijs:  $f$  96, = (afdelingsprijs)

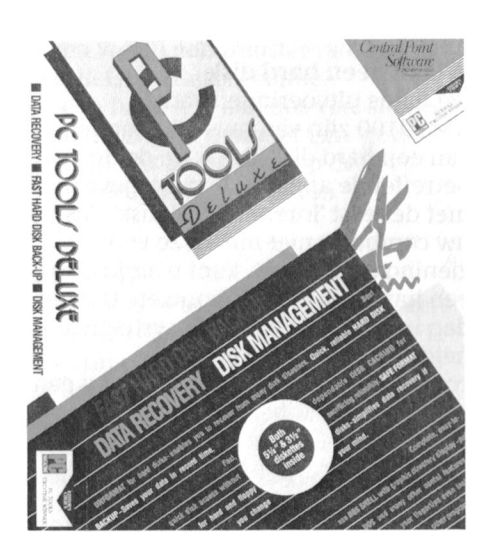

#### PC Tools Deluxe

Een nieuw pakket voor de PC! PC Tools Deluxe wordt geleverd op zowel 3½" als 51/4" disk. Het pakket is een combinatie van de beste onderdelen van X-Tree, Norton en Sidekick, terwijl de prijs een orde lager is. De software bevat PC Tools, PC Backup (snelle backup van de harddisk), Mirror (bescherming tegen per ongeluk formatten van de harddisk), Rebuild (terugvinden van gegevens zelfs als de directory of de FAT beschadigd is), PCFormat (vervangt het DOS formatcommando en stelt u in staat per ongeluk geformatteerde disks weer te herstellen), Compress (ter verbetering van de performance van de hard disk), etc. Kortom, een utilities-programma dat zeker de moeite waard is. U kunt PC Tools Deluxe gebruiken met minimaal 256 K en met MSDOS 2.0 en latere versies.

Bestelnummer: PC-T Prijs:  $f$  148, = (afdelingsprijs)

#### Hard card voor PC

Een hard disk voor de PC in de vorm van een enkele kaart, die u in één van de vrije slots plaatst. Een buitenkansje! De hard card is uitgebreid getest en de kwaliteit blijkt uitstekend te zijn. Een paar gegevens:

Opslagcapaciteit: 20 Mb, Acces tijd: 38 ms, Autopark, etc.

Op het moment dat dit geschreven wordt is de prijs nog niet precies bekend. Verwacht wordt dat de kaart rond de  $f$  1100, = gaat kosten. Als u geïnteresseerd bent, belt u dan even naar Bureau PTC.

Bestelnummer: PC-HD2B Prijs: op aanvraag

#### Ultimate EGA+

De Ultimate EGA + kaart is eenvoudig te plaatsen in één van de slots van de NMS 9100. Deze kaart geeft een schitterend beeld wanneer u een zogenaamde EGA-monitor gebruikt als de Philips CM 8873, CM 9043, etc. De kaart kan ook gebruikt worden in combinatie met de videokaart die standaard in de NMS 9100 aanwezig is zodat u tegelijkertijd een monochrome en een high-resolution monitor kunt gebruiken.

De Ultimate EGA + kaart is compatibel met IBM Enhanced Graphics Adaptor (EGA), IBM Color Graphics Adaptor (CGA) en IBM Monochroom Display Adaptor. In de high-resolution mode is de resolutie 640x480 beeldpunten met 16 kleuren. De kaart kan automatisch schakelen tussen EGA en CGA en bevat 256 K video geheugen. De kaart bevat verder een parallel-printer poort en een lichtpen interface.

Bestelnummer: PC-EGA+ Prijs: f 442,50 (afdelingsprijs)

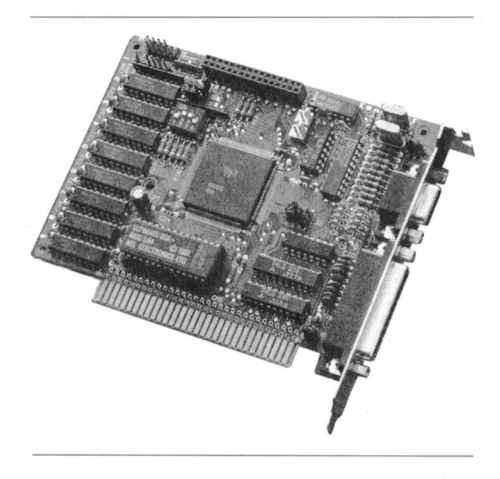

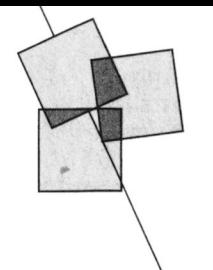

# **ANSLSYS nader bekeken**

Rob van der Heij

Misschien bent u als PC-bezitter de term ANSI.SYS wel eens tegengekomen. Waarschijnlijk heeft uw PC die term al veel vaker gezien, want in veel gevallen is ANSI.SYS als device driver opgenomen in de CONFIG.SYS file. Wat ANSI.SYS nu precies is en wat u er allemaal mee kunt doen wordt in dit artikel uitgelegd. Aanleiding tot dit artikel was een tip die ingestuurd werd door de heer van Dool uit Vianen. Hij gaf aan hoe de prompt aangepast kon worden met een zogenaamde escape-sequence. Dat zette de redactie aan het denken en uiteindelijk is dit artikel het resultaat.

#### DOS en BIOS

Een device driver is een deel van de systeem software van de PC. Om de plaats en functie van een device driver uit te leggen eerst een korte samenvatting van de diverse stukken systeem software. In figuur 1 wordt de interface tussen de verschillende delen aangegeven.

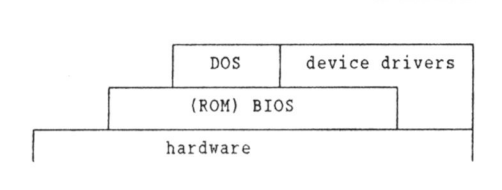

#### Figuur 1: de verschillende onderdelen van de systeem software en hun interfaces.

BIOS (Basic I/O System) is de systeem software die rechtstreeks op de hardware werkt. DOS (Disk Operating System) maakt gebruik van de functies in BIOS om de hardware te besturen zodat DOS niet alle details van de hardware hoeft te weten. In principe is DOS dan ook onafhankelijk van de hardware: de hardware van twee computers mag best wat verschillen, zolang de BIOS dezelfde functies heeft kan dezelfde DOS op de computers worden gebruikt. Een toepassingsprogramma (bijvoorbeeld een tekstverwerker of een BASIC- programma)

dat alleen gebruik maakt van de functies van DOS zal dus ook onafhankelijk van de hardware werken.

Helaas zijn de functies die DOS biedt nogal beperkt omdat DOS niet de extra mogelijkheden van de hardware gebruikt. Dit is enigszins gedaan om zo algemeen mogelijk te zijn, maar komt ook doordat het ontwerp van DOS stamt uit de tijd dat de mogelijkheden van de PC erg beperkt waren. Het gevolg van de beperkingen van DOS is dat veel programma's rechtstreeks gebruik maken van BIOS en van de hardware. Een computer die niet IBM PC compatible is maar wel MS-DOS heeft (de :YES bijvoorbeeld) zal dergelijke programma's niet zonder meer kunnen gebruiken.

Om deze problemen enigzins op te lossen heeft DOS de mogelijkheid om device drivers toe te voegen. De device drivers zijn extra stukken systeem software die door DOS worden geladen aan de hand van opdrachten in de configuratie file CONFIG.SYS.

#### Device driver

Een device driver is voor DOS en voor toepassingsprogramma's een interface naar een bepaald apparaat (device). Het is niet perse nodig dat er ook inderdaad een echt apparaat is aangesloten, het mag ook een denkbeeldig (virtueel) apparaat zijn. Een speciale printer kan via de COM-poort worden aangesloten door PRINTER.SYS te gebruiken. De RAMDISK.SYS device driver is de interface naar een disk die niet echt bestaat, maar die wordt nagebootst door een programma dat de bestanden in een gereserveerd deel van het geheugen opslaat en verder doet alsof het een echte disk is.

DOS kent twee soorten devices, block devices en character devices. Een block device is een apparaat waar de informatie bloksqewijs naartoe wordt gestuurd (bijvoorbeeld een disk drive). Een character device krijgt de informatie in losse bytes aangeleverd (bijvoorbeeld een printer).

#### **ANSI.SYS**

aan te sturen.

De device driver ANSI.SYS biedt een interface naar de console (het scherm met toetsenbord). Zonder ANSI.SYS is er al een primitieve device driver voor de console aanwezig, maar deze biedt geen mogelijkheden om bijvoorbeeld kleur te gebruiken. BIOS heeft al wel mogelijkheden om de extra mogelijkheden van het scherm te gebruiken, maar de betreffende BIOS functies zijn erg lastig te gebruiken. In feite is er voor allerlei zaken (kleur, cursor positie) een aparte functie in BIOS. De ANSI device driver verenigt al deze zaken in een enkele functie, namelijk het afdrukken van tekens op het scherm. Sommige tekens worden niet op het scherm afgedrukt, maar worden door ANSI.SYS herkend als besturingstekens, en worden gebruikt om de extra mogelijkheden

Uiteraard moeten de verschillende afspraken voor besturingstekens bekend zijn bij het toepassingsprogramma. Hiertoe heeft het ANSI (American National Standardisation Institute) een aantal afspraken vastgelegd om een beeldscherm en toetsenbord te besturen, gebaseerd op de populaire VT-100 terminal van de firma Digital (DEC). De ANSI.SYS device driver die bij de MS-DOS van uw computer is geleverd maakt besturing van het scherm volgens de ANSI afspraken mogelijk.

#### Installatie van ANSI.SYS

Om de ANSI.SYS device driver te kunnen gebruiken moet deze, zoals eerder aangegeven, door DOS bij het opstarten van de computer worden geladen.

De configuratie file CONFIG.SYS moet hiertoe de volgende regel bevatten.

#### $DEVICE = ANSI. SYSTEM$

Mocht een dergelijke regel nog niet in de CONFIG.SYS staan, dan kunt de file aanpassen met EDLIN of een andere editor. U kunt de regel ook toevoegen

aan CONFIG.SYS met het volgende DOS commando:

#### $ECHO$  DEVICE = ANSLSYS  $>$ **CONFIG.SYS**

Na het toevoegen van deze regel moet u nog MS-DOS opnieuw opstarten door de computer uit en aan te zetten of Ctrl-Alt-Del te geven. Bij het opstarten zal MS-DOS dan ANSI.SYS laden. Als alles goed is zult u verder nog niets merken van ANSI. Mocht u foutmeldingen van DOS krijgen, dan hebt u misschien de ANSI.SYS file niet op de opstartschijf staan, of hebt u de file in een sub-directory gezet.

#### Het gebruik van ANSI.SYS

In sommige gevallen zult u gewoon een bepaald toepassingsprogramma willen gebruiken waarvan de handleiding vermeldt dat ANSI.SYS nodig is, in dat geval is de rest van dit artikel voor u niet zo belangrijk.

Kenmerkend voor alle functies van ANSI.SYS is dat ze beginnen met het Escape teken (ESC) (in BASIC aangeduid met CHR\$(27)) gevolgd door het teken [. Na ontvangst van een ESC en [ zal ANSI alle daaropvolgende tekens behandelen als een besturingscommando. Zo'n reeks tekens wordt aangeduid met de term escape sequence.

Een voorbeeld van een ANSI commando is de volgende escape sequence voor het wissen van het scherm:

ESCI 2 J

In het algemeen zien de escape sequences voor ANSI eruit als

 $ESC[$  ....  $X$ 

Op de plaats van de x staat een enkele letter die een bepaalde functie in ANSI aangeeft, op de plaats van de puntjes staan eventueel de parameters voor die functie (meerdere parameters scheiden met puntkomma). De volgende escape sequence bijvoorbeeld zet de cursor op kolom 10 in regel 5.

ESC[  $5$  ; 10 H

N.B. De spaties in de escape sequence worden hier alleen gegeven om de tekst leesbaar te maken, en hoeven niet aan ANSI te worden doorgegeven.

#### Een hulpmiddel

Met die hierboven aangegeven escape sequences kunt u zonder hulpmid-

delen nog niets beginnen. U hebt immers nog niets om de tekens aan ANSI.SYS aan te bieden. Om wat dingen te proberen kunt u met DEBUG een assembler programma maken. De cursieve tekst moet worden ingetikt, steeds met return afsluiten.

 $C >$  debug  $-A$ 

```
XXXX:0100 mov dh, 0
XXXX:0102 mov dl, [80]
XXXX:0106 mov si, 81
XXXX:0109 add si, dx
XXXX:010B mov dh, 24
XXXX:010D mov [si], dh
XXXX: 010F mov dx, 5B1B
XXXX: 0112 mov [80], dx
XXXX:0116 mov dx,80
XXXX:0119 mov ah, 9
XXXX:011B int 21h
XXXX:011D int 20h
XXXX: 011F
- rCXCX 0000
:1F-nESCAPE.COM
-WWriting 001F bytes
-q
```
 $C >$ 

Na de aangegeven sessie met DEBUG hebt u een programma ESCAPE.COM gekregen. Dit programma stuurt de opgegeven parameters, voorafgegaan door een ESC [ naar het DOS standaard output device (ANSI.SYS in dit geval). Nu kunt u bijvoorbeeld het scherm wissen met

ESCAPE 2J

Hiermee wordt het ESCAPE.COM programma gestart met de parameter string 2J. Zoals hiervoor al aangegeven zal de reeks ESC [ 2J het scherm wissen. Ook met de cursor positionering is wat te experimenteren. Bedenk wel dat DOS na uitvoering van het commando steeds de prompt op een nieuwe regel zal zetten. Door

ESCAPE 1:1H\*

te geven wordt de cursor weer bovenaan het scherm gezet, en wordt op die plaats een \* afgedrukt (de \* is dus niet een onderdeel van de escape sequence). Hierna zal DOS de cursor naar de volgende regel sturen en daar de prompt afdrukken.

Opm. U kunt niet de tekens > en < etc. gebruiken. Die worden door DOS namelijk speciaal behandeld.

#### Kleuren en attributen

Omdat ANSI.SYS ook kleuren ondersteunt kunt u met de sequence ESC [ ... m de voor- en achtergrond kleur van de DOS uitvoer instellen. Op de plaats van de puntjes komen de codes voor attributen te staan (zie figuur 2 en 3). In MDA mode hebben de kleuren geen effect, met uitzondering van 34 (onderlijnen) en de combinatie 30;47 (invers). De verschillende attributen kunnen worden gecombineerd in een enkele escape sequence: ESCAPE 1;5m laat alle volgende resterende tekst knipperend vet verschijnen tot een

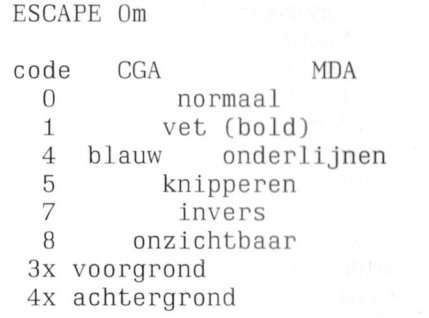

Figuur 2: Tekst attributen voor CGA en MDA.

Voor de kleur van voorgrond en achtergrond (code 3x en 4x) staat de x voor een getal tussen 0 en 7, te kiezen uit de kleurentabel in figuur 3. Opm. Een monochrome scherm in E80 mode is als CGA maar met grijstinten. De kolom met MDA geldt alleen na MS MT of MS MGx.

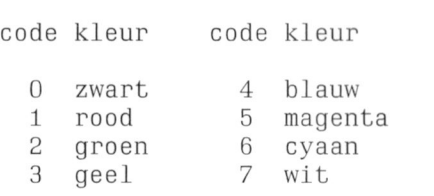

#### Figuur 3: Kleurentabel

Misschien hebt u voor deze mogelijkheden wel een leuke toepassing in de een of andere BAT file. U kunt bijvoorbeeld in uw AUTOEXEC.BAT de volgende regels opnemen.

ECHO OFF ESCAPE 1m CLOCK /R ESCAPE Om

Hiermee krijgt u bij het opstarten van de computer de tijd vetgedrukt op het scherm. Als u een kleurenscherm heeft is het misschien aardig om met DOS in cyaan te werken. Dit doet u met

#### ESCAPE 36m

Samen met het attribuut voor vet kunt u zo 16 kleuren maken. Opm. Er gebeuren in sommige gevallen wat gekke dingen met de kleuren op het scherm, vooral bij gebruik van achtergrond kleuren.

#### PROMPT en ANSI.SYS

Als u ANSI.SYS gebruikt zijn er ook aardige grappen mogelijk met het PROMPT commando van DOS. Met het PROMPT commando is aan te geven welke tekst moet worden getoond als DOS klaar is om een volgende opdracht uit te voeren. In de handleiding ziet u diverse speciale tekens staan die in de prompt zijn te gebruiken. Een van de interessante is de \$e combinatie, die een ESC levert. Om de huidige directory in magenta te tonen kunt u het volgende PROMPT commando gebruiken.

PROMPT \$e[35m\$p\$g\$e[Om

Voor wie dat niet zo snel kan lezen, het commando even uitgesplitst.

- de ESC [ combinatie, escape \$e sequence voor ANSI.SYS
- 35m zet voorgrond kleur 5 (magenta) huidige directory (zie hand-**Sp**
- leiding)
- het groter-dan symbool **Sg** \$e[ weer ESC [
- $0<sub>m</sub>$ zet kleur terug naar normaal

#### **BASIC en ANSI.SYS**

Ook vanuit BASIC is het mogelijk om de ANSI escape codes te gebruiken, maar als u in BASIC PRINT CHR\$(27)"[1m" probeert zult u merken dat het niet het gewenste effect heeft. Dit komt omdat BASIC niet via MS-DOS naar het scherm schrijft, maar intern rechtstreeks BIOS-functies gebruikt. Om via MS-DOS naar het scherm te schrijven moet een file worden geopend.

- 10 OPEN "CON" FOR OUTPUT AS<sub>1</sub>
- 20 PRINT #1, CHR\$(27)"[1m Via ANSI.SYS"
- 30 PRINT
- 40 PRINT "Via BASIC"

Als u bovenstaand programma RUNt kunt u ook zien dat de normale uitvoer van PRINT niet wordt gewijzigd door de ANSI escape sequence. Zelfs de plaats van de cursor wordt niet aangepast. Om beide vormen van uitvoer in een programma te combineren zult u dus ook het BASIC commando LOCA-TE moeten gebruiken. Gelukkig voor-

ziet ANSI.SYS ook in een mogelijkheid om de cursor positie op te vragen. Een voorbeeld hiervan is het volgende programma.

- 10 OPEN "CON" FOR OUTPUT AS<sub>1</sub> 20 OPEN "CON" FOR INPUT AS<sub>2</sub> 30 PRINT #1, "Gewoon "CHR\$ (27)"[1mVet "CHR\$(27)"  $\overline{\text{10m}}$ "; 40 PRINT #1, CHR\$(27)"[6n" 50 A\$=INPUT\$(8,#2)
- 60 CV=VAL(MID\$(A\$, 3, 2))
- 70 CH=VAL(MID\$(A\$, 6, 2))
- $BD$ LOCATE CV, CH: PRINT
	- "Basic'
- 90 CLOSE #1: CLOSE #2

In dit voorbeeld wordt bovendien een input file gebruikt om het antwoord van ANSI.SYS in te lezen na de functie ESC[6n. Dat is nodig omdat GWBASIC ook de input rechtstreeks via BIOS doet, en niet via MS-DOS.

#### Het toetsenbord en ANSI.SYS

Zoals in de inleiding aangegeven bestuurt ANSI.SYS niet alleen het scherm maar ook het toetsenbord. Praktisch hierbij is de mogelijkheid om een string aan een toets te koppelen. Als zo'n toets dan wordt ingedrukt doet ANSI.SYS alsof de hele string werd ingetoetst. Zo kunt u bijvoorbeeld veelgebruikte DOS-commando's aan een functie-toets 'hangen'. De ANSI functie hiervoor wordt met de letter 'p' aangegeven. De escape sequence ziet eruit als

ESC[ string p

Het eerste teken van de string geeft de toets aan, de rest van de string is de reeks toetsen die eraan 'gehangen' wordt.

ESCAPE "qDit is de Q"p

zorgt ervoor dat hierna het indrukken van de q de opgegeven tekst produceert. Probeert u hierna de q weer terug te zetten met ESCAPE "qq"p, dan blijkt dat niet te lukken. Hiervoor, en voor toetsen die niet in de string zijn op te geven, kunt u ook gebruik maken van de ASCII code van de toets.

ESCAPE 113;113p

De ASCII code staat dus buiten de string. Om het commando DIR aan de q toe te wijzen gebruikt u dan ook

#### ESCAPE "qDIR";13p

omdat 13 de ASCII code van de return is.

Bij de functie-toetsen en enkele andere speciale toetsen horen geen ASCII codes, ze worden door ANSI verwerkt als een ASCII 0 gevolgd door de scan code van de toets. Voor de F10 toets bijvoorbeeld is de scan code 'D'.

ESCAPE 0; "Dcls"; 13p

Bovenstaande opdracht zorgt ervoor dat de string 'cls' met een return wordt toegewezen aan de F10, waarna indrukken van die toets het scherm zal wissen. De complete lijst met scan codes staat in veel boeken over de PC afgedrukt. U kunt zelf met GWBASIC eenvoudig de scan code van een toets bepalen.

Het volgende programma wacht op het indrukken van een toets en toont dan de ASCII code of de scan code van de toets.

- 10 A\$=INKEY\$: IF A\$=""
- THEN 10
- 20 FOR  $I = 1$  TO LEN(A\$)
- 30  $CS = MIDS(AS, I, 1)$
- 40 PRINTUSING"####!
- $;$  ASC $(C$)$ ; 50 NEXT I
- 60 PRINT
- 70 GOTO 10

Een ander voorbeeld van het gebruik van functie-toetsen is

```
ESCAPE 0; "[cls";13;
"dir /w";13p
```
waarmee Shift-F10 achtereenvolgens het scherm wist (CLS) en een inhoudsopgave toont (DIR /w). N.B. Om de zo gedefinieerde toetsen in BASIC te gebruiken moet het toetsenbord via een file worden gelezen (zoals de cursor positie wordt opgehaald in het BASIC programma hiervoor).

#### Samenvatting van ANSI.SYS escape sequences

In de MS-DOS Nieuwsbrieven bij deze PTC Print is een tabel opgenomen met het overzicht van de ANSI.SYS escape sequences.

De programma's ESCAPE.COM (hulpprogramma) en ESCAPE.ASM (Assembler source) zijn samen met de BASICprogramma's uit dit artikel te vinden in IS2000. De programma's zijn samengevoegd in ANSIHULP.ARC. Zie PCPRINT#.

# Staafdiagrammen op de P2000T/102

Mogelijkheden met de STAR-GEMINI-10X

#### Eric van der Wouden.

Toen ik zo'n zes maanden geleden een printer kocht wist ik al dat ik veelvuldig gebruik ging maken van de grafische capaciteiten van de printer. Ik was me er toen weliswaar nog niet van bewust dat ik een programma zou schrijven dat het mogelijk maakte om een staafdiagram uit te printen. Het idee kwam een paar weken voordat ik met vakantie ging. Ik dacht toen eerst dat het niet zou gaan, omdat ik niet genoeg ruimte dacht te hebben. Pas nadat ik een programma van iemand anders had bekeken, wist ik hoe ik het zou doen.

Het ging in dat programma om de volgende regel:

 $A = 2$  † (7 - (X MOD 8))

Wordt in deze regel X bijvoorbeeld 100 dan zal eerst 100MOD8 uitgerekend worden. Het antwoord is 4. Vervolgens is  $7-4 = 3$  en is  $\hat{2}3 = 8$ . Variabele A wordt dus bij  $X = 100$ gelijk aan 8. Door de berekening tussen de haakjes kan A alleen de volgende waarde krijgen: 0, 1, 2, 4, 8, 16, 32, 64 en 128. Toevallig zijn dit net de getallen die nodig zijn om in Bit-Image te printen.

#### Bit-Image

Voor dat ik verder ga zal ik eerst iets over Bit-Image vertellen. Het werkt als volgt. Als ik 4 verticale streepjes naast elkaar wil zetten kan ik ze tekenen zoals weergegeven in figuur 1. Er naast staan zoals u ziet de eerder genoemde getallen. Wil ik een streepje van 8 dots hoog onder elkaar heb-

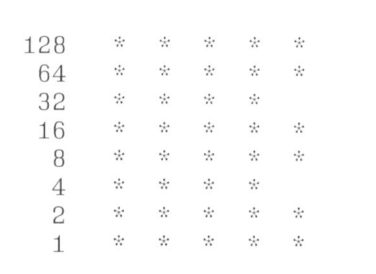

Figuur 1

ben, dan moet ik alle getallen bij elkaar optellen. Het resultaat is dan 255. Dit is de maximale waarde. De minimale waarde is nul. Bij nul komt er dus helemaal geen dot op papier. Wil ik echter een lijntje zoals de vijfde colom hebben dan is de waarde maar 219, nameliik

 $1+2+8+16+64+128=219$ . Zo kan elke combinatie gebruikt worden. Bij de eerder genoemde formule wordt er dus steeds maar een dot afgedrukt. Deze formule geeft echter alleen de rest waarde van de deling 100/8. Met de volgende formule bereken ik dan de integer waarde van de deling:

#### $INT(100/8) = 12.$

Dit kan in het programma als volgt worden gebruikt. We printen eerst van onder naar boven (in gedachten) 12 regels van elk 8 dots hoog. Daarna plaatsen we boven de laatste 8 dots de eerder genoemde waarde A-1. Deze -1 zorgt ervoor dat niet de dot met waarde 8 wordt afgedrukt, maar waarde 7 oftewel de drie dots onder de dot met waarde 8. In totaal krijgen we dan een rij van  $8*12 = 96$  dots + 3 dots = 99 dots hoog.

Ik schreef daarnet al tussen haakjes "in gedachten", omdat een matrixprinter maar op 1 manier papier kan vol printen en dat is van boven naar beneden. Zetten we de getallen echter in een array en printen we deze achterstevoren uit, krijgen we het gewenste resultaat.

#### Het hoofdprogramma

Ik zal nu aan de hand van het hoofdprogramma (het opstartprogramma komt straks aan de orde) uitleggen hoe deze techniek is gebruikt. Het hoofdprogramma vindt u in de P2000 Nieuwsbrieven bij deze PTC Print en in IS2000.

In de regels 20 t/m 80 wordt een aantal variabelen vastgelegd. In regel 70 staat de opdracht voor de printer om grafisch te printen in een resolutie van 60 dots per inch (horizontaal). In regel 100 wordt gevraagd om het

aantal waarnemingen op te geven. Dit mogen er maximaal tien zijn in verband met de beperkte geheugenruimte voor de array. Deze array wordt straks besproken.

In regel 110 wordt een aantal variabelen ge-DIM-t. Variabele E(x) zal de waarden van formule 1 gaan bevatten, die natuurlijk voor elke waarneming anders is. Variabele D(x) zal voor elke waarneming het aantal regels gaan bevatten. De variabelen  $Q(x)$  en  $H(x)$ zijn hulpvariabelen bij het berekenen. De Y-as is altijd maar 1 of 2 dots hoger dan de staaf van de hoogste waarneming. Variabele D(x) zal dus gelijk zijn aan het aantal regels dat de Y-as lang is (zie regel 250). In de regels 110 t/m 130 wordt via een lus de waarden van elke waarneming gevraagd. Hierbij wordt elke waarde in de variabele w#(x) bewaard. In de regels 140 t/m 180 wordt de grootte van de grafiek berekend en in regel 190 in een array ge-DIM-t,  $T\%$ (x,y). Ook hier, zie regel 110, wordt bij het dimmen bij de waarde, die de array-ruimte aangeven, 3 opgeteld zodat er wat spelingsruimte is.

In de regels 200 t/m 230 wordt de hoogste waarneming opgezocht en onthouden. In de regels 240 t/m 280 worden resp. de variabelen Q(x), dat een bepaalde factor ten opzichte van de hoogste waarneming kleiner is,  $E(x)$ en D(x) uitgerekend. In regel 290 wordt het horizontale dakje van elke staaf in de array gezet. In de regels 300 t/m 330 worden de waarden van E(x) in de array gezet. Dit wordt dus twee keer gedaan, één keer voor de linker- en één keer voor de rechterzijde van de staaf. Tevens wordt in deze regels het horizontale streepje dat op de Y-as komt bepaald en in een aparte array  $(I*(x))$  gezet. In de regels 340 t/m 370 worden de verticale 8 bit streepjes in de array gezet. In regel 380 wordt de X-as gemaakt en in regel 390 de Y-as. In de regels 410 t/m 480 wordt een aantal gegevens over de grafiek gegeven.

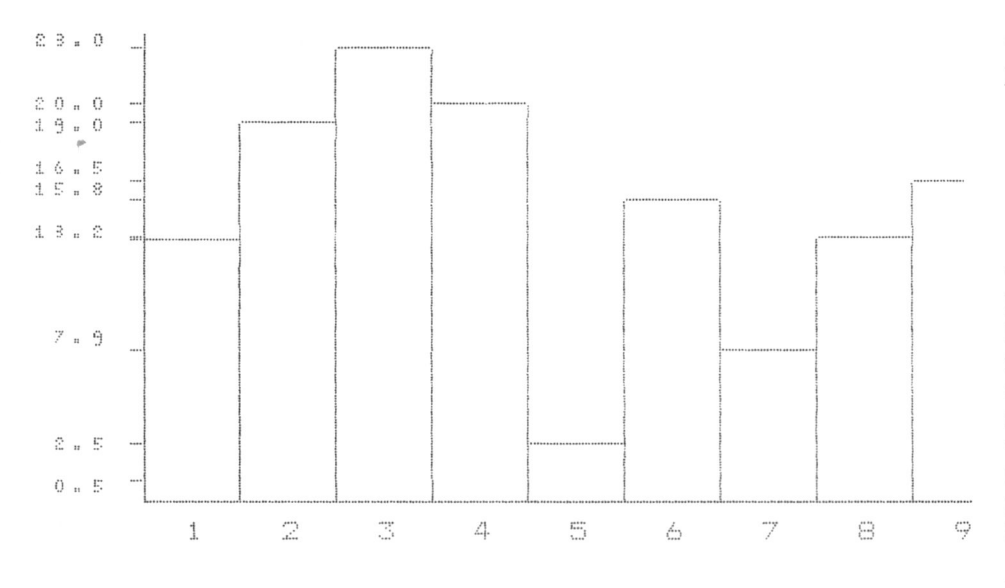

Regel 495 zet de downloadkarakterset aan en regel 500 laat de regels precies onder elkaar printen zodat de grafiek uit rechte lijnen bestaat. Daarna wordt regel voor regel de grafiek uitgeprint. Eerst de waarneming, of deze er is of niet (zie regel 450, zo niet dan worden er een paar spaties geprint) vervolgens het horizontale streepje, eveneens of deze er is of niet, en tenslotte de rest van de qrafiek.

In regel 580 wordt de downloadkarakterset weer uitgeschakeld. Afhankelijk van de waarde van A1, deze bevat het aantal waarnemingen, kiest de computer een van de regels 600 t/m 700. Deze regels printen de waarnemingnummers onder de grafiek.

Tenslotte worden alle variabelen gewist en bestaat er de mogelijkheid om nog een grafiek te maken of te stoppen.

#### Het opstartprogramma

Het opstartprogramma heeft alleen tot doel om de download-codes van de nieuwe karakterset in de printer-RAM te stoppen. Deze downloadkarakterset is nodig om het mogelijk te maken om de waarneming langs de Voorbeeld van een staafdiagram op de P2000.

Y-as te zetten en wel recht onder elkaar. De nieuwe cijfers zijn namelijk kleiner. Dat moet wel omdat de standaard karakterset te groot is om onder elkaar te zetten als opdracht in regel 500 (hoofdprogramma) is gegeven. Alle cijfers zouden onder elkaar tegenelkaar geprint worden en dat maakt het slecht en vervelend leesbaar.

Nog een laatste opmerking: wanneer twee waarnemingen vlak onder elkaar komen zal er langs de Y-as maar één waarde geprint worden. Dit is een vervelend probleem dat niet weggehaald kan worden, omdat een array-element maar één waarde kan bevatten.

Het opstart- en hoofdprogramma vindt u in de P2000 Nieuwsbrieven bij dit nummer van PTC Print. Als u in het bezit bent van een modem kunt u beide programma's ook via de telefoonlijn uit IS2000 halen (P2PRINT#).

# **UNIFACE-TIP**

#### Besturing motor via ingangskaart

Naar aanleiding van het artikel over de LEGO-besturing met behulp van UNIFACE in PTC Print nr. 8 en 9 hier een eenvoudig P2000-programma om de werking van UNIFACE te illustreren. Ga als volgt te werk:

Sluit controlelampjes aan op de bits 0 en 3 en aarde en het motortje op de bits 1 en 2 van de uitgangskaart. Sluit de schakelaars (qewone enkelpolige) 1, 2 en 3 aan op de bits 0, 1, 2 en aarde van de ingangskaart. Op de uitgangskaart moet ook nog een externe voedingsspanning worden aangesloten. In het geval van LEGO moet dit 5V zijn, maar het mag tot 24V gaan. Gebruik hier eventueel de batterijstaaf van LEGO voor. Met het programma krijgt u nu een indruk van de mogelijkheden van de besturing van een motortje via de ingangskaart.

- 10 LPRINT CHR\$(12)
- 20 PRINT "Besturing motor via ingangskaart met controlelamp voor richting
- 30 PRINT"Met schakelaar A op 1:start en op 0:stop"
- 40 PRINT"Met schakelaar B op1:achteruit en op  $0:$ vooruit"
- 50 PRINT"Met schakelaar C op 1:stop programma en op O:start is mogelijk'
- 70 OUT 97,8: REM adres van in/uitgang 8
- 80 OUT 96,0:REM alle uitgangen nul
- 90 A=INP(96): REM met schakelaar besturen
- 100 IF A=4 OR A=5 OR A=6 OR A=7 THEN 180
	- 110 IF A=0 OR A=2 THEN 160
	- 120 IF A=1 THEN 150
	- 130 IF A=3 THEN 140 ELSE 170
	- 140 OUT 96,3:GOTO 170:REM lamp a aan en motor achteruit
	- 150 OUT 96,12:GOTO 170:REM lamp v aan en motor vooruit
	- 160 OUT 96, 0: REM lamp uit en motor stop
	- 170 GOTO 90
	- 180 OUT 97,8:OUT 96,0:REM uitgangen nul
	- 190 OUT 97, 0: REM adres nul
- P. Fransen 200 END

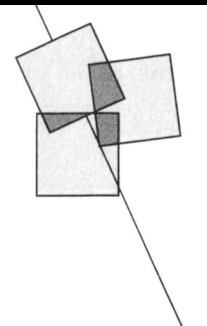

# UNIFACE in theorie en praktijk (3)

## De inputkaart

## Victor Schaeffer

Met de inputkaart kunt u DATA in de vorm van een 8-bits getal inlezen in uw computer. Om het wat eenvoudiger te zegggen, u kunt er bijvoorbeeld de stand van een wissel van uw modelspoorbaan mee inlezen of het niveau van uw badwater. Vaak zult u direkt met de inputkaart kunnen werken maar soms. bijvoorbeeld als u een vloeistof niveau wilt inlezen, zult u uw "meetsignaal" eerst moeten omzetten naar een 8-bits getal. Daar zult u dan zelf een interface voor moeten ontwerpen.

#### Het blokschema

Schema 1 geeft het blokschema van de inputkaart. U ziet dat dit schema veel lijkt op dat van de outputkaart. Dat is logisch want ook hier moeten we eerst bepalen of het met de jumpers of dipswitches ingestelde adres overeenkomt met het aangeboden adres. Als dit adres overeenkomt dan wordt de kaart aktief gemaakt. Om niet in elk artikel herhalingen te krijgen vindt u hier geen beschrijving van dit adresseer systeem en ook niet van de funktie en werking van het status signaal. U kunt het lezen op pagina 29 van het augustus nummervan PTC Print. Het wezenlijke verschil tus-

Schema 1: Blokschema van de UNIFACE Inputkaart.

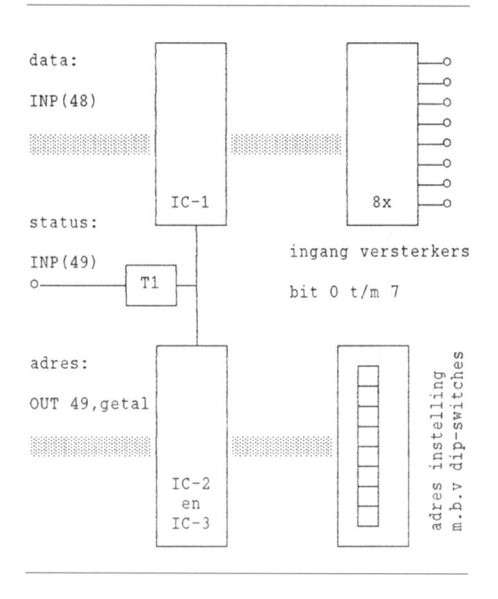

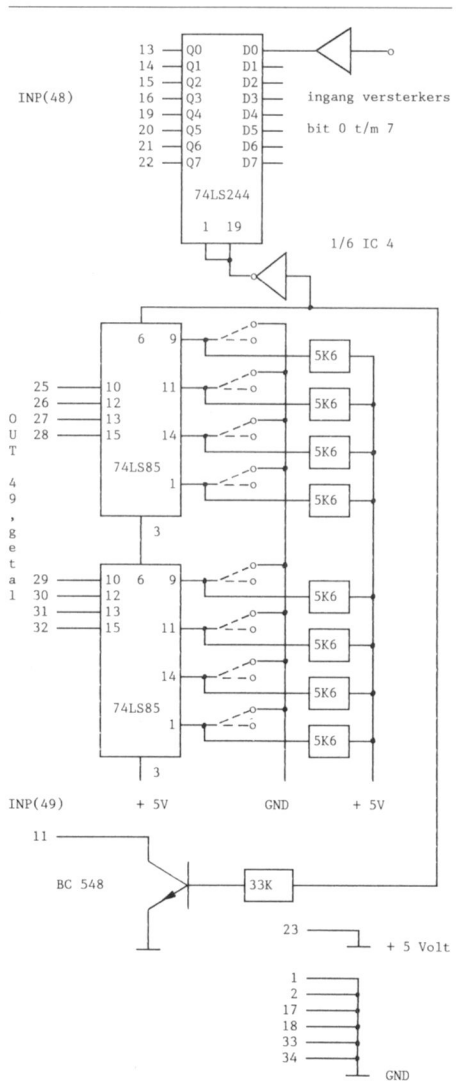

#### Schema 2

sen in- en outputkaart zit al in de naam van de kaarten: Input of Output.

#### De werking

Het signaal dat aan de inputkaart wordt aangeboden zal in de meeste gevallen niet keihard 0 of 1 zijn; dus niet precies 0 Volt en niet precies + 5 Volt. Ook zal er nogal eens wat storing op het signaal zitten, veroorzaakt door lange bedrading. Om fouten te voorkomen bevat de inputkaart voor ieder bit een ingang versterker

die van een "vies" ingangssignaal een prachtige 0 of 1 maakt.

Als u de inputkaart aansluit zonder dat er signalen op de ingangen (bit 0 t/m 7) aanwezig zijn dan zorgt de hardware van de inputkaart ervoor dat er op alle ingangen een 0 gelezen wordt. Dat kunt u bepalen door de kaart te adresseren zoals in het vorige artikel beschreven is. Geef de kaart bijvoorbeeld adres nr.1 maak hem aktief met OUT 49,1. Met PRINT INP(48) zult u nu het getal 0 op uw beeldscherm krijgen. Alle 8 bits zijn namelijk 0 en dat is in het decimale stelsel 0.

Door afwisselend een of meerdere ingangen 0 te maken (door ze te verbinden met GND) kunt u eens wat spelen met de inputkaart. Een "0" aan de ingang wordt door de inputkaart als "1" aan de computer aangeboden. Het ingelezen getal krijgt u weer op het scherm met PRINT INP(48) als u met een MSX-computer werkt. De poort nummers voor P2000 en NMS 9100 staan in het vorige artikel genoemd. In schema 2 ziet u hoe u kunt experimenteren met de inputkaart. Op de ingangen kunt u van alles aansluiten, maar ...... zorg ervoor dat u niet meer dan 5 volt op de ingangen van de inputkaart aansluit.

#### De opbouw van de inputkaart

Voor de echte hardware sleutelaars geeft schema 3 aan hoe een en ander in werkelijkheid opgebouwd is. Het is noodzakelijk om dicht bij ieder IC de voeding te ontkoppelen met een condensator van 100 nF.

#### Schema 3

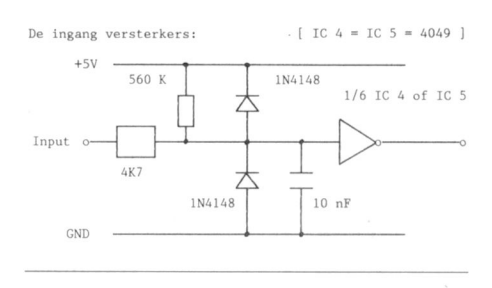

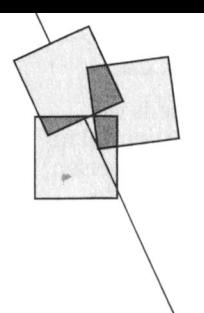

# **Monitoren** (2)

M.Peerdeman en W.Tak

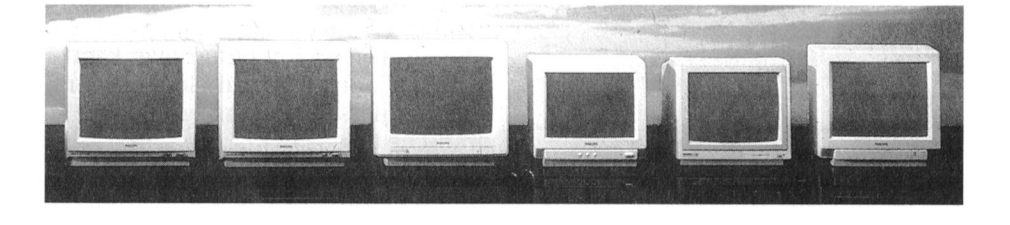

groot aantal termen over de beeldbuis een monitor met een gewenste fre- signaal, kortweg video genoemd aan en de monitor kennen, maar lieten de quentie van 18432, dan Zal de monitor de monitor aan te bieden. combinatie met de computer nog nooit 'invangen'. Dat wil zeggen hi] onbesproken. Maar nu definitief naar zal nooit in het ritme van de computer Bekijken we dan ook de verde koppeling met de computer. Meest mee kunnen gaan werken, het beeld bindingskabel tussen een PC en zijn voor de<br>voor de hand liggende taak voor de loopt meestal zowel horizontaal als monitor dan zien we draden terug computer is de aansturing van de elel<- verticaal en is absoluut niet at te lezen. genaamd: Vsync, Hsync en Video. Er tronenstraal. lmmers de computer We zeggen dan dat de monitor niet zit echter nog een vierde in de kabel komen en bepaalt dus op welk Hieruit volgt een zeer belangrijke con- u Video vaak zien afgekort als 'Y' en moment de straal aan en uit gezet clusie: het aansluiten van een PC met lntensiteit veelal als 'I'.) moet worden. een monochrome uitgang (18432 HZ) De ontwerpers van het originele

op welk punt van het scherm op elk bedoeld voor huiscomputers is abso- ogen om twee soorten letters op het is hij dus ook verantwoordelijk voor de teller oplichtende om iets te accentuesturing van de afbuigspoelen. Signalen en signaalvormen ren. Omdat alles digitaal werd uit-

- 
- 

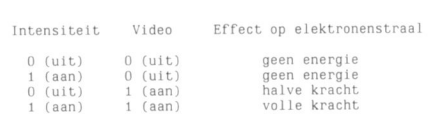

In de vorige PTC print leerden we een puter welke 15625 aanstuurt aan op sturing voor de straal, veelal het video loopt meestal zowel horizontaal als monitor dan zien we draden terug 'weet' welk teken op het scherm moet synchroniseert. En die heet Intensiteit. (Overigens zult

Daarnaast moet hi] echter ook bepalen op een TV (15625 H2) oi een monitor monochrome concept hadden voor

Zoals eerder beschreven worden die lier kan echter ook nog een andere gevoerd onstaan dan de vier situaties door de monitor gestuurd. De com-<br>door de monitor gestuurd. De com- eden zijn. We hebben tot nu toe de liet tabel reden zijn. We hebben tot nu toe de puter zal ze echter vertellen wanneer aansturing van de elektronenstraal den.<br>
hij linksboven in het scherm wil zijn beschouwd als een aan/uit gebeuren. Stand 1 en 2 geven geen punt op het beschouwd als een aan/uit gebeuren. en wanneer hij begint met het Wilde computer een puntje op het scherm, stand 3 een normaal oplichbeschrijven van een nieuwe lijn. We scherm dan zet hij de straal aan, wil tend en stand 4 een extra fel oplichnoemen dit 'in de pas' laten lopen van hij juist geen puntje dan zet hij hem tend. computer en monitor *synchroniseren*. uit. We spreken in dit geval van digita- De hier beschreven aansturing van le aansturing, die zich dus kenmerkt een monitor middels de 4 signalen Er zijn twee synchronisatie pulsen uit door zijn twee situaties. Het Hearter Hearter Sync, Y en I wordt vrijwel bij de computer naar de monitor: Tegenhanger van een digitaal signaal alle PC's met monochrome uitgangen De verticale synchronisatie, die is een analoog signaal. Dit kenmerkt toegepast. aangeeft dat er linksboven aan het zich juist door oneindig veel situaties. Huiscomputers gebruiken vaak een scherm geschreven moet worden. Voor de elektronenstraal zou zo'n ana- andere methode. Omdat een monitor Deze komt dus 50x per seconde in loge aansturing ook best denkbaar uu eenmaal niet zonder minimaal loge aansturing ook best denkbaar onze voorbeelden.  $\frac{z}{\ln N}$  we hebben gezien dat de energie Hsync, Vsync en Y kan, worden deze De horizontale synchronisatiepuls waarmee de elektronen het fosfor signalen in de computer door elkaar die het begin van elk lijntje op het raken ervoor zorgt of dit meer of min-gemixed en via een enkel kabeltje scherm aangeeft. Deze komt 15625 der oplicht. Een elektronenstraal met naar de monitor geleid. In de monitor resp. 18432 maal in iedere seconde weinig vermogen zal minder licht aangekomen zit dan weer een speciaal voor. veroorzaken dan een die met vol circuit dat de originele signalen weer vermogen het scherm raakt. Analoge uiteenrafelt en naar resp. kanon en De 'vrijloop frequentie' van een moni- aansturing maakt het dus mogelijk om afbuigspoelen stuurt. We noemen dit tor, dat is dus het ritme van beweging oneindig veel 'groentinten' op een signaal een VBS signaal (Video-<br>zonder aangesloten computer, staat groen fosfor scherm te doen ontstaan Blanking-Sync) en omdat de verschilzonder aangesloten computer, staat groen fosfor scherm te doen ontstaan Blanking-Sync) en omdat de verschi<br>1990 kleine variaties op bovenstaande door traploos tussen geen en vollende bestanddelen onderscheiden door traploos tussen geen en vol vermogen van de straal te variëren. inoeten worden is het een analoog Monochrome monitoren nu worden signaal en vereist dus ook een analoge Tabel 1 of wel uitgevoerd met een digitale monitor. ingang dan wel met een analoge en landeel van een VBS signaal is dat door ool<l1ierl)i] moet dus bi] de keuze wor- het mixen in de computer en het later den opgelet welk soort signaal de weer decoderen in de monitor altijd computer levert. een kwaliteitsverlies optreedt.

Synchronisatie waarden toe, maar sluit u een com- leveren en, hetzij digitaal of analoog,

moment geschreven moet worden en luut onmogelijk! scherm weer te geven: normale en een

Hoe het ook zij, ten alle tijde dient de Voordeel is onder andere dat het sim-' ' \ computer horizontale en verticale syn- pelere hedrading vergt, in de videowe- \_ ,, chronisatie (H-sync en V-sync) te reld goed gestandaardiseerd is en dat

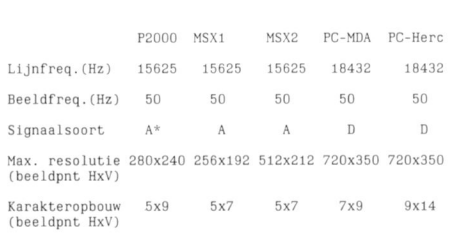

resoluties van diverse Philips computers.<br>
men toch vaak van de originele TV<br>
"
men toch vaak van de originele TV veranderd in een analoog VBS signaal. Tabel 2: overzicht van de frequenties en

De gelukkige bezitters van een Philips slechts een deel en bewegen het hoofd bepaald punt op het scherm maximaal PC zullen nu wellicht even met de om het scherm af te lezen. Door dit gefocuseerd (meestal linksboven) en vvenkbrauwen fronsen. Zi] bezitten gebruik wordt met name de verticale wordt dan in de rechtsonder hoek de immers een apparaat met een digitale resolutie van 285 zichtbare lijnen als grootste afwijking geconstateerd en uitgang, hebben een digtale monitor hinderlijk ervaren. Deze resolutie laat binnen specificatie ingesteld. Bij flaten zouden dus maar 2 helderheden op namelijk maar een beperkte karak- square werd dit moeilijker. Hier wordt hun scherm te zien kunnen krijgen. (3 teropbouw toe. Willen we 25 regels veelal de techniek van de dynamische als je geheel donker ook een helder- tekst op een scherm kwijt dan kunnen focusering toegepast. Hierbij zitten

ook, maar op hun PC zit ook een zoge- Helaas zouden dan de letters elkaar bij de afbuiging, gewerkt met magnaamde emulatie-mode, waarmee ze raken, dus moeten er loze lijnen wor- netiseerbare spoelen. waardoor de tot 16 helderheden op hun scherm den tussengevoegd. focusering van de straal voortdurend kunnen toveren. Deze mode gebruikt Iinkele gegevens van de frequenties en bijgeregeld kan worden, afhankelijk dan ook een speciale truc. Door resoluties van diverse Philips co1n- van de plaats waar de straal zich op namelijk razendsnel met het Inten- puters zijn weergegeven in tabel 2. het beeldscherm bevindt. Dit geeit een siteitsignaal I te gaan schakelen, bren- In de tabel duikt een nieuw begrip op, 'gestoken' scherp teken over het gehegen we de elektronenstraal als het de Hercules mode, toegepast in PC's. le scherm.<br>ware in 'verwarring'. Stel je voor, het I Hercules is een verbetering op de Tot zover voor deze PTC Print. Volgenware in 'verwarring'. Stel je voor, het I Hercules is een verbetering op de signaal wordt geactiveerd, de energie reeds genoemde MDA. In de PC wereld de keer gaan we verder met het begin<br>van de elektronenstraal wordt opge- was na de introductie van de MDA van de behandeling van de kleuren van de elektronenstraal wordt opge- was na de introductie van de MDA van de behandeling van de kleuren bouwd, maar voor het zover is wordt <sup>I</sup> norm al snel onvrede over de kwaliteit monitoren en zullen dan eerst enige alweer afgeschakeld. De straal wil dan weer 'doven', maar dan wordt I weer karakteropbouw en de onmogelijk- en de verwerking daarvan in ons oog. heel even aangezet etc. etc. De beeld- heid tot combineren van tekst met (wordt vervolgd) buis komt dan in een soort 'tussen- grafische tekens, was een doorn in het stand', hetgeen resulteert in een oog van veel gebruikers. De firma Her-<br>bepaalde helderheid op het scherm. Cules speelde handig op deze minbepaalde helderheid op het scherm. Door nu deze intermiterende I signa-<br>punten in en ontwierp, gebruik len in tijdsduur te varieren, kunnen we makende van dezeltde lijn-en beeldtot zo'n 16 verschillende helderheden frequentie als MDA, een videokaart die op een digitaal monochroom scherm beide voornoemde problemen oploste. komen.

In dit artikel is het al veelvuldig de onder MDA genoemde karakterop-<br>genoemd en bij de behandeling van houw van 7 bij 9 beeldpuntjes is een genoemd en bij de behandeling van bouw van 7 bij 9 beeldpuntjes is de kleuren monitoren zal het nog monitoren ' de kleuren monitoren zal het nog gebruik van een monitor is de resolu- Hercules mode kan men wel de volle

belang. In de bovenstaande tabel zien Focusering<br>we nog een nieuw begrip opduiken: Overigens speelt ook de steeds ver-P2000 MSX1 MSX2 PC-MDA PC-Herc **We nog een nieuw begrip opduiken:** Overigens speelt ook de steeds ver<sup>i</sup> <sup>I</sup> <sup>I</sup> de karakteropbouw. Hiermee wordt beterende monitortechniel< een rol in aangegeven uit hoeveel puntjes maxi-<br>
maal een karakter wordt opgebouwd.<br>
aan beeldscherpte. We hebben de maal een karakter wordt opgebouwd. aan beeldscherpte. We hebben de<br>(We spreken bij computers over karak- elektronenstraal tot nu toe nog niet (We spreken bij computers over karakters als zijnde de verzamelnaam voor nader bestudeerd, maar zullen dat nu letters, cijfers, leestekens en speciale nog even goedmaken. grafische tekens.) wat deze straal het kanon verlaat, heeft

Dit aspect speelt zo sterk omdat een hij een zekere 'dikte'. Op de plaats monitor anders gebruikt wordt dan vaar hij het scherm raakt willen we<br>een televisietoestel, terwijl videonor-echter een zo scherp mogelijke 'spot' ( ) r2000 heen een uijnuie<br>(kleuren)uitgang, welke echter via een aan oorm zijn afgeleid.<br>einnel weerstandnetwerk kan worden in de praktijk is gebleken dat mensen ten op de 'loop' van het elekrie in depraktijk is gebleken dat mensen simpel weerstandnetwerk kan worden als depraktijk is gebleken dat mensen zover van een TV af gaan zitten dat ze bronenkanon nog een aantal mag-<br>de lijnen waaruit het beeld is opge-beten die ervoor zorgen dat de stra bouwd niet meer als zodanig ervaren. zo scherp mogelijk het scherm raakt,

het videosignaal Y geheel traploos Tevens zullen ze trachten het gehele Dit focuseren zou simpel zijn als ons aangestuurd kan Worden, waardoor scherm in oogopslag te overzien. Deze scherm een bolling had van I80 graalle helderheden tussen donker (geen afstand ligt overigens op ca. 5x de den, maar er is juist een teneur naar energie) en maximaal licht (alle beeldhoogte. vlakkere schermen (Ilat square). Zoals

Worden. Ze zien het scherm Zoals men een Bij normale monitoren vvordt met brief leest: niet in Zijn geheel, maar behulp van de tocusmagneten l heid noemt.) we verticaal per letter 285:25 = ca. 11 geen permanente magneten op het<br>In de monochrome modes klopt dit lijnen gebruiken voor een teken. elektronenkanon, maar wordt, net a

Tabel I vereist dan wel enige toelich-

vaker terugkomen, bij computer- rechthoekje van in principe 9 bij 14. In tie, het aantal puntjes waaruit het 9x14 beeldpuntjes benutten en dus Figuur 1: Focuseren bij gebold en vlak beeld is opgebouwd, van cruciaal andere karaktersets opbouwen. beeldscherm.

zien, omdat dat bepalend is voor de neten die ervoor zorgen dat de straal het zogenaamde focuseren. energie) zichtbaar gemaakt kunnen Computer gebruikers werken anders. uit figuur 1 blijkt geeft dit problemen. gefocuseerd (meestal linksboven) en elektronenkanon, maar wordt, net als

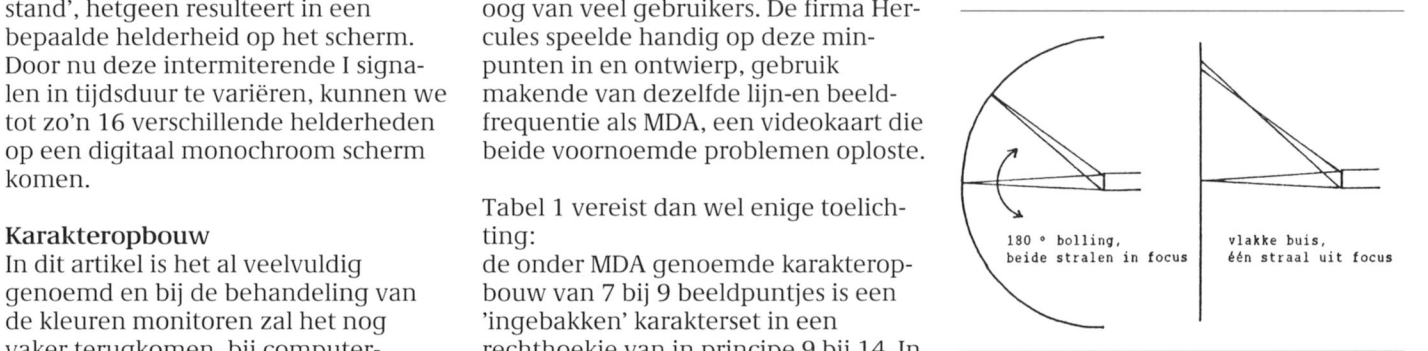

# **MS DOS**

#### 3.1 DEMONSTRATIE GRAFISCHE MOGELIJKHEDEN VIDEOKAART NMS9100

W.G.Kuiper

3.1.1 Inleiding

Bij de NMS 9100 wordt een demonstratie programma voor de grafische 640x200 kleuren mode meegeleverd. Dit programma is in C geschreven. Onderstaand programma is een vertaling van dit programma naar GWBA-SIC. Als u in het bezit bent van een kleurenmonitor krijgt u met dit programma een aardige indruk van de grafische mogelijkheden van de ATI-videokaart van de PC.

#### 3.1.2 Het programma

Het volgende programma is ook te vinden in IS2000 (PCPRINT#)

100 REM Demo Plantronics 640x200, 16 kleuren 110 REM Kleuren monitor in CGA mode (ms c80) 120 CLS: OUT 984, 2: OUT 989, 128 130 OUT 984,2 140 FOR I=0 TO 15 150 READ A 160 OUT 980, I:OUT 981, A:NEXT I 170 OUT 984, 10: OUT 985, 48 180 OUT 989, 128 190 FOR 1%=0 TO 8000 200 DEF SEG=&HB000:POKE 1%, 0:DEF SEG=&HB800:POKE 1%, 0 210 DEF SEG=&HB200:POKE I%, 0:DEF SEG=&HBA00:POKE I%, 0 220 DEF SEG=&HB400:POKE I%, 0:DEF SEG=&HBC00:POKE I%, 0 230 DEF SEG=&HB600:POKE I%, 0:DEF SEG=&HBE00:POKE I%, 0 240 NEXT 1% 250 FOR X4%=0 TO 7840 STEP 160 260 FOR X3%=0 TO 120 STEP 40 270 K2%= $(X3\% / 40)*85$ 280 FOR X2%=0 TO 30 STEP 10 290 K1%= $(X2\% / 10)*85$ 300 FOR X1%=0 TO 9 320 A%=X1% + X2% + X3% + X4% 320 DEF SEG=&HB000: POKE  $A\%$ , K1%: DEF SEG=&HB800: POKE  $A\%$ , K2% 330 DEF SEG=&HB200: POKE A%, K1%: DEF SEG=&HBA00: POKE A%, K2% 340 DEF SEG=&HB400: POKE A%, K1%: DEF SEG=&HBC00: POKE A%, K2% 350 DEF SEG=&HB600:POKE A%, K1%:DEF SEG=&HBE00:POKE A%, K2% 360 NEXT X1%: NEXT X2%: NEXT X3%: NEXT X4%: GOTO 420 370 DATA 112,80,88,10,64,06,50,56 380 DATA 02,03,06,07,00,00,00,00 390 DATA 113,80,90,10,31,6,25,28 400 DATA 02,07,06,07,00,00,00,00 410 REM Terugschakelen naar tekst scherm 420 X\$=INKEY\$:IF X\$= "" THEN 420 430 OUT 984, 2: OUT 989, 0 440 OUT 984,37 450 FOR I=0 TO 15

**PTC Nieuwsbrief** 

Nr.11 / Oktober 1988

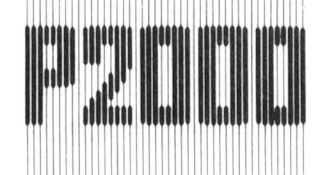

# 15. Deelprogramma's

#### 15.12 STAAFDIAGRAMMEN MET DE STAR GEMINI 10X PRINTER

Eric van der Wouden

De programma's in deze nieuwsbrief behoren bij het artikel 'Staafdiagrammen op de P2000T/102' uit PTC Print nr.21, oktober 1988.

#### 15.12.1 Het opstartprogramma

10 CLEAR 50:0UT 16,68:0N ERROR GOTO 65000 20 DEF FNA\$ $(X, Y, A) = \text{CHRS}(4) + \text{CHRS}(Y) + \text{CHRS}(X) + \text{CHRS}(A)$ 30 DEF FNB\$ $(X, Y, A, B) =$ FNA\$ $(X, Y, A)$ +CHR\$ $(157)$ +CHR\$ $(B)$ 40 CL\$=CHR\$(12)+CHR\$(2) 50 RESTORE: POKE & H60A2, 4 100 PRINT CL\$FNB\$(1,1,132,135)CHR\$(141)" Staafdiagrammen opstart" 110 PRINT FNA\$(2,4,131) "Dit programma maakt een nieuwe karak-" 120 PRINT FNA\$(1,5,131)"terset voor de STAR-GEMINI-10X-printer." 130 PRINT FNA\$(2,6,131)"D.w.z. de cijfers 0 t/m 9 worden ver-140 PRINT FNA\$(1,7,131)"vangen voor nieuwe cijfers, die smaller" 150 PRINT FNA\$(1,8,131)"en lager zijn dan de standaard karak-160 PRINT FNA\$(1,9,131)"terset. De punt komt hoger te staan. 170 PRINT FNA\$(2,10,131) "Heeft u een andere printer dan moet u" 180 PRINT FNA\$(1,11,131)"de regels 250 t/m 300 aanpassen. 190 PRINT FNA\$(2,12,131)"In het hoofdprogramma moet u dan nog" 200 PRINT FNA\$(1,13,131)"r.70, r.495, r.500 en r.580 aanpassen." 210 PRINT FNB\$(1,15,129,135)"Zet uw printer aan en druk op ENTER." 220 I=INP(""):IF I < > 13 THEN 220 230 PRINT FNB\$(1,17,135,129) "De DOWNLOAD-characterset wordt nu " 240 PRINT FNB\$(1,18,135,129)"geladen." 250 LPRINT CHR\$(27)CHR\$(42)CHR\$(0):REM ROM in RAM. 260 FOR T=0 TO 10 270 READ A, B, C, D, E, F, G, H, I, J, K 280 LPRINT CHR\$(27)CHR\$(42)CHR\$(1)CHR\$(A)CHR\$(B)CHR\$(C)CHR\$(D)CHR\$(E)CHR\$(F) CHR\$(G)CHR\$(H)CHR\$(I)CHR\$(J)CHR\$(K);:REM nieuwe codes in RAM over de oude 290 NEXT T 300 LPRINT CHR\$(27)CHR\$(36)CHR\$(1) 310 PRINT FNA\$(2,20,134)"Klaar. Druk op enter om het hoofd-" 320 PRINT FNA\$(2,21,134)"programma te laden." 330 I=INP(""):IF I<>13 THEN 330 340 PRINT CL\$FNA\$(1,1,134)"RUN"CHR\$(34)"S"CHR\$(34) 350 RUN"S 360 DATA 48, 0, 0, 0, 14, 17, 0, 17, 14, 0, 0, 49, 0, 0, 0, 18, 0, 31, 0, 16, 0, 0 380 DATA 50, 0, 0, 0, 26, 1, 20, 1, 18, 0, 0, 51, 0, 0, 0, 0, 21, 0, 21, 10, 0, 0 400 DATA 52, 0, 8, 4, 10, 1, 8, 23, 8, 0, 0, 53, 0, 0, 0, 23, 0, 21, 0, 9, 0, 0 420 DATA 54, 0, 0, 0, 12, 18, 1, 20, 8, 0, 0, 55, 0, 0, 0, 17, 8, 5, 2, 1, 0, 0 440 DATA 56, 0, 0, 0, 10, 21, 0, 21, 10, 0, 0, 57, 0, 0, 0, 6, 33, 4, 33, 30, 0, 0 460 DATA 46, 0, 0, 0, 24, 0, 24, 0, 0, 0, 0, 0 65000 IF ERR=80 THEN PRINT"Geen printer!!": RESUME NEXT 65010 IF ERR=64 THEN END

**PTC Nieuwsbrief** 

# MS DOS 3. Videokaart

3.1.2 Het programma (vervolg)

460 READ A 470 OUT 980, I:OUT 981, A:NEXT I 480 OUT 984,45:OUT 985,48 490 OUT 989,0:CLS: END

#### 3.1.3 Toelichting

In de regels 120-130 worden de gewenste waarden in stuur- en coniiguratie registers van de videokaart gezet. De regels 140-160 plaatsen de voor de gewenste grafiselie instelling benodigde waarden in de registers van de video-controller 6845, waarna in de regels 160-170 het sclierm in de juiste mode wordt aangezet.

Het graiisclie sclierm van 640x200 pixels met 16 kleuren heett 64 Kb geheugen nodig. Dit geheugen is verdeeld in twee 'planes' van 32 Kb terwijl elke plane weer verdeeld is in vier delen van <sup>8</sup> Kb.

De eerste 8 Kb bevat de lijnen 0,4,8,...196. De volgende 8 Kb bevat de lijnen 1,5,9,...197. De andere twee planes bevatten de lijnen 2,6,10,...,198 en 3,7,11,...199.

\/oor het instellen van de gewenste kleuren zijn per pixel 4 bits nodig, hiervoor worden 2 bits van plane 0 steeds gecombineerd met 2 bits van plane 1, zodat <sup>1</sup> byte steeds per plane de gegevens van 4 pixels bevat. Deze geheugenorganisatie is terug te vinden in de regels 190-240, waar het scherm (langzaam) wordt gewist door alle bits op nul te Zetten. Dit resulteert in de kleur zwart.

ln de regels 250-360 worden de 16 beschikbare kleuren in verticale balken op het sclierm getekend door plane 0 met de variërende K1% en plane 1 met K2% te vullen.

Aan het einde van het programma kan door het aanslaan van een willekeurige toets de tekst mode weer ingeschakeld worden (regels 410-490).

Ik vind het jammer dat een intensiever gebruik van deze mooie grafische mode beperkt wordt door het niet beschikken over geschikte software. Mij zijn geen commerciele interpreters, compilers of grafisclie programma's bekend die de verschillende mogelijkheden van de videokaart ondersteunen.

Het is duidelijk dat de snelheid van dit programma in GWBASIC niet groot is. Het duurt ruim 4 minuten voordat het gehele scherm gereed is. Gecompileerd met QuickBASIC versie 4.0/B duurt het slechts 46 seconden.

PTC Nieuwsbrief Nr.12 / Oktober 1988

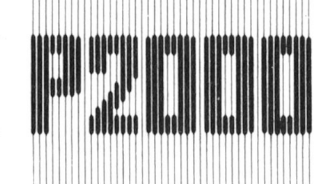

# 15. Deelprogramma's

#### 15.12.2 Het hoofdprogramma

```
10 CLEAR 50: OUT16, 68: ON ERROR GOTO 65000
20 DEF FNAS(X, Y) = \text{CHRS}(4) + \text{CHRS}(Y) + \text{CHRS}(X)30 DEF FNB$(X,Y,A)=<math>FNA$(X,Y)+CHRS(A)</math>40 DEF FNC$(X, Y, A, B)=FNB$(X, Y, A)+CHR$(157)+CHR$(B)
50 POKE &H60A2, 4: POKE &H60A9, 0
60 POKE &H60AB, 80
70 DEF FNP$(C)=CHR$(27)+"K"+CHR$(CMOD256)+CHR$(INT(C/256))
80 CL$=CHR$(12)+CHR$(2)
90 PRINT CL$FNC$(1,1,134,132)" ": PRINT FNC$(1,2,134,132)CHR$(141)"
   STAAFDIAGRAMMEN": PRINT FNC$(1,4,134,132)"
100 PRINT FNB$(2,6,131)"Aantal waarnemingen(max.10) ";: INPUT Y$:
    PRINT CHR$(2): A1=VAL(Y$): IF A1 > 10 THEN 100
110 A1=A1+3:DIM(A1), D(A1), W#(A1), Q(A1), H(A1): A1=A1-3: FOR T=1 TO A1
120 PRINT FNB$(2,8,131)T"e waarneming
                                                   " : \text{PRINT FNB$$(23, 8, 131)}" ";: INPUT W: PRINT CHR$(2): W#(T) = W130 NEXT T
140 PRINT FNB$(2,10,131)"Lengte Y-as (cm) (max.13cm) ";:LINEINPUT Y$:
    B1=VAL(Y$):PRINT CHRS(2)150 IF B1>13 THEN 140
160 PRINT FNB$(2,12,133)"De grafiek wordt nu berekend!!"
170 XM=(A1+1)*30180 YM=CINT(28.1538*B1/8)
190 DIM T%(XM+3, YM+3), I#(YM+3), K#(YM+3)
200 R#=W#(1): FOR G=1 TO A1+1: W#(A1+1)=0210 FOR H=1 TO A1:IF W#(H) > R# THEN R#=W#(H):NEXT H
220 IF W#(G) > R# THEN R#=W#(G)230 NEXT G
240 FOR G=1 TO A1
250 Q(G)=W#(G)/R#*YM:IF W#(G)=R# THEN Q(G)=YM
260 E(G) = (2 (7-(Q(G)MOD8))) - 1:D(G) = INT(Q(G))270 F=E+1:IF F=128 THEN E(G)=0:D(G)=D(G)+1
280 E(A1+1)=E(A1):D(A1+1)=D(A1):NEXT G
290 FOR H=1 TO A1:FOR G=1 TO 30:T%(H*30+G-30, (D(H)+1))=E(H)+1:NEXT G, H
300 FOR H=1 TO A1
310 T%(H*30-30, (D(H)+1))=E(H):T%(H*30, (D(H)+1))=E(H):IF I#(D(H)+1)>0
    THEN IF E(H)=0 THEN I#(D(H)+1)=1 ELSE I#(D(H)+1)=I#(D(H)+1)+E(H)+1
    ELSE IF E(H)=0 THEN I#(D(H)+1)=1 ELSE I#(D(H)+1)=E(H)+1320 K# (D(H)+1)=W# (H)
330 NEXT H
340 FOR H=1 TO A1
350 FOR G=1 TO D(H)
360 T% (H*30-30, G)=255: T% (H*30, G)=255
370 NEXT G, H
380 FOR X=0 TO XM: T%(X, 0)=128: NEXT
390 FOR Y=1 TO YM+1: T% (0, Y)=255: NEXT
400 YM=YM+1
410 PRINT FNB$(2,12,134)"De grafiek is nu berekend en wordt "
420 PRINT FNB$(2,13,134)"zo uitgeprint.
```
**PTC Nieuwsbrief** 

#### 15.2 SCREEN <sup>1</sup> BEWAREN OP ELOPPY ONDER GWBASIC

#### John Compter

#### 15.2.1 lnleiding

In ref.1 staat een klein BASIC-programma waarmee zeer fraaie figuren getekend kunnen worden, die bekend staan als 'Fractals'. De benodigde rekentijd onder GWBASIC is echter enkele uren. Daarom is het prettig om het resultaat van de berekeningen, namelijk een plaatje op het sclierm, op te kunnen slaan voor bijvoorbeeld een demonstratie. De regels 200 tot en met 360 vormen de essentie, waarbij gebruik (of misbruik?) wordt gemaakt van de instructies BSAVE en BLOAD. Met de routines vraagt het wegschrijven en weer ophalen van een gratisch plaatje op SCREEN 1 slechts enkele seconden.

Enkele opmerkingen:

- De routines zijn getest met GWBASIC en TURBOBASIC, andere BASIC-dialecten verlangen mogelijk aanpassingen.
- Voordat BASIC wordt aangeroepen moet onder MS-DOS met behulp van het programma MS uit de directory VIDEO het 80\*25 kleuren-tekstscherm (keuze C80) worden aangeroepen, opdat SCREEN 1 zichtbaar wordt (bereikbaar met \VIDEO\MS).

Ref.1: Personal Computer Magazine, juni 1988, blz. 102, Fractals, algoritmen van de natuur. De magie van Mandelbrot.

#### 15.2.2 Het programma

Het volgende programma is ook te vinden in IS2000 (PCPRINT#).

O SCREEN 1: KEY OFF: CLS: DEFINT A-Z 10 REM willekeurige lijnen op SCREEN <sup>1</sup> tekenen 20 FOR CNT=1 TO 25 30 X1=319\*RND(1): X2=319\*RND(1) 40 Y1=199\*RND(1): Y2=199\*RND(1) 50 CL=INT((400\*RND(1)) MOD4) 60 LINE (X1,Y1)~(X2,Y2),CL:NEXT 90 GOSUB 210:CLS:GOSUB 310 120 END 200 REM routine voor wegschrijven 210 DIM AR%(8000) 220 GET  $(1,1)$ - $(319,199)$ , AR% 230 FS="SCR.BlN" 240 BSAVE F\$, VARPTR(AR%(0)), 16002 250 ERASE AR% 260 RETURN 300 REM routine voor inlezen 310 DIM AR%(8000) 320 F\$="SCR.BI 330 BLOAD F\$,VARPTR(AR%(O)) 340 PUT (0,0), AR%, PSET  $350$  ERASE AR% 36 RETURN

# PTC Nieuwsbrief later and the state of the Nr.13 / Oktober 1988

# 15. Deelprogramma's

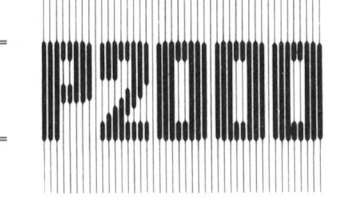

430 PRINT FNB\$(2,15,134)"De grafiek is"YM"regels ("YM\*8"dots)" 440 PM=XM/23.5714: PRINT FNB\$(2,16,134) USING"hoog en #### dots (##.### cm) breedt."; XM; PM 450 PRINT FNB\$(2,18,130)"Wilt u de waarnemingen langs de Y-as" 460 PRINT FNB\$(2,19,130)"hebben (J/N)";:INPUTJ\$:PRINTCHR\$(2):IF J\$="N" OR  $J$='n" THEN FOR T=1 TO YM: K*(T)=0:NEXT T$ 470 PRINT FNB\$(2,21,134)"Printer klaar?? ]] ENTER." 480 I=INP(""):IF I<>13 THEN 480 490 PRINT FNC\$(16,23,133,135)CHR\$(136)"PRINTING  $"CHRS(156)$ : 495 LPRINT CHR\$(27)CHR\$(36)CHR\$(1) 500 LPRINT CHR\$(27)"3"CHR\$(16):FOR Y=YM TO 0 STEP -1 520 LPRINT SPC(5);:IF  $K*(Y) > 0$  THEN LPRINT USING"###.#"; $K*(Y)$ ;:LPRINT  $SPC(1)$ ; : GOTO 540 530 LPRINT SPC(6); 540 LPRINT FNP\$(4)CHR\$(I#(Y))CHR\$(I#(Y))CHR\$(I#(Y))CHR\$(I#(Y)- );:LPRINT  $FNPS(XM)$ ; 550 FOR X=0 TO XM 560 LPRINT CHR\$(T%(X, Y)); 570 NEXT X 580 LPRINT: NEXT Y: LPRINT CHR\$(27) CHR\$(36) CHR\$(0) SPC(2); 590 ON A1 GOTO 600, 610, 620, 630, 640, 650, 660, 670, 680, 690, 700 600 LPRINT SPC(9) USING" #";1:GOTO 710 610 LPRINT SPC(9) USING" #";1;2:GOTO 710  $\pmb{\ast}$ 620 LPRINT SPC(9) USING" #";1;2;3:GOTO 710 630 LPRINT SPC(9) USING"  $*$ "; 1; 2; 3; 4: GOTO 710 640 LPRINT SPC(9) USING"  $\#$   $^{\prime\prime}$  $#$  $;1;2;3;4;5:GOTO 710$ 650 LPRINT SPC(9) USING"  $*$ "; 1; 2; 3; 4; 5; 6: GOTO 710  $#$ 660 LPRINT SPC(9) USING"  $*$ "; 1; 2; 3; 4; 5; 6; 7: GOTO 710 670 LPRINT SPC(9) USING"  $*$ "; 1; 2; 3; 4; 5; 6;7;8:GOTO 710 680 LPRINT SPC(9) USING"  $*$ "; 1; 2; 3;  $4:5:6:7:8:9:GOTO 710$ 690 LPRINT SPC(9) USING"  $:1:2:3:4:5:6:7:8:9:10:GOTO 710$ 700 LPRINT SPC(9) USING" ##";1;2;3;4;5;6;7;8;9;10;11:GOTO 710 710 FOR T=1 TO 1000: NEXT: LPRINT CHR\$(27)""; : ERASE H, W#, I#, K#, T%, E, D, Q 720 PRINT CL\$FNB\$(2,5,131)"Nog een keer (J/N)";: INPUT A\$ 730 IF A\$="N" OR A\$="n" THEN 65030 740 B1=0:A\$="":Y\$="":ERR=0:ERL=0:XM=0:YM=0:W=0:GOTO 90 65000 IF ERR=64 THEN PRINT CL\$FNB\$(2,5,131)"Stoppen";:INPUT A\$:IF A\$="J" OR A\$="j" THEN RESUME 65030 ELSE RESUME 90 65010 IF ERR=80 THEN PRINT FNB\$(16,23,131)"Geen PRINTER!!!!!!!": FOR G=1 TO 400:NEXT G:RESUME 100 65015 IF ERR=10 AND ERL=110 THEN ERASE E, D, H, W#, K#, Q: RESUME 90 65020 IF ERR THEN PRINT"Error!!! "; ERR; "in regel "; ERL: FOR T=1 TO 300: NEXT: RESUME 90 65030 PRINT CL\$: CLEAR 50:END

**PTC Nieuwsbrief** 

Nr.307 / Oktober 1988

# $\_$  MS DOS  $\_$

#### 18.1 OVERZICHT ANSI.SYS ESCAPE SEQUENCES

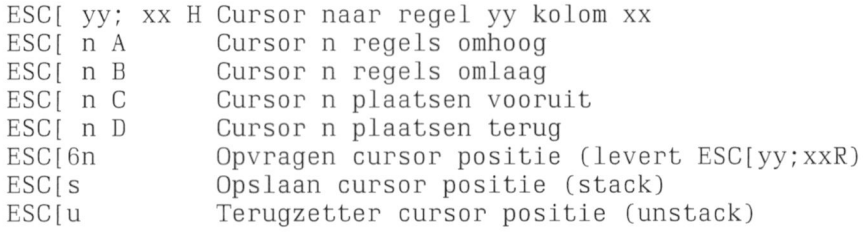

Voor de functies A, B, C en D mag het getal n worden weggelaten, default is 1. De ESC[s en ESC[u kunnen niet worden genest, dat wil zeggen dat ANSI.SYS maar één cursor positie kan onthouden.

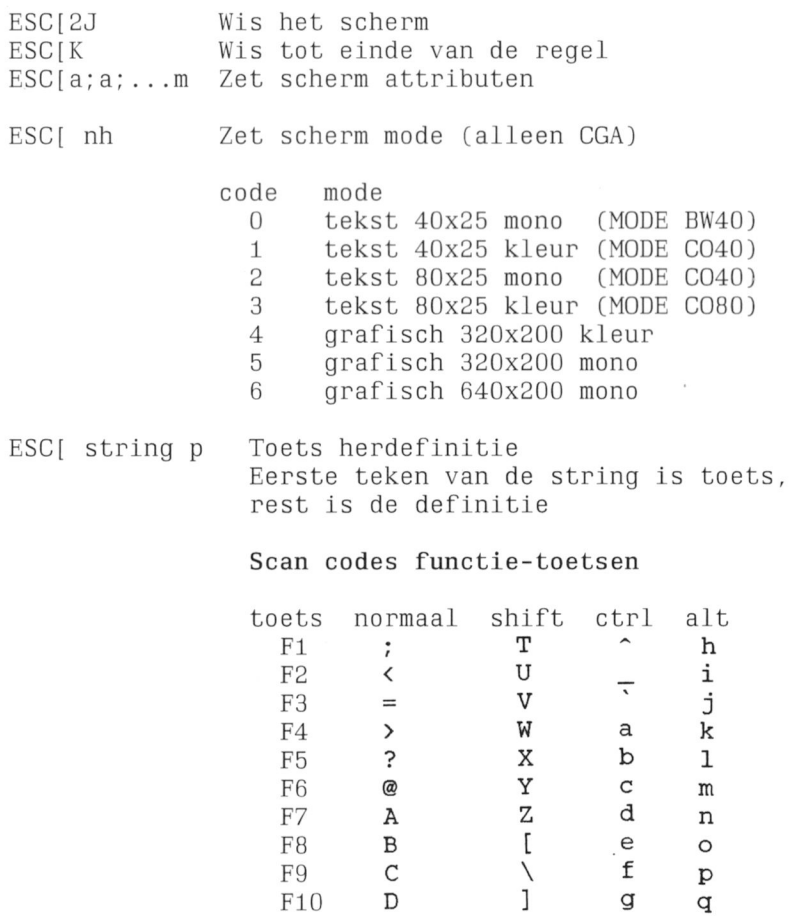

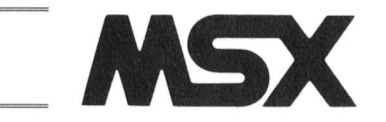

#### 14.8 PROMPT LANGER DAN 6 KARAKTERS VOOR MSX1 EN MSX2

Ger van 't Slot

14.8.1 Inleiding

Bij de MSX2-computer is het mogelijk de PROMPT (het 'Ok'-teken) naar eigen wens aan te passen met de instructie 'SET PROMPT', mits de PROMPT niet langer wordt dan zes karakters.

Met dit programma is het ook mogelijk om bij de MSX1-computer de PROMPT aan te passen, iets dat tot nu toe niet inogelijk was. Voor de MSX2-computer is net zelis niogelijk een PROMPT van Inaximaal 255 karakters te definiëren.

Helaas kan de PROMPT niet in de klokchip worden opgeslagen, zodat als de computer uitgezet of gereset wordt, het programma opnieuw geladen moet worden.

#### 14.8.2 Het programma

 CLEAR 200,&HCFFF 130 READ AS TE AS="\*\*" THEN 190 A=VAL ("&H"+AS) POKE &HDO00+B,A: B=B+1 180 GOTO 130 190 INPUT "Geef de prompt"; PR\$ DEE USR=&HD00O POKE &HEF08,&H24 POKE &HEFO9,&HDO POKE &HFFO7,&HC3 XS=USR(PR\$) PRINT "Ongedaan maken met: POKE &HFFO7,&HC9":NEW DATA 1E,O5,3A,63,E6,EE,O3,C2,6E,40,2A,F8,E7,06,00,4E,23,5E,23,56 DATA EB,11,50,DO,ED,BO,EB,36,UD,23,36,0A,C9,00,00,00,F1,3A,DD,F3 310 DATA FE, 01, 28, 0A, 3E, 0D, CD, A2, 00, 3E, 0A, CD, A2, 00, 21, 50, D0, 7E, CD, A2 DATA OO,FE,DA,28,03,23,18,F5,C3,34,41,\*\*

#### 14.8.3 Gebruiksaanwijzing

Na laden en runnen van het programma wordt om de nieuwe PROMPT gevraagd. Met POKE &HFF07,&HC9 wordt de nieuwe PROMPT vervangen door 'Ok', door POKE &HFF07,&HC3 wordt deze weer ingeschakeld.

Het programma is opgeslagen in de geheugenadressen &HD000 t/m &HD044. De nieuwe PROMPT staat in het adres vanaf &HD050. In combinatie met andere machinetaal-programma's moet er rekening mee gehouden Worden dat deze adressen bezet zijn.

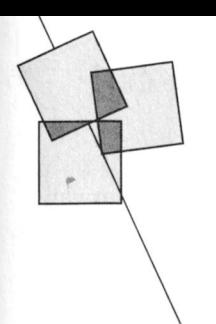

# Nieuws uit de afdelingen

#### **Afdeling Eindhoven**

In het kader van oktober-aktiemaand is dinsdag 25 oktober de grote MSXavond. Die avond zal ook weer getracht worden zoveel mogelijk types te kunnen tonen. Er zullen demonstraties met hard- en software worden gegeven. Op deze MSX-avond zullen programma's worden aangeboden die tot dan zelfs nog niet zijn geannonceerd!

Deze programma's en trouwens ook de PTC Public Domain Software zijn zo laag geprijsd dat u zich de weelde van één of meer programma's best kunt veroorloven. Het heimelijk copiëren van elkaars software is dan echt niet meer nodig.

In de maand oktober zijn de hulpposten verder op sterkte gebracht. Dat wil zeggen dat op verscheidene hulpposten de service-documentatie van de verschillende machines ter inzage ligt. Zorg wel dat u wat bij u heeft om aantekeningen te maken want een copiëerapparaat hebben we niet.

Er is al een bescheiden begin gemaakt met een hulppost voor algemene applicaties. De medewerkers van die hulppost wilen zich met u verdiepen in uw problemen. Als zij er met u op de avond zelf er niet uitkomen is er altijd nog de mogelijkheid de oplossing de volgende keer te vernemen. Bij de Appl-hulppost liggen enige officiële hulpboeken die in de boekhandel te koop zijn ter raadpleging. De boeken liggen dus ter inzage en u kunt er de oplossing voor uw problemen in opzoeken.

Tevens bent u in de gelegenheid de boeken op uw gemak in te kijken indien u zo'n boek zelf zou willen aanschaffen.

Iedere clubavond is het prikbord aanwezig. Iedereen kan daar een annonce ophangen. Zo'n bericht blijft eventueel twee maanden hangen. Er blijkt veel gebruik gemaakt te worden van het prikbord en met succes! Een uitstekend middel voor de leden om met elkaar in contact te komen.

#### Afdeling 't Gooi

Tijdens de laatste algemene ledenvergadering heeft Wouter van Hengel zijn functie overgedragen. De secretariaatswerkzaamheden worden nu door Richard Bronger en Evert Jan Bruinekool uitgevoerd.

#### Bijeenkomsten:

De bijeenkomsten vinden de komende maanden plaats op 25/10, 22/11 en  $20/12.$ 

De afdelingsbijeenkomsten zijn toegankelijk voor alle leden. Het is niet langer noodzakelijk dat leden hun eigen (MSX of PC) apparatuur meenemen, omdat de afdeling de beschikking heeft over eigen computers en wel een MSX NMS 8250 en een PC NMS 9100.

Voor de komende bijeenkomsten staan diverse demonstraties op het programma, zoals database MT voor MSX, Logo, dBase III, high res. card P2000, etc. Eventuele aanvullingen of wijzigingen worden gepubliceerd in PTC Print dan wel opgenomen in IS2000 onder trefwoord GOOI#.

#### Cursus:

Bij voldoende belangstelling kunnen we een cursus (GW)-BASIC organiseren, een en ander eventueel tijdens de afdelingsavonden en zonodig andere avonden. De cursus zal een tiental lessen in beslag nemen.

#### Bestellingen:

Bestellingen kunnen worden gedaan via de penningmeester en wel door overmaking van het verschuldigde bedrag op Postbank rekening 509 73 24 t.n.v. PTC 't Gooi onder vermelding van de gewenste artikelen.

#### Bibliotheek:

Evert Jan draagt er zorg voor dat iedere clubavond een aantal boeken, tijdschriften, handleidingen en dergelijke aanwezig is.

#### Modem:

Huur eens het modem (MSX of P2000) van de club om ervaring op te doen

met telecommunicatie. Inlichtingen via de penningmeester.

#### R.Bronger

#### **Afdeling Kennemerland**

De afdeling Kennerland heeft de volgende data gereserveerd voor de afdelingsbijeenkomsten:

8/11, 13/12, 10/1/1989, 14/2, 14/3, 11/4, 9/5, 13/6.

De bijeenkomsten worden gehouden in het gebouw van de JHVU, Parklaan 108, Haarlem. Het gebouw is gemakkelijk met eigen of openbaar vervoer te bereiken. Het ligt op loopafstand ( $\pm$ 5 minuten) van het Haarlemse station.

#### **Afdeling Rotterdam**

De afdeling Rotterdam is het nieuwe seizoen met veel elan begonnen. Doordat het ledental zeer sterk is gegroeid (van 822 naar 1048) mogen we stellen dat de computer een grotere plaats in gaat nemen dan tot nu toe door pessimisten werd gedacht. Bij het uitsplitsen van het ledenbestand bleek dat de grote groep nieuwe computergebruikers uit MS-DOSsers bestaat. Dit mede door de vele PC-Privé projecten die in de regio van de grond komen. Vooral voor deze groep leden is het erg belangrijk dat de verenigingsavonden worden bezocht.

U heeft allen de mededelingenbrief ontvangen waarin ook de voorzitter van de afdeling Rotterdam wijst op het belang van een bezoek aan de verenigingsavond. Heeft u deze brief niet ontvangen, bel dan even met de secretaris.

In november zullen we trachten u de verschillen te laten zien tussen P2000, MSX en PC en de mogelijkheden van de spreadsheet. Tevens zal er enige uitleg hierover worden gegeven.

Heeft u de PC aangeschaft en u heeft een MSX printer en nog geen printer die bij uw PC past? Het is mogelijk een speciale printerkabel te kopen bij een van onze leden, tegen een schappelijke prijs.

Heeft u een MSX computer type

RAM-disk voorziet, zodat u dus een de MSX uitgesteld. In plaats daarvan

lokatie te vinden voor onze club- die in dezelide zaal vertoeide Zoals ° lokatie te vinden voor onze club-die in dezelfde zaal vertoefde zoals<br>bijeenkomsten. Voortaan bent u gebruikelijk.<br>iedere 4 de woensdag van de maand Inmiddels heeft het bestuur het provan harte welkom. In december wordt gramma voor de rest van het jaar voor een uitzondering gemaakt op deze het vaste deel van de avonden vastregel, de bijeenkomst vindt dan plaats gesteld: op 21 deceniber. De avonden worden

Gebouw van de Stichting Jong Neder- Publisher voor de publicisten ben land, Vredernan de Vriesstraat 38a onder ons. niaar ook voor aan het 06-nunnner van de PTC Help-

In de nabijheid van het gebouw is vol- of vakantiefotoboek. door te lezen. doende parkeerruimte. IVISM: Dynamic Publisher is er Al enige tijd heeft de PTC een 06-In onze nieuwe lokatie staan geen ook voor de MSX, dus bezit- nummer waar u tegen het normale computers zoals we tot nu toe gewend ters van beide: meebrengen telefoontarief terecht kunt met uw<br>
varen. Wilt u dus echt uw hobby die avond. The stechnische vragen. De bemanning bedrijven, neem dan de computer en 1/12 P2000: Cor Quene laat zien beeldscherm mee. De club zelf heeft wat je grafisch in 4096 kleubeeldscherm mee. De club zelf heeft wat je grafisch in 4096 kleu- den wat argwaan toen er steeds meer de beschikking over een P2000, een een ren en fijnlijnig recht en vragen kwamen over vertrektijden MSX en een PC. Dat is te weinig voor krom kunt presteren m.b.v. van treinen, reistijd, etc. Al snel kwa-<br>iedereen. Binnenkort ontvangen alle klik ES-kaart. Alles werkt men we er achter wat de oorzaak hie leden een brief met alle informatie. The some teen gemakkelijk te van was: de Nederlandse Spoorwegen Kom en laat eens wat zien of horen! bedienen eigen HIRES-taaltje hadden een nieuw 06-nummer in

Kennelijk zijn er leden die teveel aan Verder zijn er op alle avonden de vol- foutje bij het bellen is snel gemaakt en financiële middelen hebben. Zo komt gende activiteiten: zie daar... Om nu te voorkomen dat u<br>het tenminste op ons over. Er is nog - Zelf achter een eigen of andermans de helpdesk niet meer kan bereiken het tenminste op ons over. Er is nog - Zelf achter een eigen of andermans een aantal bestelde goederen computer zitten en er wat mee omdat reizend nederland aan het belop de clubavonden. Toch zijn deze spullen vooruit betaald. De pen- 31/2 en omgekeerd. The spannen. De tijden waarop u kunt bellen goederen bezit worden van de aIde- seriele printereonneetor van de

De maandelijkse bijeenkomsten op de kan dat van hem overnemen. Iniet buiten de genoemde tijden, het verste donderdag van de maand in andelne van Veldhoen verzorgt de zijn uw medeleden die hun vrije tijd verste donderdag va eerste donderdag van de maand in - Wim Veldhoen verzorgt de laan 394, Zwolle, zijn na het zomer-

VG 8235 of hoger? Er is een speciaal Omdat Wim Veldhoen ziek was werd PTC Print vermelde prijzen. Een programma dat de computer van een zijn demonstratie met videocamera op prijslijst ligt ter inzage. programma dat de computer van een zijn demonstratie met videocamera op softwarematige tweede drive heeft. heeft Henk Scholtus de principes van Tenslotte nu alvast de data van de bij-Het is mogelijk om uw oude enkel- het 'OUT'-gedeelte van UNIFACE eenkomsten van het eerste halfaar van zijdige drive te laten vervangen door aanschouwelijk gemaakt. Hij deed dat 1989:<br>een dubbelzijdige drive, dit speciaal met behulp van oplichtende en doven- 5/1, 2/2, 2/3, 6/4, 11/5 (N.B. dus niet een dubbelzijdige drive, dit speciaal niet behulp van oplichtende en doven- 5/1, 2007 de VG 8235. U heeft dan de dus de lampjes en een aantal beschikking over 720 Kb. Informatie stuurprogramma'tjes. In de naaste toe- den vastgestel in overleg met de HCC, kunt u krijgen bij de secretaris, *alleen* komst zal er meer te zien zijn. Verder waarmee we de zaal delen. op verenigingsavonden! had het bestuur twee PC's opgesteld, Lidmaatschapskaarten kunnen op Dit was het weer voor deze keer. we waarop driftig meegebrachte pro- bovengenoernde data worden algehopen u te ontmoeten op de vereni- gramma's werden uitgeprobeerd en haald. Maar u kunt ook alleen voor de ding<br>dingsavond van 1 november. Desproken. De komende maanden zal qezelligheid komen: een bar is aangingsavond van 1 november. besproken. De komende maanden zal er steeds minstens één PC staan met wezig. R.v.Poelgeest een aantal demonstratie-programma's. Maar ook MSX- en P2000-apparaten R.v.Poelgeest een aantal demonstratie-programma's.<br>Maar ook MSX- en P2000-apparaten<br>waren er weer voldoende in werking explorer in werking the state of the state of the state of the state of the state of the state of the s We zijn er in geslaagd een nieuwe te zien, naast alle merken van de HCC,

Inmiddels heeft het bestuur het pro-

- gehouden in:  $3/11$  PC: Peter Schiphorst Telefoonnummer helpdesk gewij-<br>demonstreert Dynamic zigd denionstreert Dynamic zigd
	-

- 
- 
- ningmeester sjouwt het elke keer weer Henk Scholtus heeft voor de P2000 zijn hetzelfde gebleven: woensdagniee naar de clubavonden niaar als er zeer redelijk geprijsde serie/parallel avond van 19.00 tot 22.00 uur en niemand naar vraagt blijft het maar interfaces beschikbaar. Hiermee zaterdag van 10.00 tot 12.00 uur en hieuwe<br>Iiggen. Doe er wat aan! Er zou anders kunnen de veel goedkopere parallel van 14.00 tot 17.00 uur. het nieuwe liggen. Doe er wat aan! Er zou anders kunnen de veel goedkopere parallel een moment kunnen komen dat de printers worden aangesloten op de nummer is: ling. Pen goed verslaander .... .. P2000. 06 - 899 <sup>I</sup> <sup>I</sup> <sup>I</sup> 0
- Ook kan hij communicatie tussen Afdeling Zwolle<br>De maandelijkse bijeenkomsten op de kan dat van hem overnemen. In een verloek buiten de genoemde tijden, het
- reces weer gestart op 1 september j.l. sterk in prijs verlaagd t.o.v. de in nachtrust!

4/5!). De datum in juni moet nog wor-

# hulpnummer!

(achter het parochiehuis), 5041 GS Til- hen die een oorkonde willen desk, niisschien wist u van het bestaan burg. **Either Schwarter in the Universe on the Universe of iets moois wil-** van de helpdesk niks af. Wel, in beide len rnaken van hun dagboek gevallen is het verstandig dit even

waren. Wilt u dus echt uw hobby die avond. technische vragen. De bemanning van bedrijven, neem dan de computer en  $1/12$  P2000: Cor Quene laat zien deze helpdesk kreeg een tijdje gelemen we er achter wat de oorzaak hieronder BASIC. gebruik genomen dat maar één cijfer llestelde goederen uit de PTC winkel verschilde niet het PTC-nummer. Een (hardware en software) niet afgehaald doen.<br>
op de clubavonden. Toch zijn deze - 5½" schijven laten copiëren naar nieuw 06-nummer in gebruik geno-

wijkgebouw Holtenbroek, Beethoven- verkoop van hard- en software. We opofferen om u te helpen en ook zij<br>laan 394, Zwolle, zijn na het zomer- hebben een groot aantal artikelen hebben behoefte aan een ongestoorde

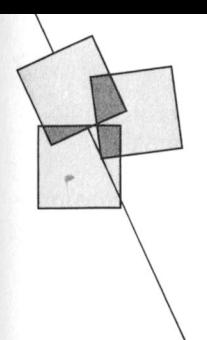

# **Public Domain software** nader bekeken

Al enige maanden heeft de PTC een toenemende hoeveelheid public domain software in haar assortiment. Voor het luttele bedrag van  $f$  10, = per diskette kunnen PC-gebruikers hun software verzameling met allerlei interessante en aardige programma's uitbreiden. In ieder nummer van PTC Print wordt een overzicht van de beschikbare titels gegeven. Omdat de beschrijving van de diverse programma's in het overzicht beperkt is en u natuurlijk graag wilt weten wat u nu eigenlijk precies kunt kopen, zullen we we regelmatig de public domain software wat uitgebreider beschrijven en aangeven of het betreffende programma geschikt is voor beginners of gevorderden. Deze maand weer een gevariëerde greep uit de inmiddels 65 diskettes.

#### PC-Quizzer (PCP018)

Met behulp van PC-Quizzer (Utilities 2), versie 2.0, kan men lessen, proefwerken of tentamens samenstellen in een CAI-omgeving. CAI betekent: 'Computer Assisted Instruction'; de student of leerling interacteert met de computer, die de lessen ondersteunt. Diverse vraag- en antwoord-dialogen zijn mogelijk; 'goed of fout', 'vul in' en meerkeuze-vragen (ook complexe meerkeuze-vragen). Men is niet gebonden aan één goed antwoord. Het programma maakt uitstekend gebruik van grafische mogelijkheden, kleuren en geluid (soms met inbegrip van muziek).

Diverse help-niveaus zijn beschikbaar. Foute antwoorden kunnen meteen of in een later stadium worden verbeterd.

Votrax spraak-synthesizers worden eveneens ondersteund.

Gevorderden

#### **OubeCalc (PCP027)**

QubeCalc (versie 2.02) vertegenwoordigt alle doelmatigheid van Lotus-123 in een driedimensionele spreadsheet. Het telt maximaal 64x64x64 cellen in de rijen, kolommen en bladzijden. Men kan zijn gegevens in alle zes richtingen bekijken en

bewerken met een Lotus-achtige commando-structuur. Het kent vele wiskundige, meetkundige, financiële, statistische, logische en agenda-functies. Voor het volledig manipuleren met de blokken ('cubes') zijn er de mogelijkheden 'erase', 'copy datafill', 'autocalc' en vele andere, zoals het maken van macro's. Men kan lijnen en balken aanbrengen. Met QubeCalc kan men zelfs bepaalde (driedimensionele) blokken van beperkter afmeting dan het hele spreadsheet definiëren, waarbinnen automatische doorberekening moet plaatsvinden.

Deskundigen

#### New York Word (PCP038 en PCP039) Voordeel van deze tekstverwerker (NY Word, Europese versie 1.2) is, dat men hem snel onder de knie heeft. De tweede diskette bevat een uitvoerige

handleiding. Men kan macro's definiëren, voetnoten maken, blokken verplaatsen, kop- en voetteksten formuleren, automatisch afbreken en inhoudsopgaven samenstellen. Het bevat voorts 'mail merge'-mogelijkheden, een calculatormode, men kan met 43 regels werken en met 'split screen windowing', kaders maken, accenten en vreemde lettertekens plaatsen en proportioneel of met microspatiëring afdrukken op printers die daartoe in staat zijn. De volgende typen printers worden ondersteund: Brother, Diablo, Epson, Gemini, Genicom, HP Laserjet, IBM Proprinter en Quietwriter, IDS Juki, Okidata, Panasonic en Toshiba.

- Gevorderden
- Eén der genoemde printers vereist

#### Express Calc (PCP040 en PCP041)

Exp Calc is een bijzonder handig werkende spreadsheet, die maximaal 64 kolommen en 256 rijen kan bevatten. Het is vergezeld van een bijna 200 pagina's tellende handleiding. Als men nog nooit een spreadsheet heeft gebruikt, zou men dit uitvoerige programma eens moeten uitproberen en ontdekken wat voor handig instrument men tot dan toe gemist heeft. Gevorderden

#### Flodraw (PCP048 en PCP049)

Flodraw (versie 1.1) is een erg handig en veelzijdig pakket voor programmaen systeem-flowcharts, organisatie- en elektronische schema's enzovoorts. Het kent commando's als 'line', 'circle', 'ellipse', 'move', 'copy', en dergelijke. Met een simpele druk op een toets produceert het verbindingslijnen met of zonder pijltjes.

Er zijn thans 6 verschillende lettertypes beschikbaar, waarmee ook accenten, titels, kopregels kunnen worden geplaatst of details kunnen worden toegelicht. Het programma bevat complete sets van symbolen, die (automatisch gespatiëerd) in de eigen ontwerpen kunnen worden overgenomen en bewerkt. Men kan er tekeningen tot maximaal 8½x11 inch (21½x28cm) mee maken en ziet steeds een klein deel daarvan op het scherm. **Beginners** 

- CGA en minimaal 320K vereist
- Epson(-achtige) of Proprinter vereist

#### Games 6 (PCP054)

Enkele, veelal eenvoudige spelletjes, waar u niet alleen uw kinderen een plezier mee doet. Het gaat om de volgende: Castle, Chess, Crosword, Four (Vier op een rij), Pente, Hi-Q en Life. De diskette bevat tevens de oplossing van diverse avonturenspellen, waaronder die voor Hitch-hiker en afleveringen van Zork.

- **Beginners**
- CGA vereist voor Chess

#### Flexbase (PCP055 en PCP056)

Een bekend (maar niet met Flexbase voor de P2000T te verwarren) commerciëel database-programma, dat (in versie 3.0) sinds kort als shareware leverbaar is. Het is volledig menugestuurd en gemakkelijk in het gebruik.

Flexbase kan per bestand 65.536 records aanleggen en op 9 sleutelvelden zoeken. De gegevens worden in een fraaie layout op het scherm geprint en op zeer eenvoudig wijze opgeslagen. Het programma kent alfanumerieke, numerieke, financiële en datum- (ook autodatum-)velden. Heel

keurig is de mogelijkheid om aan de hand van de inhoud van een of meer velden de inhoud van een ander te laten berekenen. Toevoegen, wijzigen en verwijderen van velden of zelfs het veranderen van de eigenschappen ervan gaat eveneens op een handige manier.

Maar er zit nog meer in. Bijvoorbeeld een prima hulp; mogelijkheden om bestanden te combineren, ASCII-files in en uit te voeren, een ontwerp te maken van rapporten, adreslabels te printen; het kan kop- en voetteksten afdrukken, selecteren en sorteren op bepaalde criteria, (sub-)totalen, gemiddelden, minimum- en maximumwaarden berekenen, enzovoorts.

- **Beginners**
- Ge'arc'te bestanden dus ont'arc'- $\overline{a}$ programma vereist

#### Monopoly (PCP057)

Deze diskette bevat eigenlijk twee gezelschapsspellen: Monopoly en Lowball. Het eerstgenoemde mag bekend worden verondersteld. Het tweede lijkt wel wat op Poker, gespeeld door zes personen; Big Jake, Lucky Sal, Mad Man, Sly Willy, Porky en Sweet Lil om precies te zijn.

Monopoly kan eventueel op een monochrome scherm worden gespeeld, maar is dan iets moeilijker te volgen. Het betreft hier de Amerikaanse versie. Wie het spel een beetje kent zal er geen problemen mee hebben, dat Kalverstraat en Station Noord hierin anders heten.

- **Beginners**
- $\omega$ Kleurenmonitor vereist

#### **Stock Trader (PCP058)**

Heeft qua mogelijkheden veel gemeen met PC-STOCK. Een prima hulpmiddel (mits up-to-date gehouden uiteraard) voor het volgen, in kaart brengen en voorspellen van de ontwikkelingen op effectenbeurzen.

Gevorderden

#### As Easy As (PCP060)

Gedraagt zich hetzelfde als Lotus-123, versie 1A; heeft ook praktisch alle functies zoals namen-bereik en macro's en kan Lotus-werkbladen van versie 1A, versie 2, alsmede die van Symphony creëren en inlezen. Voorts kunnen er lijn-, x/y-, staaf-, taart-, log-, en log/log-diagrammen mee worden gemaakt. Het kent alle wiskundige functies, absolute en relatieve adressering, enzovoorts en gaat tot maximaal 1024 rijen bij 256 kolommen. Wie op zijn werk Lotus-123 heeft en thuis met iets soortgelijks wil werken, zal dit programma zeker waarderen. De onderhavige versie 3.00J kan samenwerken met CGA, EGA, Hercules en andere video-kaarten. Er wordt overigens vrij weinig documentatie meegeleverd. Echter, elk boek over Lotus-123, versie 1A, is voor 95% ook hierop van toepassing.

Gevorderden

320 Kb vereist

# Ontwikkeling van de adventure

Terugkijkend op de laatste 10 jaren van geautomatiseerde 'adventures' wordt eveneens de geweldige ontwikkeling van hardware gedurende dezelfde periode duidelijk. Er is een vooruitgang gemaakt van 'adventures' die alleen op tekst gebaseerd zijn met een relatief beperkte woordkeus naar de moderne toepassingen met veelkleurige 3-dimensionale grafieken zoal bijvoorbeeld in de SIERRA-serie. Het is net 10 jaar geleden dat Willie Crowther en Don Woods het legendarische 'Adventure' op de DEC-20 mainframe in FORTRAN schreven. Ik herinner me nog goed dat ik op een zomerse dag de lijst van gebruikers van de machine, waarop ik werkte, nauwkeurig aan het uitzoeken was en constateerde dat 80% van de gebruikers druk 'bezig' was met een programma genaamd ADVENT.EXE. Na een paar vragen werd mij een complete map met een oplossing aangeboden voor de prijs van een biertje.

In artistieke termen was de originele 'Adventure' op het gebied van engels proza van een hoog niveau, zoals uit het volgende stukje blijkt: "An immense river of fire crashes out of depths of the volcano, burns its way through the gorge, and plumments into a bottomless pit far off to your left. To the right, an immens geyser of blistering steam erupts continously

from a barren island in the centre of a sulphurous lake....".

Deze periode valt eveneens samen met de eerste "Sinclair" (die ik maakte van een bouwpakket, maar al snel te beperkt vond) en de eerste Applemicro's. In dat stadium perste Scott Adams 'Adventure' in 16K en ging verder met het schrijven van enkele van de beste adventures ooit geschreven. Eén van de typische kenmerken van deze periode zijn de ZORK-series van INFOCOM.

Tot de eerste programma's die tekst en qrafieken combineren behoorde 'Hobbit'. En naarmate de toepassing van grafieken op micro's en PC's verbeterde, hielden de adventures daar gelijke tred mee. Een ander voorbeeld van dit genre is de 'Multi User Dangeons (MUD)', die de PTT-videotekst data-bases of prikborden aanwendt om spelers interactief met elkaar te laten wedijveren. De verklaring voor het succes van deze programma's ligt in de kwaliteit van de 'Parser'. De eerste adventures werden beperkt tot een simpele zin met een werkwoord en voorwerp zoals "LOOK", "MOVE NORTH", "TAKE SILVER SPOON". De latere adventures bieden de mogelijkheid van een aanzienlijke reeks van commando's en hebben een veel grotere woordenschat dan ze zelf

willen erkennen en reageren. Tegelijkertijd leiden het gebruik van 'overlay' technieken en dynamische adressering van disk bestanden tot enorme adventures, die vele honderden lokaties afdekken, en nog veel gecompliceerde problemen en onduidelijkheden bevatten. De meest recente SIERRA-programma's nemen 3x 51/4 inch diskettes in beslag en vergen een intern geheugen van 256 K of meer.

Tegelijkertijd is er een aanzienlijke verbetering tot stand gebracht in de produktie-hulpmiddelen ten behoeve van programmeurs; code- en grafiekgenaratoren, complete 'adventures' geschreven in 'Pseudocode' (een speciale hogere taal voor programmaontwikkeling) maken het ontwerpen van immense adventures in relatief korte tijd mogelijk.

De adventure heeft zich in feite ontwikkeld van de hobbyïst naar de professionele programmeur. Met de nieuwe RISC-machines en de PS2 generatie kunnen we machines tegemoet zien die professionele grafieken kunnen bewerken en voorzien zijn van kwalitatief betere 'Parsers'. De toekomst voor de avonturier "blossoms forth with a new dawn of great promise".

Alec Thornhill

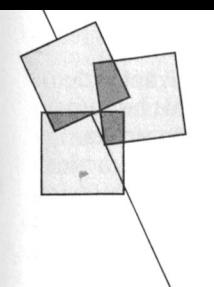

# Nieuws uit de buitenwereld

Wim van den Eijnde

#### Computer en WK

Hoewel de vloedgolf, genaamd EKhysterie, alweer een tijd achter ons ligt, kan ik het tóch niet nalaten de aftrap van dit "Nieuws uit de buitenwereld" te wijden aan het edele voetbalspel. Dat komt omdat de EK'88 een bijzonder informatica-aspect had. Velen zullen gedacht hebben dat alleen die 22 spelers plus het arbiterteam tijdens de wedstrijden in touw waren. Helemaal mis! Achter de achermen speelden maar liefst 34 Siemens computers mee. Goed, we mogen aannemen dat Nederland ook zonder die computers wel kampioen zou zijn geworden maar alles ligt nu computeriëel vast en dat is mooi meegenomen. Zo kon de aanwezige pers onmiddellijk na de wedstrijd, behalve een analyse van het spelverloop, statistische gegevens krijgen zoals: hoe lang Gullit aan de bal was, hoeveel doelpunten van Basten op zijn naam heeft staan, hoe oud Frank Rijkaart is en vele andere van deze nuttige informaties. Nu ik terugdenk aan de verslaggeving verdenk ik de commentatoren ervan dat ze een terminal naast hun microfoon hadden staan want ze bleken heel snel opvallend veel informatie paraat te hebben. De computers, die waren opgesteld in de acht duitse stadions waar het gebeuren zich afspeelde en die onderling waren verbonden door een onzichtbaar netwerk, bekommerden zich ook om alle 20.000 personen (van spelers tot worstverkopers) die betrokken waren bij wat zich in deze stadions afspeelde. Ze werden allen met behulp van de informatica geacrediteerd en van identiteitskaarten voorzien. Het enige wat de computer niet kon was constateren of een doelpunt of een strafschop nu wel of niet terecht was toegekend, maar over vier jaar is misschien ook dat mogelijk. Met een kleine variatie op "waar zouden we zijn zonder de trein" zou ik willen opmerken: wat een geploeter zonder computer.

Supersnelle schootcomputer Voor de schootcomputer-fans is er

goed nieuws. Wegens teleurstellende ervaringen met de draagbare IBM-PC's besloot niemand minder dan de Harvard Bussiness School om de kandidaten voor het behalen van een master's MBA degree aan te bevelen een Superport 286 schootcomputer van Zenith Data Systems aan te schaffen. Nu weten we dus waar Abraham de digitale mosterd zou moeten halen. Dit knabbelen aan het Big-Blueimperium zou Zenith een jaaromzet van 1,5 miljoen dollar gaan opleveren. Op naar de beurs dus want ook de totaal-omzet van Zenith Data Systems over 1987 was met 1,26 miljard dollar toch wel een stimulans om er ondanks PS/2- en ander geweld maar mee door te gaan, Wat de schepper van dit stukje High-tech er zelf van zegt is trouwens ook niet mis: "de snelste schootcomputer met een 80286-processor die ooit op de markt werd gebracht". Het desbetreffende persbericht meldt een klokfrequentie van 12 mHz. Omdat dat ongeveer de snelheid van een slak is, hebben we er maar MHz voor gelezen. Dat scheelt wel een factor miljard maar het komt wel beter uit. Kennelijk wilde Zenith, anders dan HP, nog wél even bescheiden blijven.

#### Kraken moeilijk maken

Ik heb het nooit helemaal goed begrepen dat de mensheid het zo moeilijk heeft met het voorkomen van computer inbraak. De oplossingen liggen toch voor de hand heb ik altijd verkondigd. Net als bij gewone inbrekers moet je het hen gewoon moeilijker (tijdrovend) maken om hun criminele voornemens uit te voeren. Toegegeven, tijd speelt bij de gewone inbreker een grotere rol dan bij de computerkraker maar de computertechniek biedt prima mogelijkheden om onbevoegden een hele tijd bezig te houden. Neem bijvoorbeeld Viditel; als je drie keer een verkeerd nummer ingeeft dan verbreekt de computer de verbinding en moet de inlogger opnieuw bellen. Dat ontneemt iemand toch de lust eindeloze rijen van combinaties van cijfers en letters te proberen tot er toevallig een goede bij is.

Wat ook al erg deprimerend voor dit type kraker zou moeten zijn is een ingebouwd software-tijdlusje zodat pas na enkele seconden wordt verteld dat dit niet het goede wachtwoord was. Bij een wachttijd van twee seconden, wat voor de geautoriseerde gebruiker nooit een bezwaar kan zijn, duurt het proberen van 100.000 tekencombinaties (en dat stelt bij een beetje systeem eigenlijk nog niet erg veel voor), hoe goed geautomatiseerd ook, nog altijd 56 uur. Dan is de kans op een treffer dus nog niet eens zo heel groot om van de telefoonkosten nog maar niet te spreken.

Overigens heb ik van deskundigen nooit een goed antwoord gekregen op de vraag ".... en als je de computer vertelt met welke telefoonnummers hij mag communiceren, vervolgens laat controleren of het wachtwoord klopt en zich tenslotte door de inlogger laat terugbellen, dan heb je toch een aardig waterdicht systeem?". Technisch kan zo'n oplossing geen enkele moeilijkheid opleveren en dat blijkt, want onlangs ontving ik een persbericht van Bausch Datacom, dat het intelliboard had uitgevonden en dat doet nu precies wat ik bedoelde, al spreekt men nu van 'dial-back'-functie en 'audit-trail'-functies. Dat laatste (dus engelse kretologie) moet wel, anders gelooft geen hond dat het echt werkt. Maar toch leuk dat, wat ik al sinds er sprake is van computerinbraak beweer, nu is uitgevonden. Het geeft je zo'n warm gevoel van binnen.

#### Prijs voor thuiscomputeraar

Elpec, vereniging van elektronikajournalisten, organiseert elk jaar een persprijsvraag. Ook dit jaar (de negende maal) was dat weer het geval. Het Instrument '88 was gekozen als plaats van handeling voor het bekendmaken van de naam van de uitverkorene. Deze eer viel te beurt aan Willem Bos, hoofdredactuer van Computer and Radio Amateur Magazine, met een serie artikelen over het ontvangen en ontcijferen van satellietsignalen door amateurs. De voorzitter van de jury, Aad Vervoorn, prees

hij moeilijke zaken voor amateurs dui-**grote complexiteit** integratie van computers. Als het pro-<br>delijk had weten te maken zonder van exportent kan niet alles aan; hij van dukt van het aantal aangesloten staterecht vast. Daarin was de auteur uit- nr.19. Zitten we met onze computers blik and all an de grenzen van de tech-

Bovendien werd de enthousiasmeren- geleden in Cursor, het weekblad van met een honderd jaar oud citaat: "easy die een groot deel van hun tijd door-afmetingen hebben kan worden afge-<br>brengen achter het toetsenbord hart-aleid dat het maximale aantal instruc-

Maakt de moderne computertechniek hehulp van de huidige iijnmazige vergroten door inzoomen, veranderin- fels en hij staaft dit door er op te gen aanbrengen, terug naar het geleden gepubliceerd artikel in de

Toch zet ik een paar vraagtekens bij dit verhaal. Het is inderdaad juist dat elektronisch alles mogelijk is maar hoe maak je, zo vraag ik mij af, van het verkregen elektronisch getrukeerde beeld weer een foto waar je geen structuur van het beeldscherm op kunt zien. Als een originele foto wordt uitvergroot tot men de zilverkorrels ziet, ontstaat een heel specifiek en onregelmatig patroon. Het beeldscherm vertoont echter vlakjes in pak weg 256 grijstinten. Het lijkt mi] niet waarschijnlijk dat een goed gerechtelijk laboratorium dit bij uitvergroten niet zou kunnen ontdekken. Het artikel gevvaagt zich hier niet over maar toch zou de auteur hierover misschien nog eens opheldering kunnen geven. Al was het alleen maar ten behoeve van al die mensen die nu denken dat een foto toch geen bewijs meer is en op die manier voor onverwachte verrassingen kunnen komen te staan.

# de inzender voor de manier waarop **Computer niet opgewassen tegen te** waar de prof vraagtekens bij zet is de hij moeilijke zaken voor amateurs dui-**grote complexiteit**

daarbij in oppervlakkigheid te verval-laat het bijvoorbeeld afweten bij meer tions en het aantal taken en interacti<br>Ien. "Vaktaal is dieventaal en dat moet complexe roosterproblemen" zo seen bepaalde grens overschrijdt dan len. "Vaktaal is dieventaal en dat moet complexe roosterproblemen" zo een bepaalde grens overschrijdt dan men<br>1991 een vermijden", stelde Vervoorn schreef ik in deze rubriek in PTC Print zal het systeem op een gegeven ogen men vermijden", stelde Vervoorn schreef ik in deze rubriek in PTC Print zal het systeem op een gegeven ogen terecht vast. Daarin was de auteur uit- nr.19. Zitten we met onze computers blik zoveel met organisatorisch werk stekend geslaagd, vond hi]. dan aan de grenzen van de tech- voor zichzelf bezig zijn dat de capacinologie? Ja, zegt Prof. Nielen enige tijd teit niet meer kan groeien.<br>geleden in Cursor, het weekblad van Als voorbeeld van groeiperikelen de manier waarop de serie was de TU in Eindhoven. Neem nu de wordt het studiefinancieringsproject<br>gebracht door de jury hoog maximale snelheid waarmee com- genoemd. Het systeem zal volgens gebracht door de jury hoog maximale snelheid waarmee com- genoemd. Het systeem zal volgens<br>gewaardeerd. Vervoorn typeerde de puters hun instructies kunnen afhan- Nielen nooit gereed komen tenzij h gewaardeerd. Vervoorn typeerde de puters hun instructies kunnen afhan-<br>inzending misschien nog het beste delen, die bedraagt momenteel zo'n geheel anders wordt ingericht; maar inzending misschien nog het beste delen, die bedraagt momenteel zo'n geheel anders wordt ingericht; maar reading means damned hard writing" het feit dat licht 30 cm per seconde zal moeten worden beginnen. Grote en da<br>The it dat computers nu eenmaal systemen worden a priori onderschat. en daar zullen vele tekstproducenten aflegt en dat computers nu eenmaal systemen worden a priori onderschat.<br>die een groot deel van hun tijd door-afmetingen hebben kan worden afge- Het is niet zo, dat we maar door kunhrengen achter het toetsenbord hart- leid dat het maximale aantal instruc- nen gaan met combineren en integregrondig mee kunnen instemmen. ties per seconde nooit groter kan wor- ren. Organiseren in onafhankelijke ll<, als technisch journalist, tenminste den dan tien tot de macht dertien. Als subsystemen is de enige oplossing. we dit afzetten tegen het feit dat het dat weten we dus weer. Nu hoef je<br>aantal moqelijke zettencombinaties attuurlijk niet alles te geloven wat uit Er was een tijd dat foto's konden die- wordt de begrenzing van de mogelijk- staan als ze weer eens over de toe-<br>nen als bewijsstuk in rechtszaken. heden daarmee duidelijk geïllustreerd. komst van de informatica spreken. heden daarmee duidelijk geïllustreerd. ook aan deze illusie een einde? Met puters altijd moeilijkheden zullen blij- Wereldrecord ontbinden (in fac-<br>behulp van de huidige fiinmazige ven ondervinden bij het probleem van toren) aantal mogelijke zettencombinaties Computer ondergraaft bewijskracht op een schaakbord ooit is berekend op de kokers van de hooggeleerden komt foto tien tot de macht honderdtwintig dan maar het is tot de macht honderdtwintig dan maar het is tot om bij stil te stil te stil te stil te stil te stil te stil te stil te stil te stil te stil te stil te stil te stil te s Dit is ook het probleem waarom comven ondervinden bij het probleem van beeldschermen en gerailineerde elel<- het opstellen van roosters en soort- Om weer even met heide voeten op de tronische retoucheertechnieken kan gelijke zaken. Ook over parallelcom- grond te komen even het volgende. men feilloos alles op een foto veran- puting, wat als mogelijkheid wordt Een van de nederlandse dagbladen<br>deren wat men wil. Foto via een scan- qezien de computercapaciteit te signaleerde onlangs dat drie medederen wat men wil. Foto via een scan- gezien de computercapaciteit te signaleerde onlangs dat drie mede-<br>ner op het beeldscherm brengen, uit- vergroten, heeft voor Nielen zijn twij- werkers van het Centrum voor Wisner op het beeldscherm brengen, uit-vergroten, heeft voor Nielen zijn twij-werkers van het Centrum voor vergroten door inzoomen, veranderin- fels en hij staaft dit door er op te kunde en Informatica (CWI) in normale formaat en... niets te zien van zijn aangekondigd en weer terug- Ofschoon computers buitengewoon de verandering. Aldus vrij vertaald een getrokken. Parallel en accuraat zijn ingewikkelde problemen aan kunnen wijzen dat al vele parallelle systemen de verandering. Aldus vrij vertaald een getrokken. Parallel en accuraat zijn ingewikkelde problemen aan kunnen<br>deel van de inhoud van een enige tijd volgens hem niet te combineren. De zoals het beheersen van grote industri deel van de inhoud van een enige tijd volgens hem niet te combineren. De zoals het beheersen van grote industriële<br>Geleden gepubliceerd artikel in de menselijke hersenen die in hoge mate processen zijn er toch wetenschappe wetenschaps-rubriek van het Alge- parallel werken zijn uiterst snel maar twijfels aan de grenzen van de<br>meen Dagblad. Wel inaccuraat. Hoe groter het systeem mogelijkheden als het gaat om al te meen Dagblad. wel inaccuraat. Hoe groter het systeem hoe onnauwkeuriger. Een derde zaak complexe systemen.

delijk had weten te maken zonder "De computer kan niet alles aan; hij dukt van het aantal aangesloten sta-<br>daarbij in oppervlakkigheid te verval-laat het bijvoorbeeld afweten bij meer tions en het aantal taken en interacti

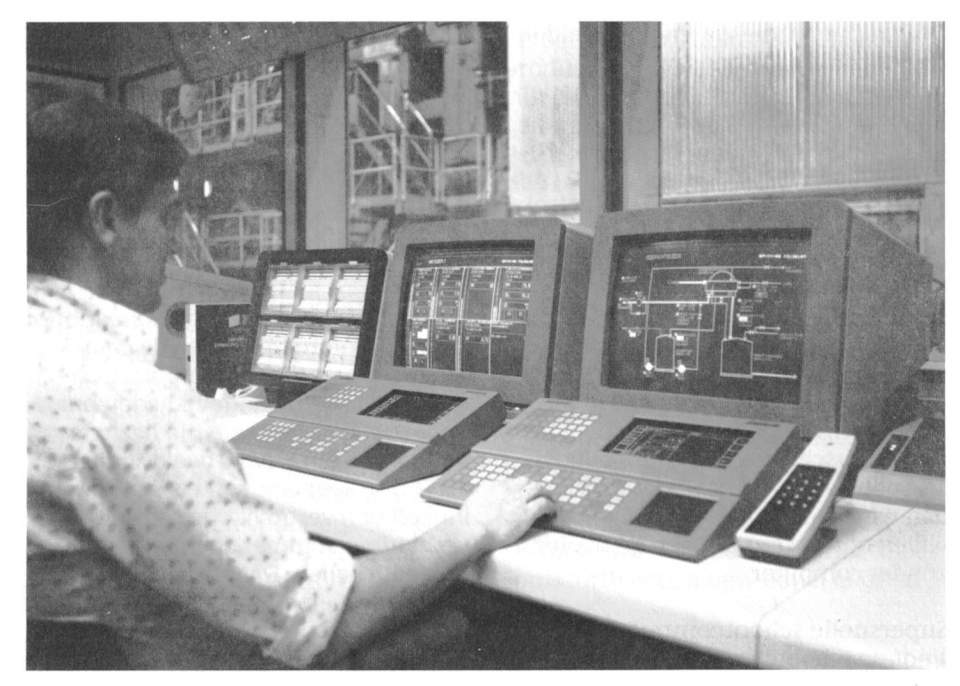

Amsterdam er in waren geslaagd het beelden zó goed zijn dat technisch we geavanceerde grafische visualisewereldrecord onthinden in lactoren te gezien nauwelijks meer valt vast te ringsmogelijkheden nog geen nieuwe verbeteren. Na 25 uur rekenen op een stellen dat ze met de computer zijn generatie van kustenaars opleveren;<br>supercomputer slaagden zij er in om gemaakt. Wel zullen kunstzinnige vormgevers supercomputer slaagden zij er in om een getal van 92 cijfers te ontbinden<br>
in twee priemfactoren. Het vorige ontdekken dat het medium computer<br>
in twee priemfactoren. Het vorige ontdekken dat het medium computer record werd enkele weken eerder Het medium computer leidt ook tot nen zijn tot geheel nieuwe kunstgevestigd door een amerikaan die een interdisciplinaire samenwerking. Z0 vormen. dergelijke stunt had geleverd maar die ziet men al nauwe banden ontstaan had daar vvel 15.000 uur voor nodig. tussen bijvoorbeeld electronische Groei Trouwens, eerder had Digital in Cali- compositietechnieken en via de com- Dat computeranimatie geen modegril tornie al geprobeerd het getal van 92 puter geproduceerde video-animaties. is blijkt uit het leit dat een aantal insticijlers te kraken maar daar was men De getoonde videolilm was hiervan tuten voor kunstonderwijs al veel na 25.000 uur rekenen niet in een prachtig voorbeeld. Men kon hier-aandacht besteedt aan com-<br>geslaagd. De recordpoging werd uit afleiden hoever deze technieken al puteranimatie. Ook amerikaanse ondernomen op een gloednieuwe zijn gevorderd; en dat is heel ver. Ik cijfers duiden op een sterke groei van NEC SX-2 die volgens het Mathema- voorzie hier een compleet nieuwe tak dit nieuwe gebied dat de informaticatisch Centrum te Amsterdam hiermee van computeractiviteit ontstaan die wereld mogelijk zal verrijken met het heeft bewezen de snelste ter wereld te behalve voor de kunst ook voor de zoveelste acroniem, namelijk CCAD

Voor de Amsterdammers zijn de gren- zal kunnen zijn.

In de sfeervolle koepelzaal van het worden nagebootst. Het goedkoper festeerde de computer zich enige tijd zen heelt dan ool< voor een gevarieerbewust, had voorgenomen vanaf april Zoals een dure camera nog geen goe- beoefenen van beeldende kunsten op de 1988 een serie te starten onder de titel de fotograaf maakt, zo zullen de nieu- computer. "Computerkunst". De desbetreffende pagina's waarvan er intussen al diverse zijn verschenen, zijn gewijd aan oorspronkelijk werk van jonge kunstenaars dat is gemaakt met behulp van de computer. Uitgever Samson had niets achterwege een succes te maken. Zo was er een<br>expositie van met behulp van de com-

puter gemaakte kunstwerken maar het meest indrukwekkend was een computeranimatie die onder het mot-Vijver, projectbegeleider van SCAN (Samenwerkingsinitiatief voor ComputerANimatie).

In een vooralgaande inleiding schetste van de Vijver hoe typografische functies, animatiefuncties, vrije teken- en montagefuncties enzovoort (veel werk dat tot nu toe wordt gedaan met de hand of met traditionele film-, fotografische en grafische technieken) steeds meer worden overgenomen door krachtige, betaalbare computersystemen. Hierbij valt op dat er een vergaande integratie plaats vindt van voorheen min of meer gescheiden teehnieken en werkmethoden. Ool< ziet men dat de eindprodukten in druk en in de vorm van dia-, film-, en video-

uit afleiden hoever deze technieken al voorzie hier een compleet nieuwe tak Zijn. wetenschap van onschatbare waarde otwel Computergraphics and Com-

zen van de groei kennelijk nog niet Voor de individuele kunstenaar is van Nederland wordt een sterke groei verbelang dat bijna alle teken- en schil- wacht van deze nieuwe vormdereffecten, die anders met potlood en gevingstechniek. COMPUTERANIMATIE papier, verf en doek enzovoort mogelijk zijn, met behulp van de nu Computerkunst in beeld gebracht beschikbare 'paint-software' kunnen Sonesta Hotel in Amsterdam mani- worden van deze elektronische verfdogeleden als medium voor artistieke de stroom van kleurige plaatjes De elektronische verfdoos zoals hier uitingen. De reden hiervoor was dat gezorgd die als computerkunst op de getoond op een Apple II GS computer is Software Magazine zich, zeer cultuur- markt zijn gebracht. een onmisbaar instrument voor het

faciliteiten biedt die aanleiding kun-

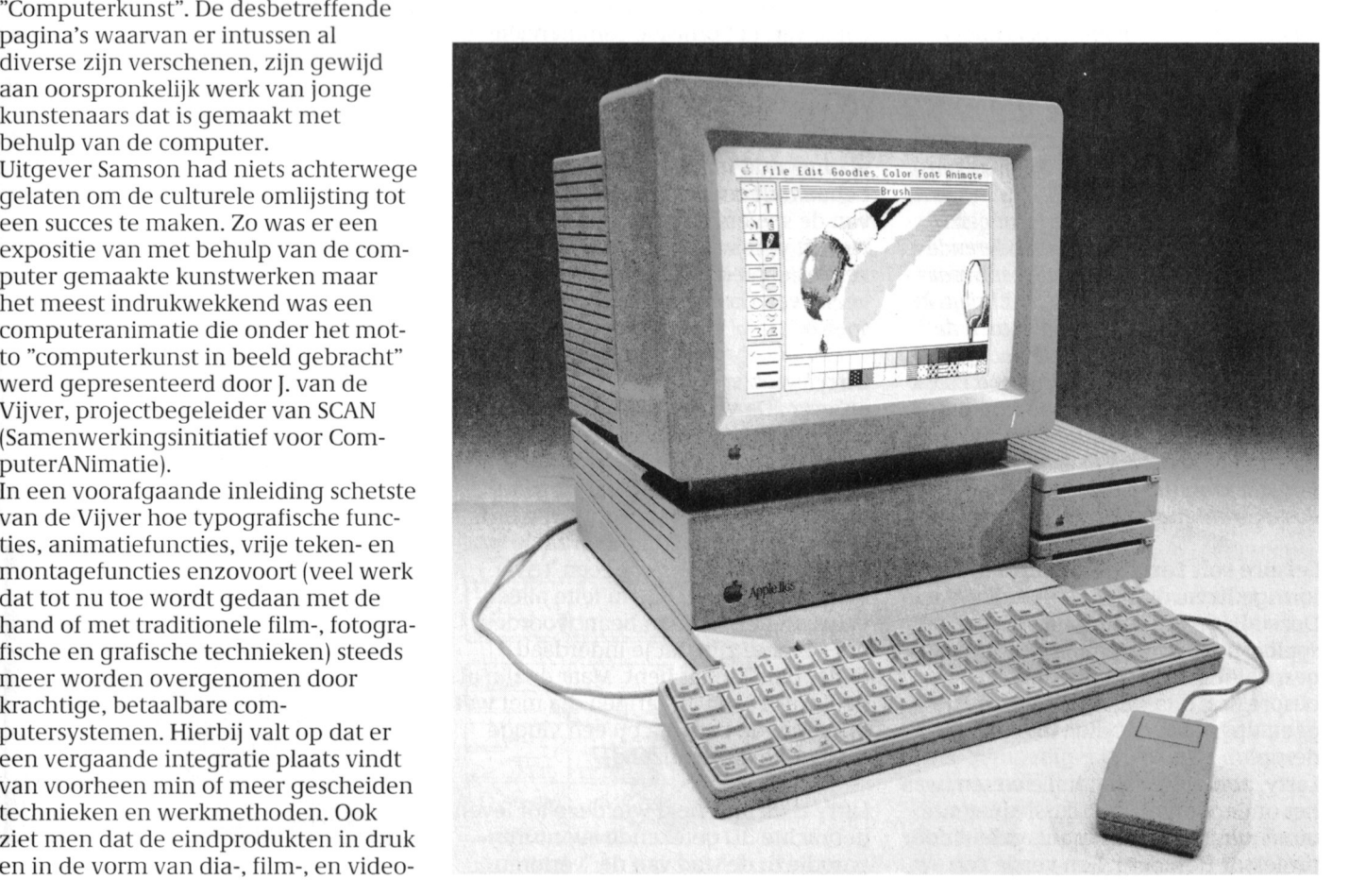

# Op zoek naar avontuur

## Tips, informatie en adviezen voor spelletjesspelers

### Cor van Baalen

Onze hoofdredacteur Lizet wil de stukjes voor PTC Print steeds vroeger. Dat komt natuurlijk in de eerste plaats omdat PTC Print 'n maandblad is geworden. Zij moet nu ook verder vooruit werken. Nu ben ik altijd 'aan de late kant...' met mijn kopij. Ze denkt me te hebben door me een kopijsluitingsdatum door te geven die 'n week vroeger ligt dan bij de rest. Maar dat werkt natuurlijk maar één keer.

Nadeel van dit vooruit werken is wel, dat ik nog geen reactie's heb op het verhaal uit het septembernummer. Gelukkig zijn er op het augustusnummer heel wat brieven gekomen. Kennelijk zijn er nogal wat spelletjesfanaten onder onze lezers. De 'homo ludens' komt ook achter een toetsenbord toch nog tot leven. Ook in IS2000 staan regelmatig vragen en antwoorden die de avonturiers onder ons bezighouden. Leuk is dat trouwens, dat speciale taalgebruik van dit soort fanaten. Hebben computeraars onder elkaar al een soort geheimtaal, de spelletjesspelers maken er helemaal een potje van. Als je zo'n stelletje bij elkaar zet, dan verstaat een buitenstaander er helemaal niets meer van! Dat gaat zo van: "Larry??

Tweehonderdtwee-entwintig jongen...". Er valt dan meestal een bewonderende stilte, waarna de betreffende een waar spervuur van vragen op zich af krijgt, in de trant van: "Hoe krijg jij dan toch de wijn in de slaapkamer, als ik dat doe zuipt de taxichauffeur de fles leeq !" Ook de MSX-ers lusten er wel pap van, hun conversatie gaat in de trant van: "Wat doet wagen 6 eigelijk in gebouw 3?". Van dat soort dingen. Maar goed, op weg dus naar meer avontuur.

#### Leisure suit Larry in the land of the lounge lizzards

Deze aflevering beginnen we met een spelbespreking van het meestgespeelde PC-spel van vandaag. Een bespreking dus, verwacht hier dus geen tips of truuks, die vindt je verderop.

Larry, zoals velen van jullie weten, was het onderwerp van discussie in een uitzending van Brandpunt, geleid door professor Herzberg. Een versie van

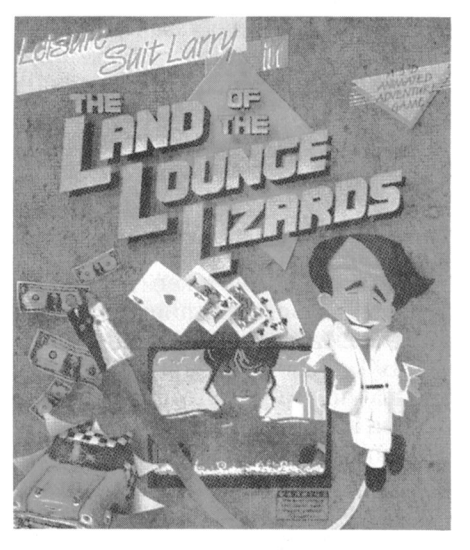

Sierra's grafische avonturen van Larry heeft in Nederland als een 'Public Domain' programma gecirculeerd. Deze versie is in feite een illegale copie van het officiële commerciële avontuur, echter met één belangrijk verschil

De illegale versie, genoemd door professor Herzberg, bevat een virus dat, wanneer de speler de maximale score behaalt, de root-directory van de PC van de spelers beschadigt. Het moraal van dit verhaal: pas op voor illegale versies/copieën en speel de officiële versie van dit fantastische avonturenspel.

Larry is een spel dat je zal boeien óf ergeren. De verpakking draagt de waarschuwing "dit spel bevat een onderwerp voor volwassenen, ouderlijke begeleiding wordt geadviseerd". Als je het spel opstart wordt naar je leeftijd gevraagd en zal je worden geconfronteerd met een 'trivia test' van 5 vragen, die in feite alleen volwassenen kunnen beantwoorden, om zeker te zijn dat je inderdaad ouder dan 21 jaar bent. Maar er zijn al heel wat 10- en 12-jarigen die met wat proberen de barriëre op een vlugge manier hebben omzeild.

Larry is de anti-held van deze tot leven gebrachte 3D getekende avonturenparodie in de stad van de "verloren

lonen". Door het hele spel heen doet Larry net alsof hij koel en onweerstaanbaar is voor de dames uit de stad, maar in het echt is hij een geboren verliezer.

Het spel begint buiten voor een bar, waar de onschuldige bezoeker een drankje kan kopen en kan praten met de barkeeper en andere gasten. De iets minder onschuldige bezoeker krijgt meer dan hij (of zij) verwacht had. Larry kan men laten lopen door gebruik te maken van het toetsenbord (cursors) of met een joystick. Als hij ontsnapt aan de greep van de 'femme fatale'in de bovenkamer van de bar kan hij een taxi pakken naar de andere nacht gelegenheden in de 'lowlife' stad. Mocht Larry echter een fles alcohol gedurende zijn taxirit bij zich hebben dan wordt hem dat noodlottig. Er zijn realistische casinospelen, disco's, gokmachine's, black-jack, drankjes en dames, die allemaal geld vereisen. De enige manier om in het spel te blijven is om regelmatig en succesvol het casino te bezoeken.

Er is een speciale optie in dit avontuur waar gelaatstrekken van de personages in het spel in close up-getoond kunnen worden door het commando Look at in te typen. Als Larry zijn favoriete praatje probeert verandert de gelaatsuitdrukking van de vrouw. Larry werd ook wel het "sexistisch handvest" genoemd. Maar in de realiteit komt Larry altijd heel wat minder snugger bij het veroveren van vrouwen.

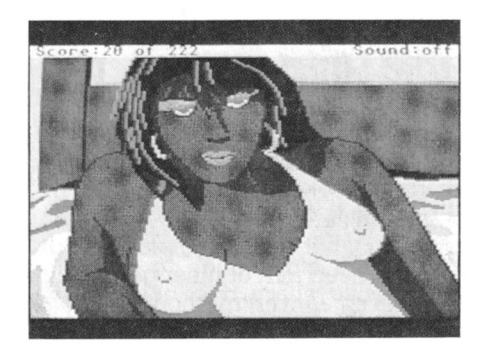

Larry is een goed voorbeeld van de laatste generatie van 3D getekende avonturen spelletjes die nieuw leven in de avonturen wereld hebben geblazen.

#### NIEUWS......

#### Manhunter

Onder deze wat filmachtige titel kondigt SIERRA (de makers van vele schitterende spellen) haar nieuwste 3Dadventure aan. Het is gemaakt door Dave en Barry Murry, en het is gebaseerd op een science-fiction-achtig verhaal. De locatie is New York, een paar jaar nadat buitenaardse wezens de macht over onze goeie ouwe aardbol hebben overgenomen. De held is een detective, die er door de nieuwe heersers op uit wordt gestuurd om de laatste resten van onze beschaving en vrijheid uit te roeien.

Tijdens het spelen wordt de hoofdpersoon voor keuzen gesteld, hij (of zij) kan het karakter van de hoofdpersoon beïnvloeden.

De SIERRA publicatie belooft ons "locatie's die angstaanjagende beelden laten zien van Manhattan na een holocaust". Ook spreekt men van verschillende nieuwe vindingen in het spel, zoals bijvoorbeeld de mogelijkheid een situatie vanuit verschillende invalshoeken te zien: als deelnemer én als toeschouwer. Allerlei nieuwe. moderne technieken worden gebruikt, zoals 'windowing' en 'close-ups' (hoe moet je dat nou toch vertalen?).

#### **HINTS EN TIPS......**

#### **Police Quest**

Er bereikte ons het verzoek iets te onthullen omtrent Police Quest. Je kunt de gestolen auto alleen aanhouden als je om assistentie hebt gevraagd. Die verse kracht houdt dan de auto niet aan, dat moet je zelf doen, maar zorg er wel voor dat je in code 3 bent met lichten en sirene aan. Oh ja, kijk 'n beetje uit wanneer je de auto laat stoppen! Dus niet op een kruispunt en ook niet onder de snelweg a.u.b.

#### **Hitchhikers Quide**

In het Trillian-scenario van Hitchhikers Guide to the Galaxy kom je voor het probleem te staan dat je je handen vol hebt, en dus de "Fluff" niet op kunt vangen. Als je nou dat bord eerst 'ns laat vallen, dan de "Fluff" in je koffer doet, en dan weer 't bord pakt, dan is er niets aan 't handje.

#### Larry

En dan nu weer verder met wat we

gemakshalve maar Larry zullen noemen. Gelukt vorige keer? Dan moet je er achter zijn gekomen dat je niet ongestraft allerlei genoegens kunt beleven, ook al zijn ze dan gecensureerd op 't scherm! Dus, zoals ik vorige keer al zei: Ga nou eerst boodschappen doen. Kijk goed rond in de winkel wàt je er allemaal kunt kopen. Als je nu naar de bar terug gaat ben je beter geprepareerd. Hoe je de lijfwacht van de trap weg kunt lokken stond vorige maand al aangegeven. Bovengekomen zie je zeker direct de doos chocolade staan op 't tafeltje. Gebruik die als binnenkomertje. Vergeet in alle opwinding ook niet waarom je naar de winkel bent geweest. Deze hele scene heeft je waarschijnlijk dermate opgewonden, dat je nu uit 't raam springt.

Gelukkig zie je nog net op tijd de brandladder. In de afvalcontainer zit een werktuig dat je later, véél later, toch weer nodig hebt. Zo, en dan wordt het tijd om te gaan relaxen, direct naar het casino dus. Denk eraan, als je hier niet eeuwig wilt blijven hangen, save dan elke keer als je iets gewonnen hebt. Oh ja, nog iets. Fruit is gezond, ook in dit spel. En kijk ook 'ns in de asbak, die achterin het gokhuis staat. Voor de 'nieuwste' moppen kun je in het cabaret terecht, ofschoon daar van tijd tot tijd ook wel eens een dansgroepje actief is. Tot zover even, volgende maand verder met de 'continuing story of Larry'.

#### En dan nu MSX

MSX-ers, opgelet. Jullie hebben mij niet in de steek gelaten vorige keer, dank daarvoor. Ofschoon... dat verdraaide L'Affaire is toch nog lang niet opgelost. Moet ik me nu echt kwaad maken? Maar goed, dan die maar voor een volgende keer. Deze aflevering een stuk plattegrond van Vampire Killer, die ik ontving van Erwin Groothuis. Hij geeft ook nog 'n tip: Na stage 3 moet je eerst een grote vampier doodslaan voordat je verder

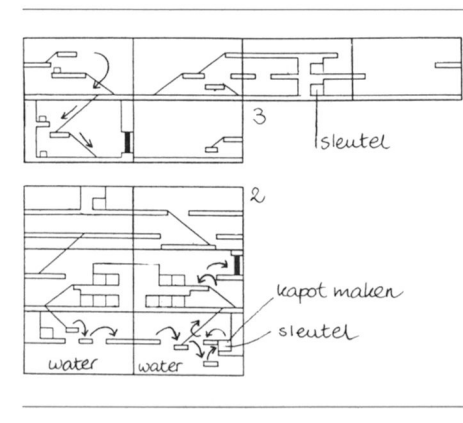

kunt. Bedankt, die aanwijzing kwam net op 't goeie moment binnen, ik dacht al dat ik iets vergat!

Hyper Olympics 2 is een van die schitterende KONAMI spellen met allerlei Olympische spelen erop. En ofschoon ik er tamelijk bedreven in ben (zei hij bescheiden) is mijn hoogspringen altijd al 'n ramp geweest. In "Het grote MSX peeks, pokes en truuks boek", besproken in PTC Print van september, vond ik een methode om de computer te belazeren: Na het startsignaal een keer op de rechter cursortoets drukken (snelheid dan ca. 300m/s), één seconde wachten en nog eens op dezelfde toets drukken. Spring als je net op de mat komt. Als je de juiste snelheid had beland je op de mat. De computer, of liever het spel, zal dit accepteren als een geldige sprong, en zo kun je dus over elke hoogte springen.

Nog een tip uit bovenvermeld boekwerk, en wel een die ik zelf ook al ontdekt had, maar als ik 'm vertel gelooft niemand me... Als je botst met je raceauto uit Road Fighter begin je te slippen. Dat hoeft geen crash ten gevolge te hebben. Je moet 'gewoon' snel met de cursortoetsen of joystick van links naar rechts bewegen, net zoals je hardloopt in de Olympic games. Als je niet al te dicht aan de kant de aanrijding hebt gemaakt, dan kun je weer uit de slip komen.

Een van de eerste spelletjes, die ik op m'n MSX-1 speelde, was Athletic Land. Jaren geleden !!! (Als ik dit soort opmerkingen maak waar m'n vrienden bij zijn, reageren ze altijd met: "en nou spreekt 'ie van ver voor de tweede wereldoorlog", maar dat is onzin natuurlijk, toen bestond MSX nog niet). Maar goed, toen al dus had ik uitgevogeld dat je veel beter linksom kunt lopen als rechtsom, zoals het spel verwacht. En dan nog zo'n gouwe ouwe... Jet Set Willy. Met poke &HB9C1, n kun je zelf je aantal

levens bepalen (invullen op de plaats van n, maximaal 255). Dit werkt althans bij Willy 2, de eerste versie heb ik nooit gehad.

Zo, spelfanaten, 't zit er weer op voor deze keer. Laten jullie me alsjeblieft weten met welke spellen jullie bezig zijn. En truuks of tips zijn natuurlijk van harte welkom. De eerste reactie's op deze rubriek zijn in ieder geval zeer bemoedigend geweest, dus we zullen voorlopig nog wel even doorgaan.

En dat duvels moeilijke L'Affaire lossen we ook op.

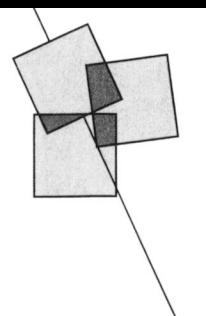

# Postbus 67

- 
- 
- 
- 
- 
- 
- 

1111 met versuit.<br>
Niet-leden kunnen tegen een vergoe-die Pol, Voc<br>
ding een annonce op laten nemen 18.00 uur).<br>
(Inlichtingen bij de redactie).

Aangeooten: Finnps condition<br>  $f 200 = (NMs 8280)$ ; extra geheugen 64 K<br>  $f 90 = (VU 0034)$ ; Philips diskdrive<br>
VY 0010  $f 300 =$ ; Philips printer<br>
NMS 1431  $f 600 =$ . Tel. 020-426335, na \'\1\1-1111111111), \_I1-1,1121)--12111111111 111';1111111\;1y"\ L1'1'1]:]:' 1T3.\ ' 11-111-1 11128. 18.1111 11111. .'\l;1 I'J.111l1|111'.

Leden van de vereniging PTC kunnen Mangeboden: MSX2 computer VG 8235, Manual Algr softw.: text verw.; data base; Gevraagd (algr softwise the development of MS24, data base of the served of the served of the served of the - Vacuation and the prediction of the state of the state of the rediction of the state of the principal of the principal of the principal order of the computer can be expected by a computer and the computer can be computer

Geef uw annonce uitsluitend op aan also Eleop aangeboden wegens aanschaf PC: 2011 1111 1111 1111 11. 11. 11. 11 R1-(lz11'1i1-l'l'(jl'ri111,P11s1h11s(17, 1'11i|i11\ XISX-2111111111111-1'\\1\$ 1-12:'>11;1'11i|i11\ 11- 11111111: 1121111111' 481111-1 1111.1». - 111|~11 5600 AB Eindhoven en vermeld bij kleurenmonitor VS 0080; Philips matrix- interpr. P2305 + Familiegeh. P2304 beide Gevraagd: Printer type VW 0030 of 1431<br>• Advertenties world printer NMS 1431; diverse toepassingspak- met ha - Wanneer niet voldoende ruimte den Kerkhof, Grimmstraat 1, Venlo- P2000T cass. routines + Basic Probeer-

Advertenties worden geplaatst op  $\star$  12200, a variable with the state binder and binneal and the state of the state of the state of the state of the state of the state of the state of the state of the state of the dent e \'11lg|1-11d1- 111?11111111-1'. 121113 <sup>~</sup> 1-111111111-111-111-11111-1112111-1 » <sup>11111111</sup> 11\11'-111'> ,1 1.711, 11- 11111111111-1111111111: |11i1111~1-\11111"111- \1s\1 L - l1'wz11Iv1-rt1-1111-11115111111-1111g1-11-111111 1111111111-111111111-11 » <sup>111</sup> 1'11s\1'111's »- 1111-11\\ \- '11-1.11411--127 187. \'1. <sup>112</sup> 1'1. 1'1-|:11~11l11-1111-11. §]('])l'illI iIll('V('l'('ll. 11111-\'1-11 - 111111111111'. 1'1'1js / 51111, \*. 11.]. \;111 N11-1-l1-(11-11ku11n1-1111-g1-111-1-11\'1-1'g111-- 111- P111.\'11111'111111/1-11,11-1.(1'1~12'1-1.1111 <sup>11111</sup>

 $\cdot$  Vermeld zo mogelijk de prijs. https://web/edial worden overwogen. Voor https://web/21010110110110101121010011. 111001111111117328 DS Apeldoorn. 11111111111-1'1-11111-ti](l1-11w;1z1r11p11k1111t 11111111111;1'~11;111\\1-/111.T1-11-111111111711- 111s111-111-s 111111111-1-111/-111. 1.11-1111111111 1,1-\1'11111111:1|1-1111111111-111111-1\1111 \111|111 W11l'(i1-11g1-111-l(l. 1117111111, f 11111, ,11\1111-111.s111-1-1-111111111 11-] 111-\11.11111111111111-~\i111] - 11.11;111.1~1- <sup>1111111</sup>

beschikbaar is voor alle advertenties Blerick, 077-829789 (na 18.00 uur). boek + van start met Basic, ƒ 250,= . Te koop gevr: disc drive 5¼" sl.line. Tel.<br>worden de laatst bi

- V1-11111-1112111111-rs11111111111-s. 11-105')-J 151 <sup>1111</sup> 111.1111 11111. 11-111111/1-11 /111-11111-11111111. 11. \'1\~1~1'. 111111111-1

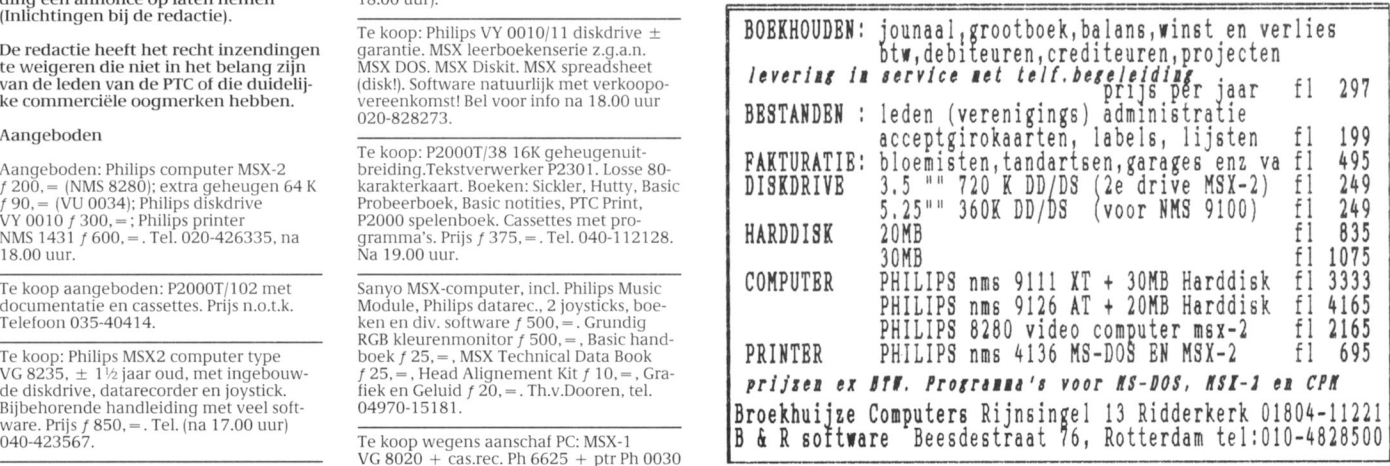

# MSX-TIP

nen kiezentussentv1/(-01n0g0lij1<- <sup>111011</sup> ' In <sup>i</sup> 1; <sup>i</sup> <sup>21</sup> <sup>1</sup> isat <sup>i</sup> <sup>e</sup> Als d1-Z1-101-1si11dr11l<],j,N0fnis 7.211 heden wordt vaak gebruik gemaakt van de Ja/Nee constructie, bijvoor- ("JjNn", INPUT\$ (1) )+1) resp. 1,2,3 of 4 zijn. Door hierbij 1 op<br>1 (2 ) deeld: te tellen en vervolgens een integer-

Indien een dergelijke vraag op meer- 2000 'Hoofdprogramma<br>dere plaatsen in het programma 2010 PRINT "Wilt u door dere plaatsen in het programma 2010 PRINT "Wilt u door bij N of n: 2 zijn. Wordt een andere<br>voorkomt is het handig om gebruik te gaan? j/n"; toets ingedrukt dan is resultaat 0. Het voorkomt is het handig om gebruik te daan? j/n";<br>maken van een zelf-gedefinieerde 2020 ON FNJN GOTO 3000, maken van een zelf-gedefinieerde 2020 ON FNJN GOTO 3000, gevolg is dat dan niet uit regel 2020 functie, waarmee tevens ondervangen aan de 4000: GOTO 2020 aan de gesprongen wordt en het programma van de gestelde vraag beslist een 3000 'Doorgaan indruk wordt vastgesteld. hoofdletter of een kleine letter gebruikt moet worden. 4000 'Einde programma Arjan van Dijk

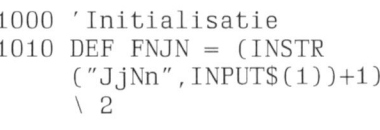

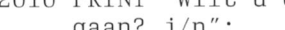

- 
- 
- 

~oc~gngn11-11-111111111.11--111-11-1. Il;1(-;1l1;1i\111U1l1l1|1'.l::;111r1}11[:;']!2111,.' .v()§§1':11i111I1]1'1HM' video Comguter max **Ja/Nee-keuze in een BASIC- Voorbeeld-programma** In regel 1010 wordt de functie vast**programma** gelegd. Met behulp van INPUTS(1) Om in een BASIC-programma te kun- wordt om een toetsindruk gevraagd. te tellen en vervolgens een integer-- Doorgaan? ]/n - doling door 2 10¢-10 passen, zal het11itkan worden dat bij de beantwoording 11101 van de eerste verskeid van de heefs-toop van derdien van de teenseli

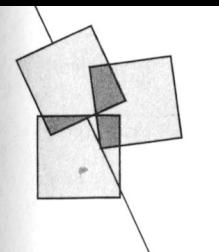

# Afdelingsinformatie

Afdelingen, contactpersonen, bijeenkomsten, etc.

Alkmaar e.o.: H. Strietman. Tel.: 02285-15173. Plaats: Ontmoetingscentr. "De Rekere", Muiderwaard 396, Alkmaar. Data: elke laatste maandag van de maand (20.00 u.), behalve december 1988 (19/12!). Database: 072-610439.

**Amstelland:** R.F. de Boer. Tel.: 020-750938.<br>Plaats: Kath.MAVO "Amstelhoven",<br>Olmenln.4, Amstelveen (P2000,MSX,  $MS-DOS$ Wibauthuis, Wibautstr.3, Amsterdam<br>(P2000, MSX, MS-DOS en jeugd).

Data: elke 3-de dinsdag van de maand, 20.00 u. (Amstelveen); elke 1-ste vrijdag van de maand, 20.00 u. (Amsterdam); Jeugd elke 1-ste vrijdag van de maand, 19.00-21.00 u. (Amsterdam)

Apeldoorn: J.L. Raaijmakers. Tel.: 055-665985. Plaats: Felua-groep, Arnhemseweg, Apeldoorn. Data: elke 1-ste dinsdag van de maand  $(20.00 u.).$ 

Arnhem: N. Riemsdijk. Tel.: 08894-20379. Plaats: Phil. Techn. Serv. Centr., Kermisland 10. Arnhem. Data: elke 1-ste maandag van de maand, behalve juli en augustus (20.00 u.).

Bollenstreek: N.v.Gijlswijk, tel.: 02523-76326 of J.Janson, tel.: 01719-17451. Plaats: Kultureel Centrum "De Schelft" Maandagswetering 202, Noordwijkerhout. Data: elke 2-de maandag van de maand (20.00 u., zaal open 19.45 u.).

Den Haag: J.Zoeteweij. Tel.: 070-862594.<br>Plaats: Verenigingsgeb. HKV, Steenwijkln.12, Den Haag. Data: elke 2-de woensdag van de maand  $(19.30 u.).$ 

Eindhoven: P.A. de Groen. Tel.: 040-110276. Plaats: Act.centr. "Henriëtte Roelants", C.Dankertstr.2, Eindhoven. Data: elke 1-ste dinsdag van de maand, 20.00 u. (P2000, MS DOS); elke 2-de dinsdag van de maand, 20.00 u. (:YES, NMS, MS DOS); elke 3-de dinsdag van de maand (Jeugd); elke laatste dinsdag van de maand,<br>20.00 u. (MSX, MS DOS).

Friesland: J.Schut. Tel.: 058-136421. Bestellingen: A.Kampen. Tel.: 05116-2200. Plaats: Doopsgez. Centrum, Ruiterkwartier 173, Leeuwarden. Data: (19.30 u.).

Het Gooi: R.Bronger. Tel.: 02152-55253.<br>Plaats: Scholengem. "De Gemeenlanden", Gemeenlandsln.2, Huizen. Data: 25/10, 22/11, 20/12 (20.00 u.).

Groningen/Drenthe: J.v.Dijken. Tel.: 05920-50900.<br>05920-50900.<br>*Plaats:* Dag Hammerskjoldschool, Beilerstr.30, Assen. Data: (19.30-22.00 u.). Database: 05920-50900, ma & woe 20.00-5.45 u., vrij 20.00-12.00 u. za.

Helmond: J.Plateijn. Tel.: 040-512037.<br>Plaats: Bowling Centrum, Beelstr.1, Helmond. Data: elke 4-de woensdag van de maand, behalve juli.

Kennemerland: P.H.I.v.d.Kamp. Tel.: 023-321248. Plaats: Gebouw JHVU, Parkln.108, Haarlem; Buurthuis de Lichtboei, Luxemburgln.6, Beverwijk. Data: (Haarlem); 19.00-22.00 u. (Beverwijk).

Leiden: J.Bonte. Tel.: 071-766611. M.v.Overveld. Tel.: 01717-6371.  $Plan<sub>i</sub>$ Data: Elke 2-de dinsdag van de maand  $(19.45 u.)$ .

Midden Brabant: B.Bonninga. Tel.: 076-612970, van 17.00-19.00 u. Plaats: Sportcentr.Breda, conferentiezl, Topaasstr.13, Breda. Data: 23/11 (20.00 u.). Dit zijn algemene avonden, op tussenliggende dagen worden<br>cursussen gegeven, inl. bij afdeling.

Midden Nederland: W.Baalman, Merovingerstr., 3962 AR Wijk bij<br>Duurstede. Tel: 03435-74125. Plaats: H.Witte Dorpshuis, H.Dunantpl.4, De **Rilt** *Data:* 25/10, 29/11 (20.00 - 22.30 u.).

Database: 03423-2723 (24 uur per dag).

Nijmegen: J.M.Dekkers. Tel.: 080-444426. Plaats: Wijkcentr. "Dukenborg", Meijhorst, Nijmegen. Data: elke 1-ste dinsdag van de maand, 19.30 u. (P2000); elke 3-de dinsdag van de maand, 19.30 u. (MSX); elke laatste donderdag van de maand, 19.30 u. (P2000 en MSX).

Noord-Limburg: F.Pacher. Tel.: 077-736681. Plaats: Zaal Vriendenkring, Arn.Janssenstr.64, Steijl.<br>Data: elke 2-de, 3-de en 4-de woensdag van de maand (20.00 u.).

Oost-Gelderland: W.Klein Hesseling. Tel.: 08355-2392. Plaats: OBS Overstegen, Houtmastr.11d, Doetinchem. Data: elke 2-de dinsdag van de maand (20.00 u., zaal open 19.30 u.).

Oss-Den Bosch: M.B. de Boo. Tel.: 04120-31617.

Plaats: Wijkcentr. Ussen de Hille, Looveltln.25, Oss, 04120-42777.<br>Looveltln.25, Oss, 04120-42777.<br>*Data:* elke 2-de woensdag van de maand.  $(20.00-23.00\,\mathrm{u})$ . Database: 04120-26343, 24 uur per dag.

Rotterdam: R.v.Poelgeest. Tel.: 078-159217. Plaats: Grafische School, Heer Bokelweg 255, Rotterdam. Data:  $1/11$ ,  $6/12$ ,  $10/1/89$ ,  $14/2$ ,  $7/3$ ,  $4/4$ ,  $2/5$ ,  $6/6$  (19.30 u.).

Tilburg: J.W.A.Brock. Tel.: 013-423571. Plaats: Gebouw Stichting Jong Nederland, Vredeman de Vriesstr. 38a (achter het<br>parochiehuis), 5041 GS Tilburg. Data: elke 4-de woensdag van de maand,<br>m.u.v. 28 dec.'88 (21/12) (19.30-22.30 u.).

Twente: W.Alfing. Tel.: 05495-2086. Plaats: MAVO Raesfelt, Schoppenstede 10, Delden. Data: 21/11, 19/12, 21/1/89 (19.30 u.).

Weert: M.v.Oosterhout. Tel.: 04951-33680. Plaats: "Het Roggenest", Laarderweg 11s, Weert. Data: elke 1-ste en 3-de dinsdag van de

maand, behalve juli en augustus (20.00 u.).

West Brabant/Zeeland groep 3:<br>K.Wessels. Tel.: 01666-2939. Plaats: Thoolse Scholengem., Onder de Fraats. Thoose Scholengem.<br>Linden 2, Sint Maartensdijk.<br>Data: (19.30 u.).

Zuid Limburg: W.Jonker. Tel.: 045-220123. Plaats: Gemeensch.huis 't Trefpunt, Pancratiusstr 23. Munstergeleen. Data: 15/11, 14/12 (20.00 u.).

Zwolle: C.Quene. Tel.: 05771-232. Plaats: Wijkgebouw Holtenbroek, BeethovenIn.394, Zwolle. Data: Elke 1-ste donderdag van de maand  $(19.30 u.).$ 

Alle PTC afdelingen hebben een aantal pagina's in IS2000 waar informatie gegeven wordt over de activiteiten. Wilt u op de hoogte blijven over wat er bij u in de<br>buurt gaande is, bel dan de PTC database (040-837125). Toets het trefwoord AFDELING# en kies uit het overzicht de afdeling waar u meer van wilt weten.

Prijslijst

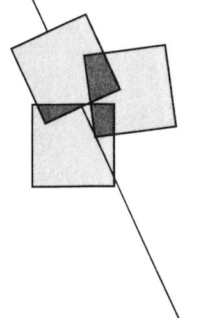

# Prijzen van hard- en software voor MSX, P2000, PC en :YES

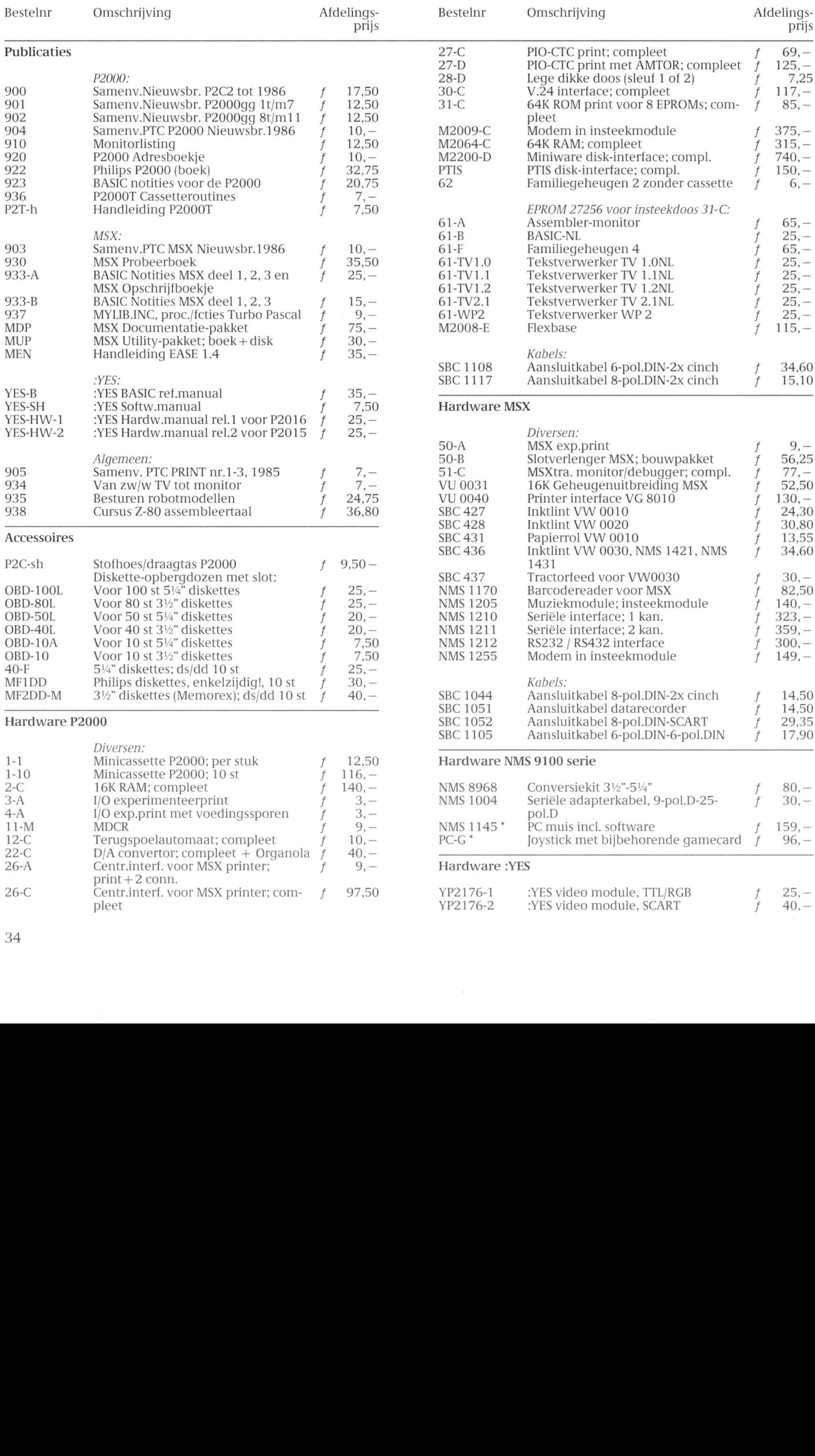

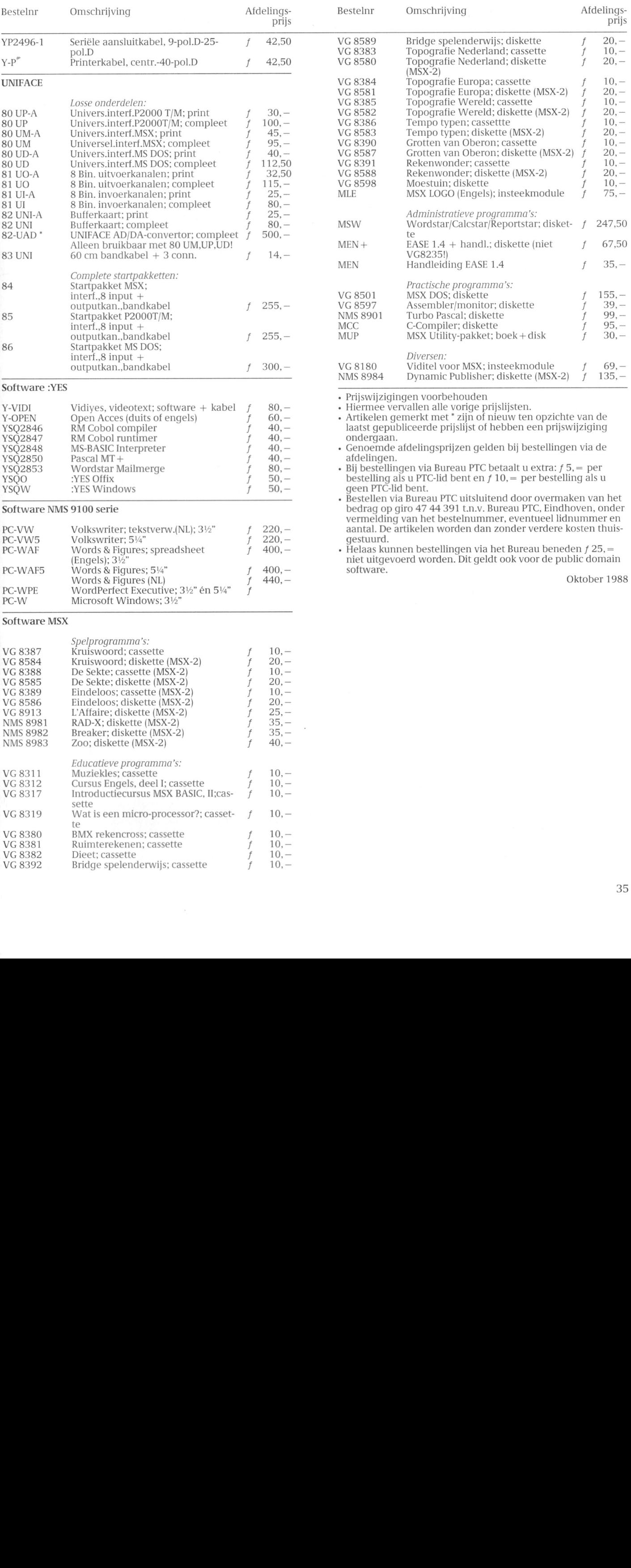

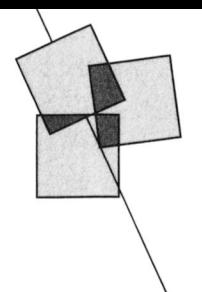

# PTC Public Domain Software

Bij Bureau PTC is een groot aantal diskettes, die bedoeld zijn voor Kosten en bestelwijze zij zuiedd i 10.5 cen groot dintin diskettes, die bedoeld zijn voor likht kosten en besterwijze.<br>gebruik op een PC zoals de NMS 9100 of de :YES, te verkrijgen. In ligt be diskettes kosten f 10, = (afdelingsprijs). Bij best of sharewar e programma betreft. De programma's worden gele-alen via Bureau PTC door het verschuldigde bedrag over te maken

Gezien het karakter van de aangeboden software kan de PTC geen ga- en een eventueel lidnummer. Na ontvangst van het bedrag krijgt u<br>rantie geven dat de aangeboden programma's probleemloos werken op de bestelling zo snel mo rantie geven dat de aangeboden programma's probleemloos werken op de verschillende typen PC.

het programma-overzicht is aangegeven of het een public domain PTC betaalt u de onderaan de prijslijst vermelde toeslagen. Bestelverd op een 3½ inch disk.  $\sim$  op giro 47 44 391, t.n.v. Bureau PTC, Postbus 67, Eindhoven, onder vermelding van het nummer van de gewenste diskette, het aantal

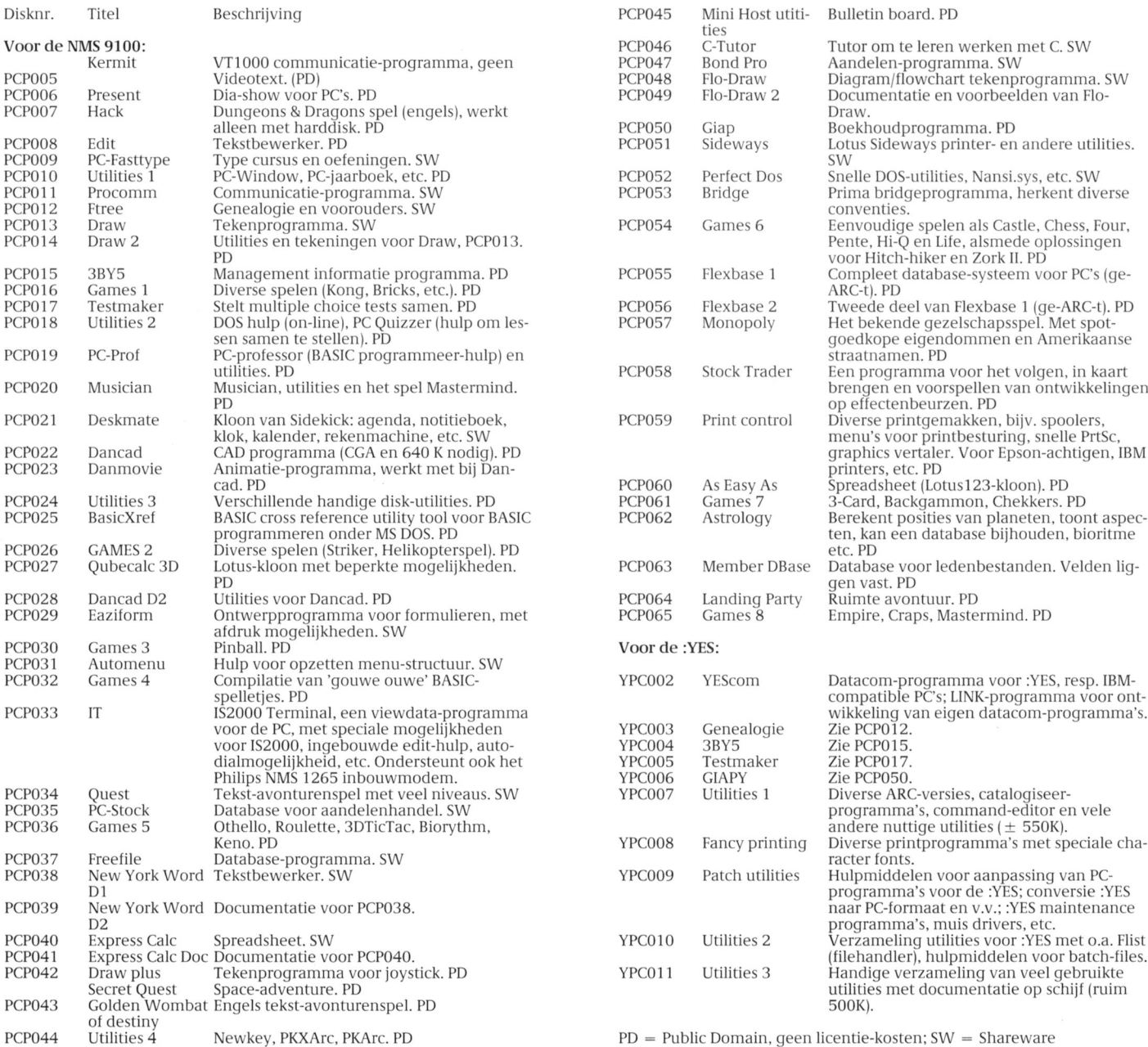

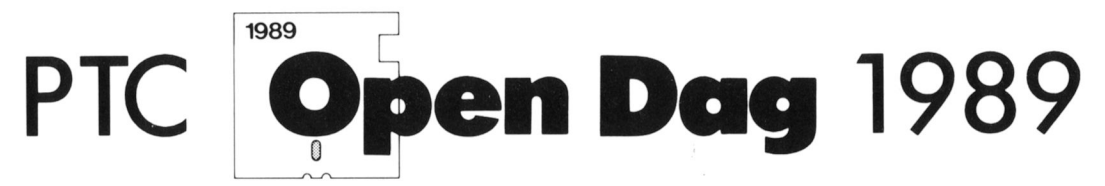

zaterdag 8 april van 10 - 17 uur, Brabanthallen te 's Hertogenbosch

## Wat kunt u als bezoeker van de Open Dag verwachten?

- Informatie over de PTC en haar activiteiten.
- Demonstraties door professionele gebruikers en hobbyisten.
- Verkoop von hord- en sofiwore.
- De nieuwste snufjes op computergebied.
- Aondochi voor de computer in hei onderwijs.
- Informatie en hulp door deskundigen op hard- en software gebied.

## U kunt zelf actief meedoen.

Natuurlijk bent u als bezoeker van de Open Dag van harte welkom. Maar we zouden het ook aardig vinden als u iets komt demonstreren: een programma, een bijzondere toepassing, een hardware uitbreiding, noem maar op, als u het maar zelf bedacht heeft. MSX-ers, P2000-ers en PC-gebruikers, beginners en gevorderden, iedereen is welkom.

Deelnome is gratis op voorwoorde dot <sup>u</sup> niets verkoopi. Wilt u wel iets verkopen of als bedrijf deelnemen, dan bent u tafelhuur verschuldigd.

### Als u wilt deelnemen aan de Open Dag, of voor informatie, kunt u terecht bij:

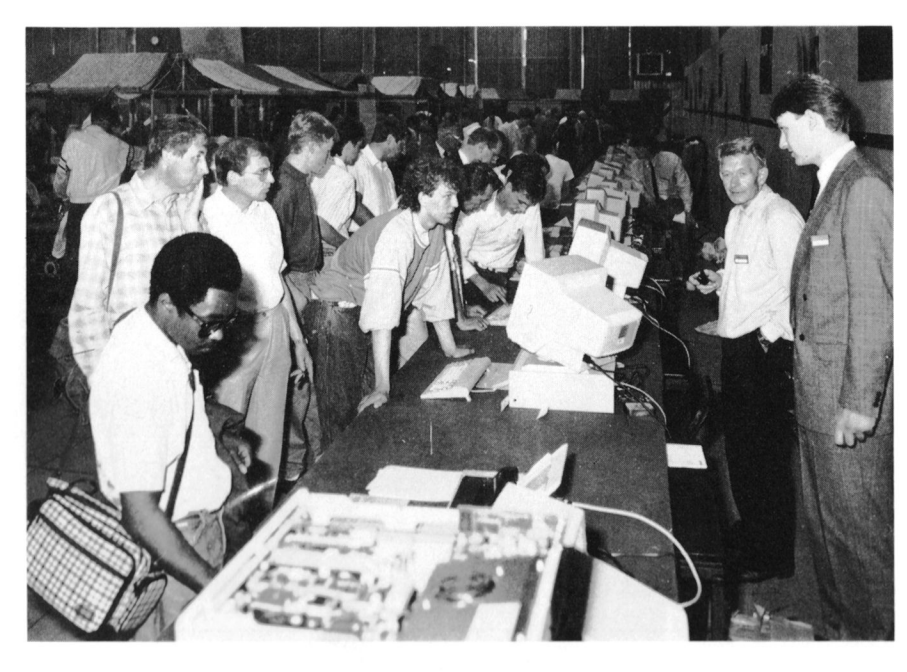

**Open Dag** 

Commissie Open Dog Postbus 67 5600 AB EINDHOVEN Tel. O40 - 75 88 75

Toegang gratis.

# Het wordt tijd<br>voor een PC die perfect<br>op je zaak past.

MS-DOS 3.3. Werkgeheugen

van 1 Mb, uit te breiden tot

2,5 Mb (op het moederbord)

en daarmee in tegenstelling tot

U denkt aan het automatiseren van uw boekhouding. Aan tekstverwerking of datacommunicatie. U wilt op een

efficiënte wijze bestanden beheren. Philips heeft er exact de juiste Personal Computer voor.

Kies uit de serie van 9 modellen. Wat ze gemeen hebben is bedieningsgemak, degelijkheid, uitgebreide garantie en service. De verschillen zitten 'm in de capaciteit. Van het basismodel XT tot de meest geavanceerde AT's.

Neem de NMS 9130. Een maatgesneden AT met een 3,5" floppy disk drive voor 1,44 Mb diskettes. Werkt onder

**PHILIPS** 

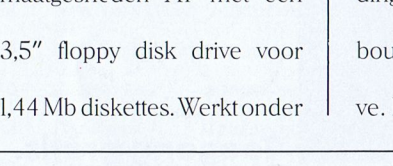

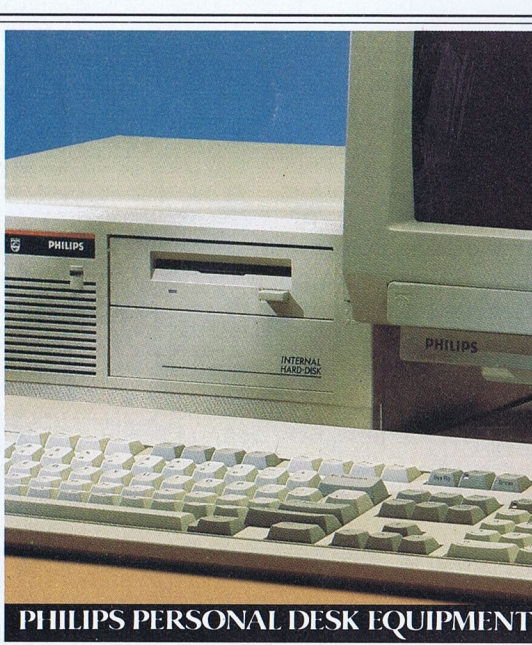

**Elke zaak!** 

veel andere AT's berekend op  $OS/2$ .

En er is meer. De hard disk van 40 Mb. De 5 uitbreidingsslots. Ruimte voor inbouw van een tweede disk drive. De 9130 is een gestroompakket Dynamic Desk, het Desk Top Publishing pakket Dynamic Publisher

en het leerprogram-

ma Intro voor PC's.

lijnde zaken-PC, met prakti-

sche software, net als onze

andere XT-en AT-modellen:

het geïntegreerde software-

Kies bovendien uit maar liefst 13 Personal Monitors. Monochroom of kleur, Flat Square Vision, dynamische focussering. Ook de monitors van Philips zijn perfect

op maat. Evenals de printers en andere randapparatuur. Het wordt dus tijd om de knoop door te hakken. Liever'n Philips.

Efficiencybeurs. Standnr. H96o

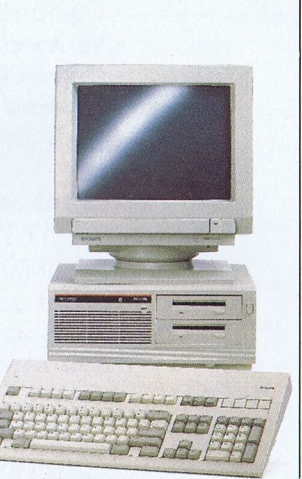

Kies uit 5 uitstekende XT-modellen, zoals de NMS 9110 hierboven, en 4 geavanceerde AT's, bijvoorbeeld de NMS 9130.

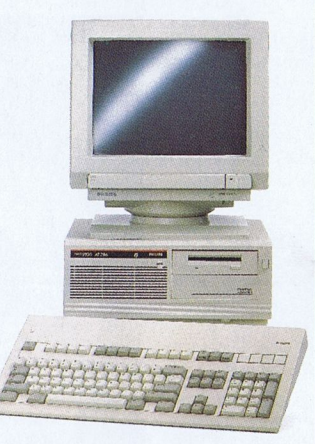

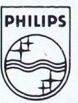